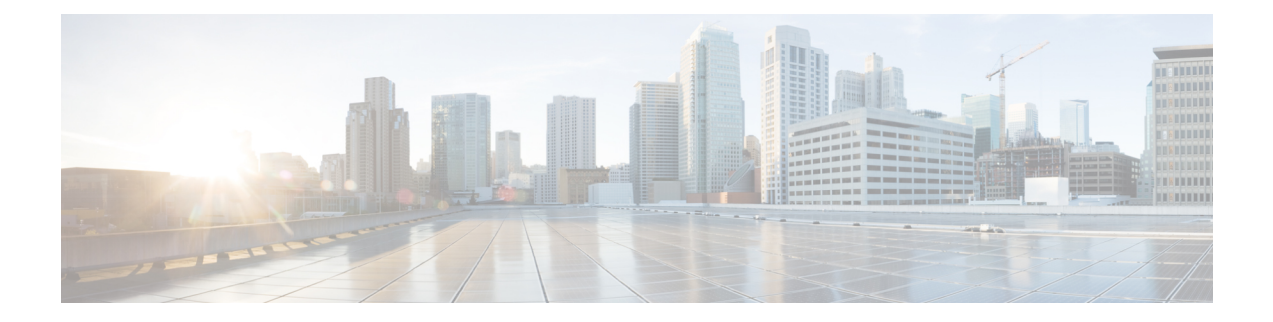

# **Hardware Redundancy and Node Administration Commands on the Cisco IOS XR Software**

This module describes the commands used to manage the hardware redundancy, power, and administrative status of the nodes on a router running Cisco IOS XR software.

- clear [mbus-statistics](#page-2-0) location, page 3
- dsc [serial,](#page-4-0) page 5
- env [disable,](#page-6-0) page 7
- [facility-alarm](#page-8-0) contacts, page 9
- fpd [auto-upgrade,](#page-10-0) page 11
- [hw-module](#page-12-0) location, page 13
- [hw-module](#page-14-0) power disable, page 15
- [hw-module](#page-16-0) profile feature, page 17
- [hw-module](#page-19-0) reset auto disable, page 20
- hw-module service [maintenance-mode](#page-21-0) location, page 22
- [hw-module](#page-23-0) service offline location, page 24
- [hw-module](#page-25-0) shutdown, page 26
- [hw-module](#page-27-0) subslot reload, page 28
- [hw-module](#page-29-0) subslot shutdown, page 30
- led [mode,](#page-31-0) page 32
- [redundancy](#page-33-0) switchover, page 34
- [service-location,](#page-36-0) page 37
- [show](#page-39-0) dsc, page 40
- show [environment,](#page-42-0) page 43
- show fpd [package,](#page-46-0) page 47
- show [hw-module](#page-52-0) fpd, page 53
- show [hw-module](#page-55-0) profile, page 56
- show [hw-module](#page-57-0) subslot brief, page 58
- show [hw-module](#page-60-0) subslot config, page 61
- show [hw-module](#page-63-0) subslot counters, page 64
- show [hw-module](#page-66-0) subslot errors, page 67
- show hw-module subslot [plim-subblock,](#page-70-0) page 71
- show [hw-module](#page-72-0) subslot registers, page 73
- show [hw-module](#page-75-0) subslot status, page 76
- show [inventory,](#page-78-0) page 79
- [show](#page-81-0) led, page 82
- show [mbus,](#page-83-0) page 84
- show [operational,](#page-86-0) page 87
- show [platform,](#page-89-0) page 90
- show [redundancy,](#page-92-0) page 93
- show services [redundancy,](#page-95-0) page 96
- show [services](#page-98-0) role, page 99
- show [version,](#page-100-0) page 101
- show [upgrade,](#page-103-0) page 104
- [upgrade](#page-106-0) all, page 107
- [upgrade](#page-108-0) bsl, page 109
- upgrade [fabric-downloader,](#page-109-0) page 110
- upgrade [hw-module](#page-111-0) fpd, page 112
- [upgrade](#page-114-0) mbus, page 115
- upgrade [rommon,](#page-116-0) page 117

# <span id="page-2-0"></span>**clear mbus-statistics location**

To clear Mbus firmware statistics on a specific node, use the **clear mbus-statistics location** command in administration EXEC mode.

**clear mbus-statistics location** {*node-id***| all**}

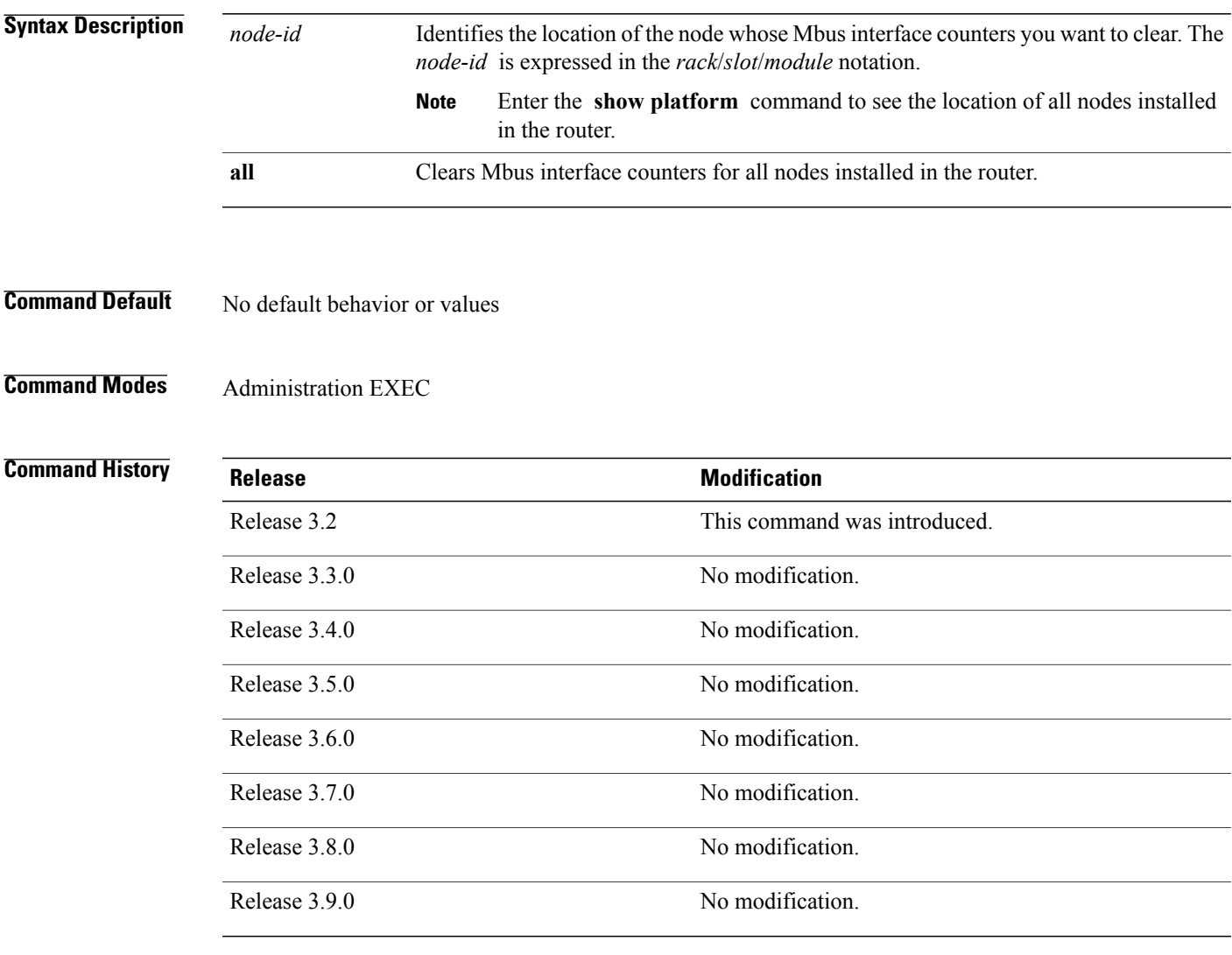

**Usage Guidelines** To use this command, you must be in a user group associated with a task group that includes appropriate task IDs. If the user group assignment is preventing you from using a command, contact your AAA administrator for assistance.

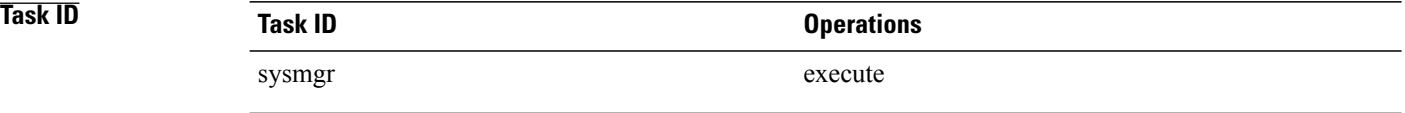

**Examples** The following example shows how to clear all Mbus interface counters on a specific node:

RP/0/0/CPU0:router# **admin** RP/0/0/CPU0:router(admin)# **clear mbus-statistics location 0/0/CPU0**

## <span id="page-4-0"></span>**dsc serial**

To define the serial ID for a rack, use the **dsc serial** command in administration configuration mode. To remove a serial ID entry from the designated shelf controller (DSC) table, use the **no** form of this command.

**dsc serial** *serial\_id* **rack** *rack\_num*

**no dsc serial** *serial\_id* **rack** *rack\_num*

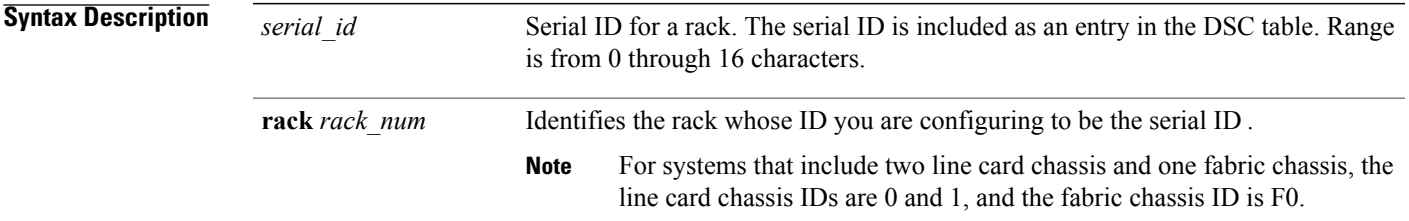

**Command Default** No default behavior or values

**Command Modes** Administration configuration

### **Command History**

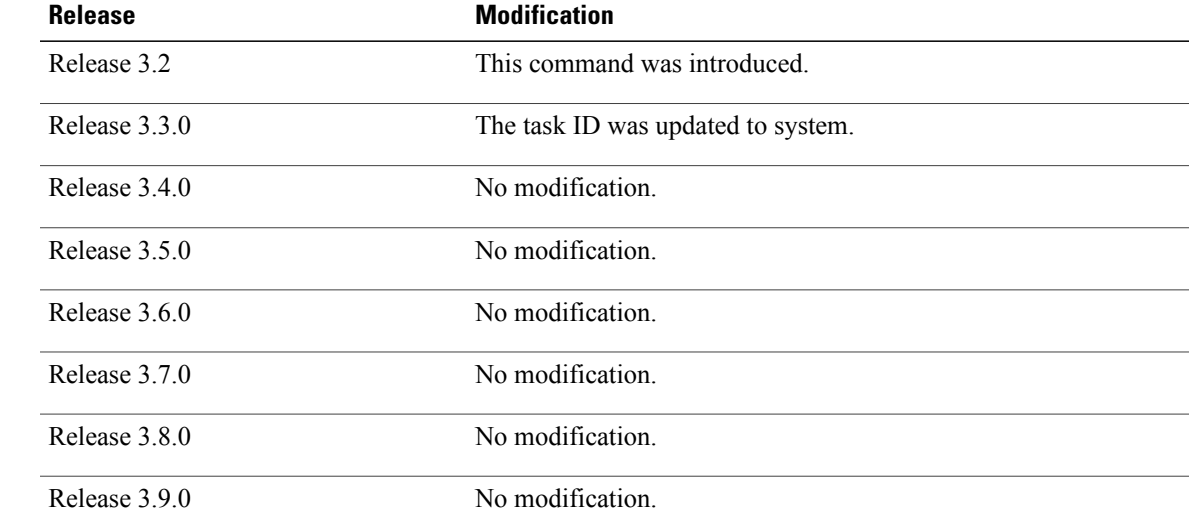

**Usage Guidelines** To use this command, you must be in a user group associated with a task group that includes appropriate task IDs. If the user group assignment is preventing you from using a command, contact your AAA administrator for assistance.

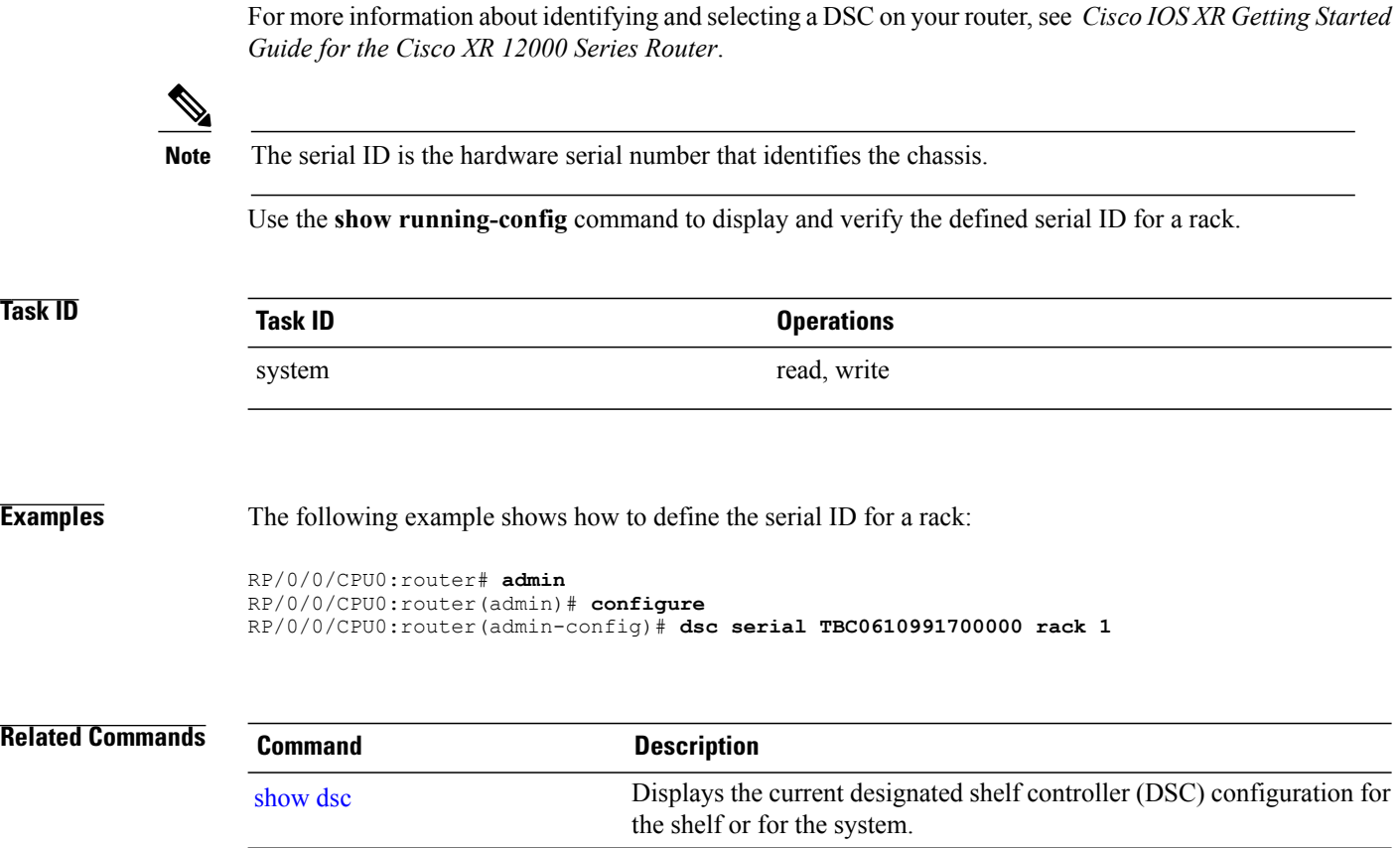

show [running-config](b_sysman_cr51xxr12k_chapter_0101.pdf#unique_147) Displays the current running (active) configuration.

## <span id="page-6-0"></span>**env disable**

To disable environment monitoring on the chassis, use the **envdisable** command in administration configuration mode. To reenable environment monitoring after it has been disabled, use the **no** form of this command.

**env disable**

**no env disable**

- **Syntax Description** This command has no keywords or arguments.
- **Command Default** Environment monitoring is enabled.

**Command Modes** Administration configuration

## *Command History*

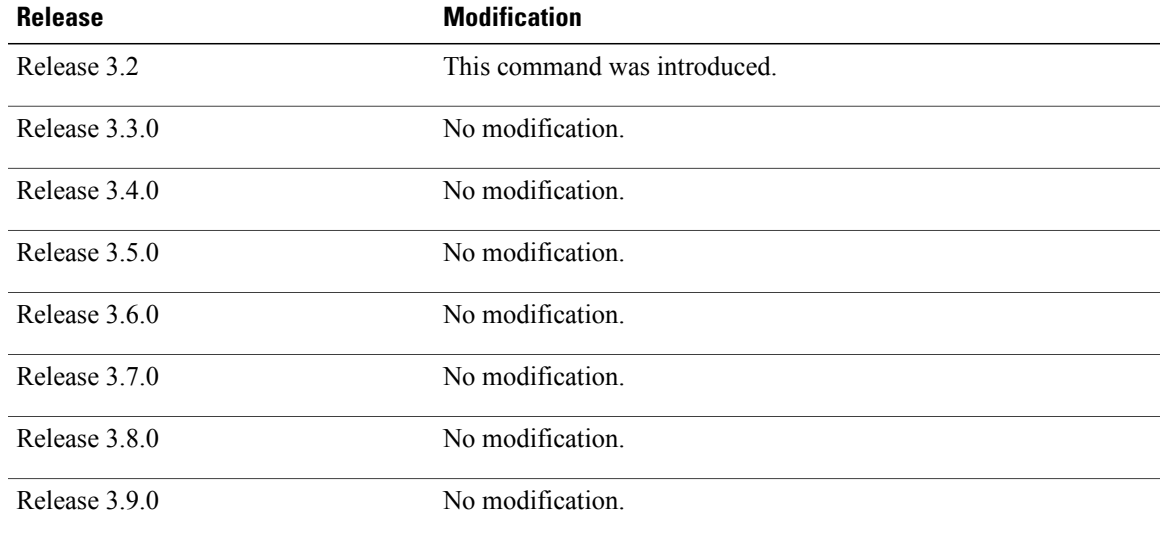

**Usage Guidelines** To use this command, you must be in a user group associated with a task group that includes appropriate task IDs. If the user group assignment is preventing you from using a command, contact your AAA administrator for assistance.

> By default, environment monitoring related to temperature and voltage is enabled on a router running Cisco IOS XR software. If environmental monitoring is disabled, you are not alerted if the router overheats.

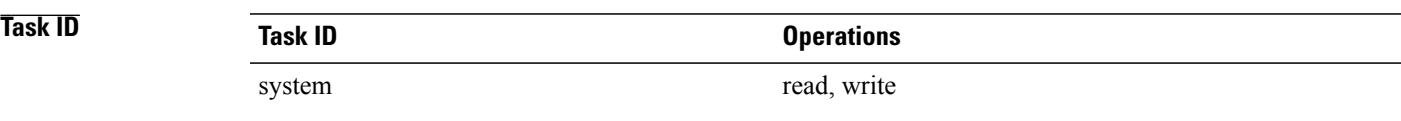

**Examples** The following example shows how to disable environment monitoring with the **env disable** command:

RP/0/0/CPU0:router# **admin** RP/0/0/CPU0:router(admin)# **configure** RP/0/0/CPU0:router(admin-config)# **env disable**

# <span id="page-8-0"></span>**facility-alarm contacts**

To set or unset facilities for processing alarms related to temperature and power supply conditions, use the **facility-alarm contacts** command in administration EXEC mode.

**facility-alarm contacts** {**all| critical| major| minor**} {**audio| both| visual**} {**on| off**}

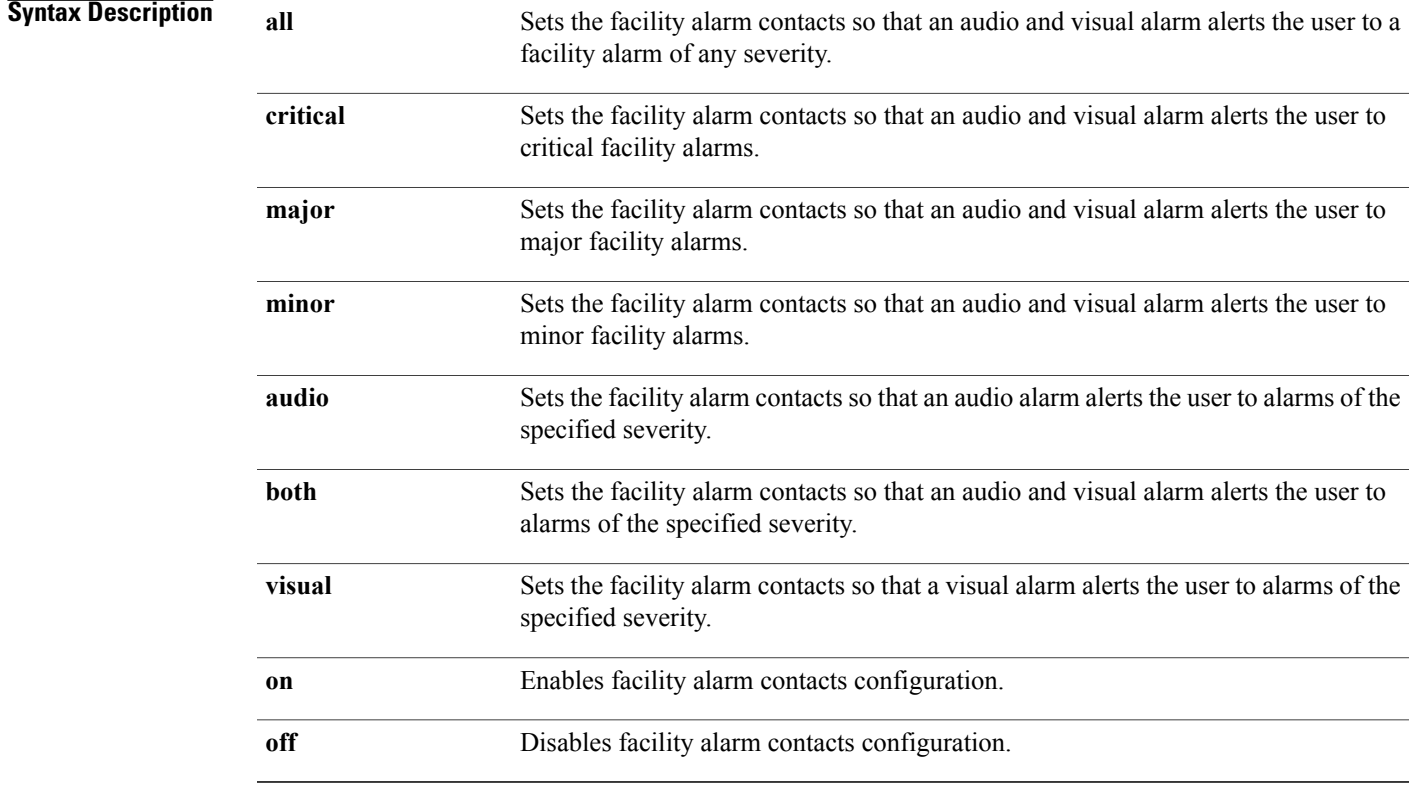

## **Command Default** No default behavior or values

**Command Modes** Administration EXEC

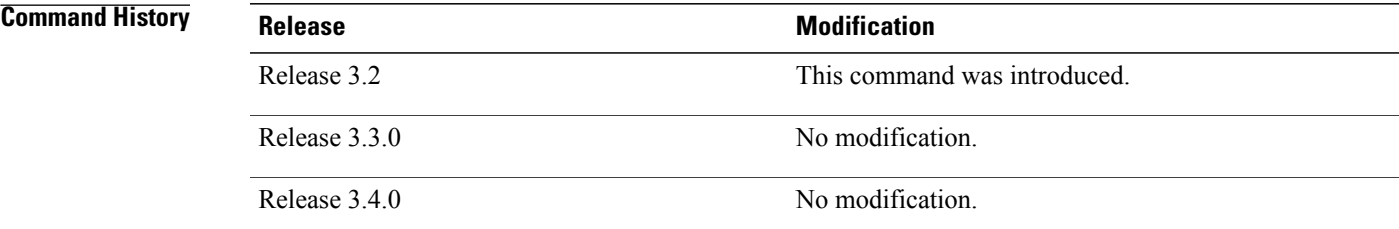

 $\mathbf{I}$ 

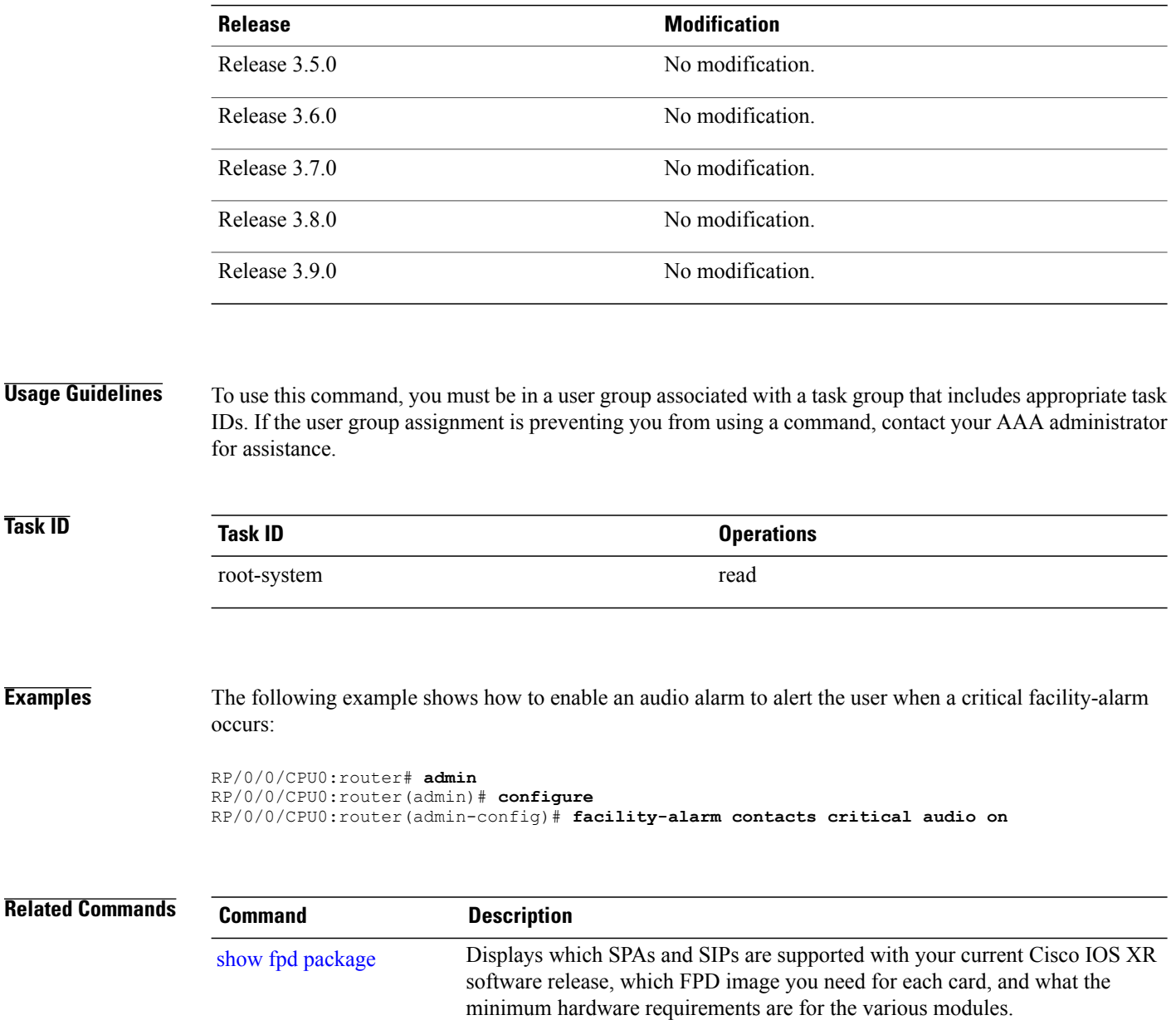

# <span id="page-10-0"></span>**fpd auto-upgrade**

To enable the automatic upgrade of FPD images during a software upgrade, use the **fpd auto-upgrade** command in administration configuration mode. To disable automatic FPD upgrades, use the **no** form of this command.

**fpd auto-upgrade**

- **Syntax Description** This command has no keywords or arguments.
- **Command Default** FPD images are not automatically upgraded.
- **Command Modes** Administration configuration

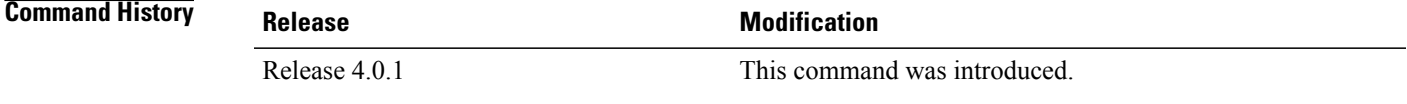

## **Usage Guidelines** To use this command, you must be in a user group associated with a task group that includes appropriate task IDs. If the user group assignment is preventing you from using a command, contact your AAA administrator for assistance.

By default automatic upgrades of the FPD images are not performed during a software upgrade. Once the **fpd auto-upgrade** command is enabled, when you upgrade the software and an FPD upgrade is required, the FPD upgrade is done automatically before the router is rebooted. The automatic FPD upgrade works only if the FPD image is upgraded together with the mini installation PIE. For example, use the **install add** and **install activate** commands as shown here:

(admin)# install add comp-hfr-mini.pie hfr-fpd.pie hfr-mpls-p.pie (admin)# install activate disk0:/comp-hfr-mini.pie disk0:/hfr-fpd.piedisk0: hfr-mpls-p.pie

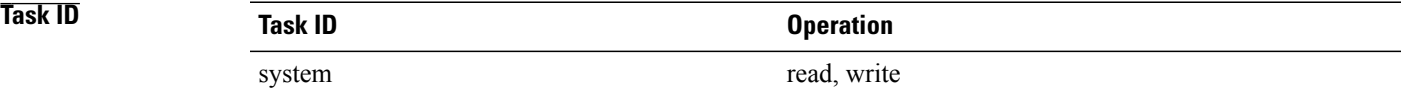

**Examples** The following example shows how to enable automatic FPD upgrades:

RP/0/0/CPU0:router(admin-config)# **fpd auto-upgrade**

H

## **Related Commands**

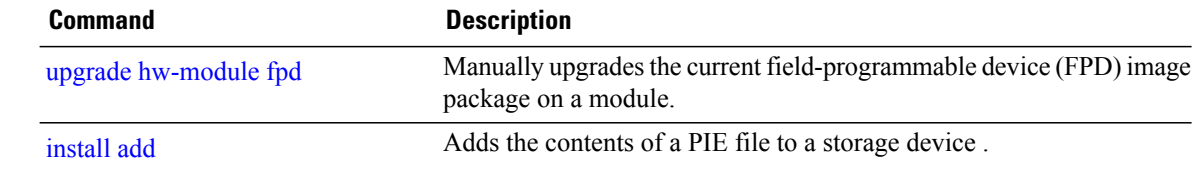

# <span id="page-12-0"></span>**hw-module location**

To reload a node or place a node in maintenance mode, use the **hw-module location** command in EXEC or administration EXEC mode.

### **EXEC Mode**

**hw-module location** {*node-id* {**maintenance-mode**| **reload** {*path***| plim| warm**}}| **all reload** *path*}

### **Administration EXEC Mode**

**hw-module location** {*node-id***| all**} **reload** [*path***| warm**]

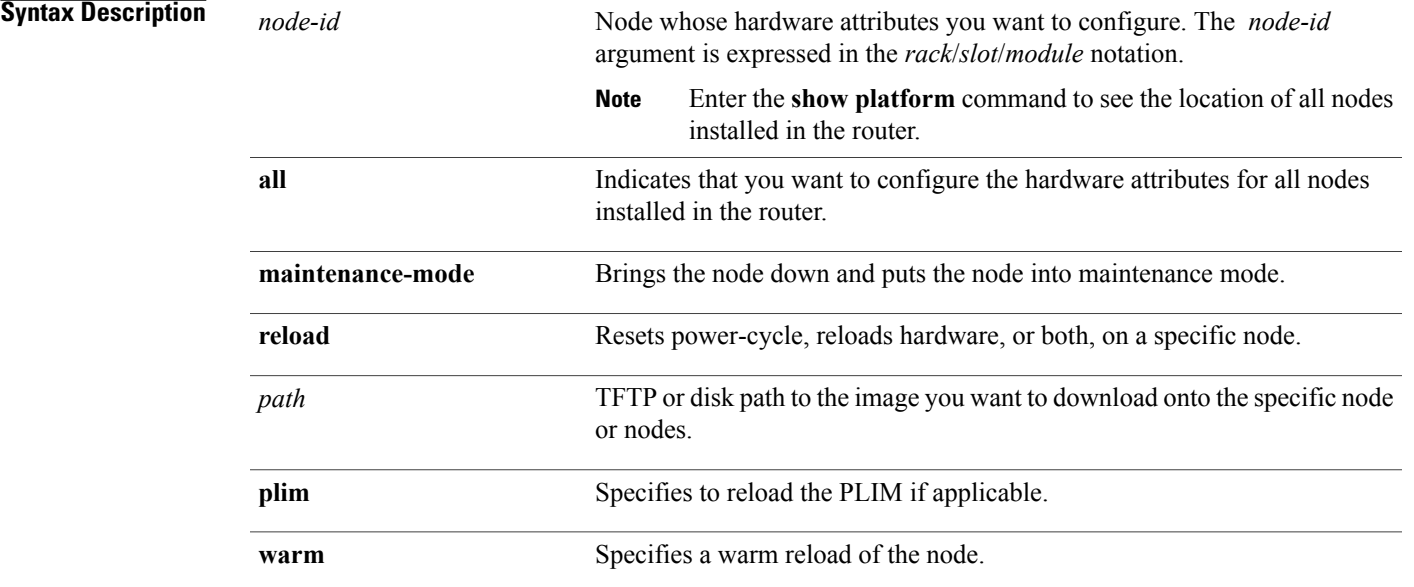

### **Defaults**

No default behavior or values

### **Command Modes** EXEC

Administration EXEC

## *Command History*

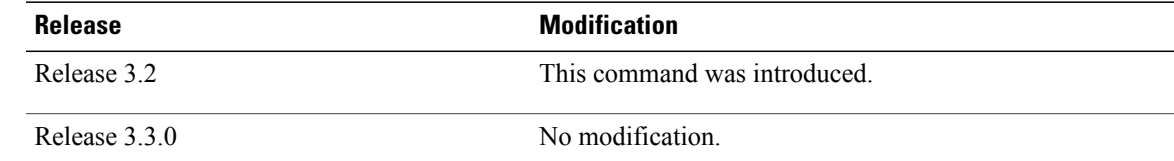

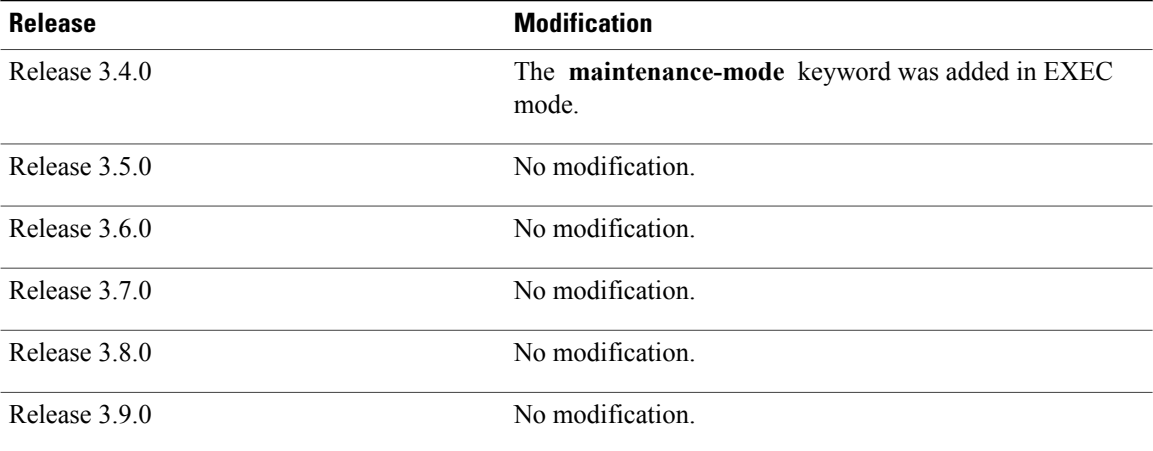

**Usage Guidelines** To use this command, you must be in a user group associated with a task group that includes appropriate task IDs. If the user group assignment is preventing you from using a command, contact your AAA administrator for assistance.

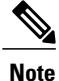

To reset a specific node or all nodes on the router, or to put a node into maintenance mode, use the **hw-module location** command in EXEC mode

To reset a specific node or all nodes, use the **hw-module location** command in administration EXEC mode.

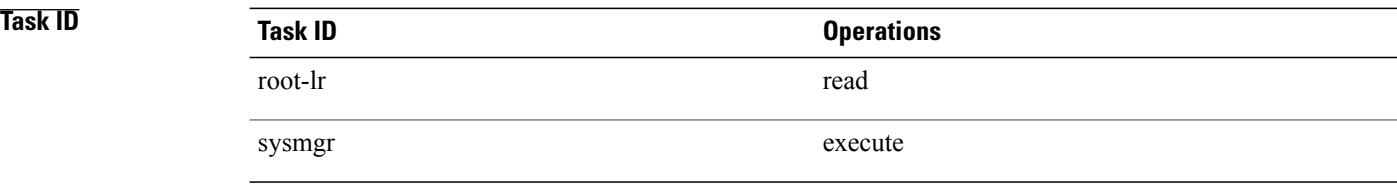

### **Examples** The following example shows how to reset the hardware on all nodes in the router:

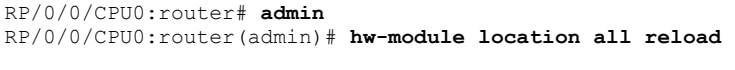

WARNING: This will take the requested node out of service. Do you wish to continue?[confirm(y/n)]

# <span id="page-14-0"></span>**hw-module power disable**

To disable the node power-on feature on a specific line card, use the **hw-module power disable** command in administration configuration mode. To reenable the node power-on feature on a line card, use the **no** form of this command.

**hw-module power disable location** *node-id*

**no hw-module power disable location** *node-id*

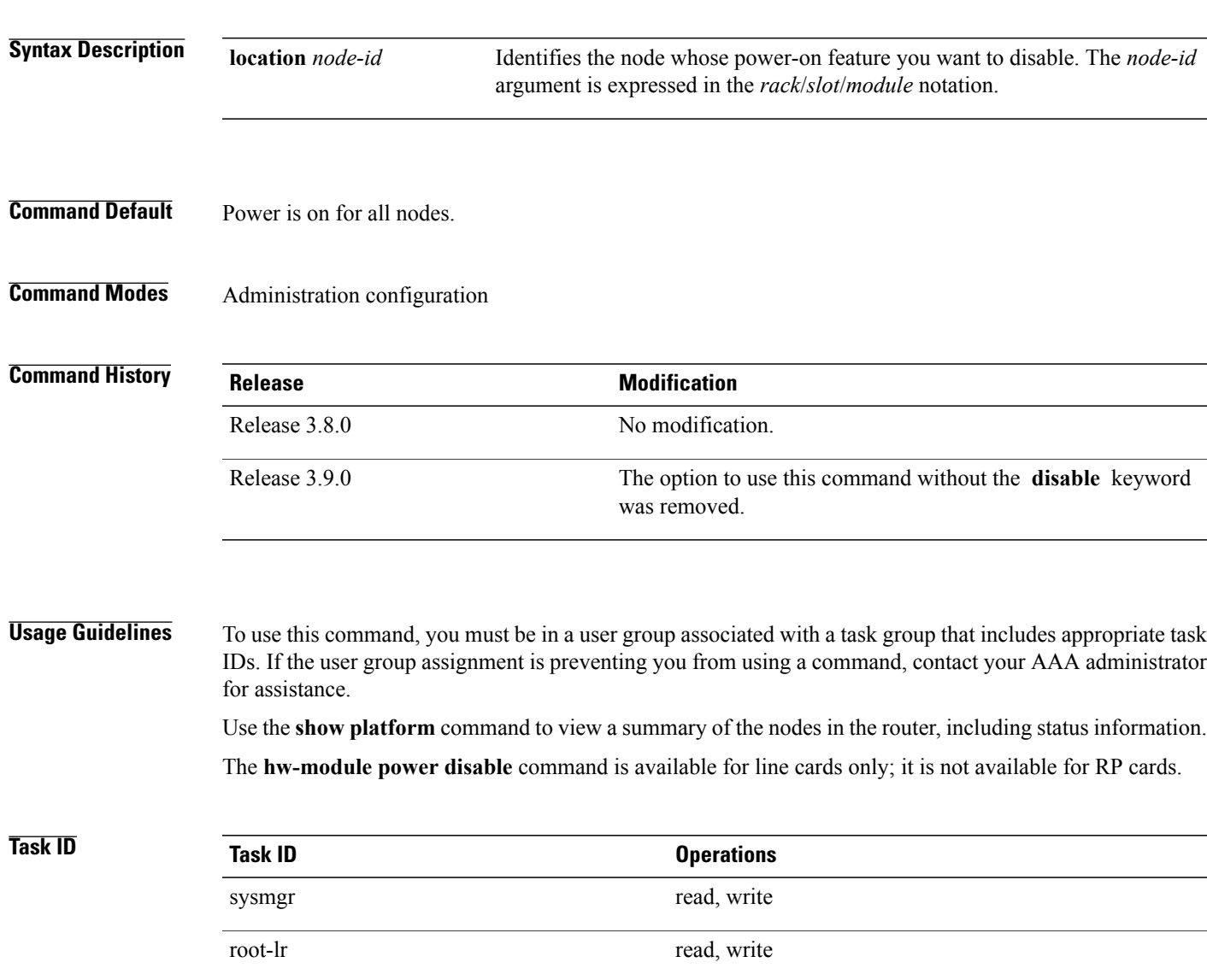

## **Examples** The following example shows how to disable the node power-on feature on a line card:

```
RP/0/0/CPU0:router# admin
RP/0/0/CPU0:router(admin)# configure
RP/0/0/CPU0:router(admin-config)# hw-module power disable location 0/0/CPU0
```
**Related Commands Command Command Description** show [platform](#page-89-0) **Displays** information and status for each node in the system.

## <span id="page-16-0"></span>**hw-module profile feature**

To enable a feature bundle on the router, use the **hw-module profile feature** command in administration configuration mode. To disable a feature bundle, use the **no** form of this command.

**hw-module profile feature** {**default| l2| imsg**}

**no hw-module profile feature** {**default| l2| imsg**}

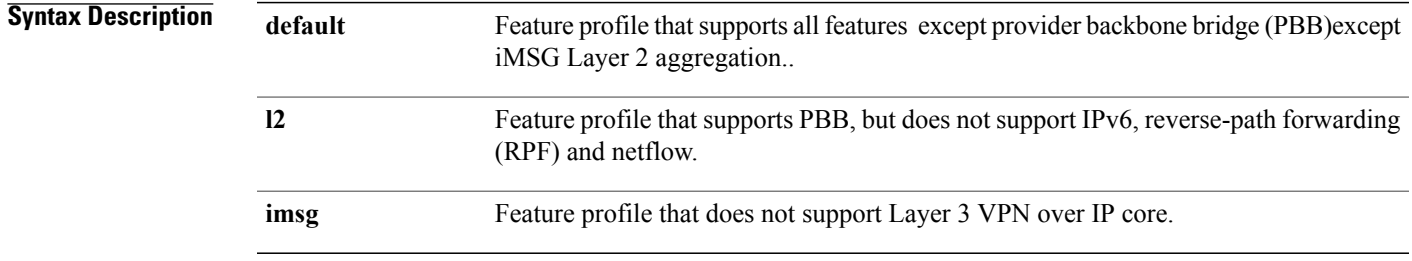

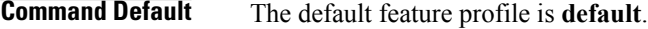

## **Command Modes** Administration configuration

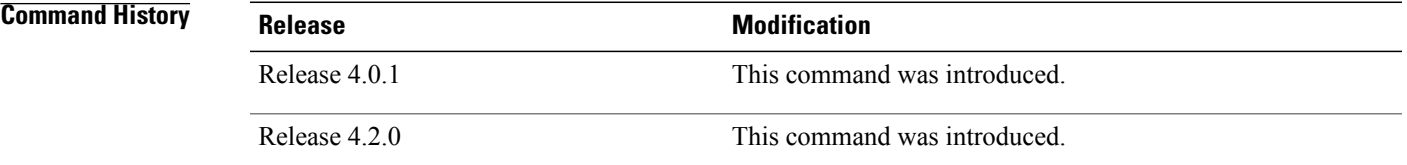

**Usage Guidelines** To use this command, you must be in a user group associated with a task group that includes appropriate task IDs. If the user group assignment is preventing you from using a command, contact your AAA administrator for assistance.

> If you do not configure the feature profile, the default profile is active. The default feature profile does not support provider backbone bridge (PBB). If you need support for PBB, configure the L2 feature profile.

If you do not reload the line cards after configuring the feature profile, the configured profile is not active and this warning message is displayed. You must reload the affected line card so that the configured profile matches the active profile.

LC/0/1/CPU0:Nov 5 02:50:42.732 : prm\_server[236]: Configured 'hw-module profile feature l2' does not match active 'hw-module profile feature default'. You must reload this line card in order to activate the configured profile on this card or you must change the configured profile.

If you have configured features that are not supported in your active feature profile, this warning is displayed. You should either change the feature profile configuration, or remove the non-supported features.

LC/0/1/CPU0:Nov 5 02:50:42.732 : prm\_server[236]: Active 'hw-module profile feature l2' does not support IPv6, RPF, or Netflow features. Please remove all unsupported feature configurations.

If you do not configure the feature profile, the default profile is active. The default profile does not support iMSG Layer 2 aggregation. If you need to configure iMSG Layer 2 aggregation, use the iMSG profile.

**Note** When you change the profile, all Modular Multirate IP Services Engine cards in the router are reloaded.

Any configurations that existed before you change the profile that are not supported by the new profile, are disabled. You should manually remove all such configurations.

If you attempt to remove an existing feature profile configuration by using the **no** form of this command, this warning message is displayed and no action is taken. In other words, the configuration is not removed from the running configuration.

This is an invalid operation. Use 'hw-module profile feature default' to revert to a base configuration.

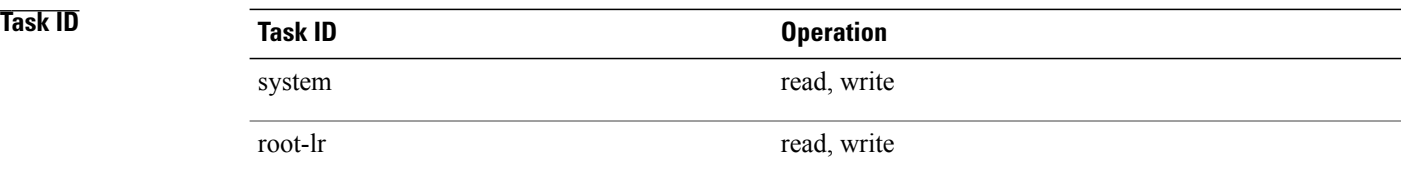

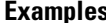

**Example shows how to set the feature profile to L2:** 

```
RP/0/RSP0/CPU0:router# admin
RP/0/RSP0/CPU0:router(admin)# configure
RP/0/RSP0/CPU0:router(admin-config)# hw-module profile
feature l2
Wed Dec 8 08:29:54.053 PST
```
L2 feature profile does NOT support the following features: IPv6, RPF, Netflow. In order to activate this new memory resource profile, you must manually reboot the line cards. RP/0/RSP0/CPU0:router(admin-config)# **commit**

**Examples** This example shows how to set the feature profile to iMSG:

RP/0/0/CPU0:router(admin-config)# **hw-module profile feature imsg**

Thu Sep 8 22:17:39.739 DST iMSG feature profile does NOT support the following features: Biscuit. Upon commit, all E5 LCs will be reloaded

**Related Commands Command Command Description** 

show [hw-module](#page-55-0) profile<br>Displays the active profiles.

## <span id="page-19-0"></span>**hw-module reset auto disable**

To disable the node reset feature on a specific node, use the **hw-module reset auto disable** command in administration configuration mode. To reenable the reset feature on a specific node, use the **no** form of this command.

**hw-module reset auto disable location** *node-id*

**no hw-module reset auto disable location** *node-id*

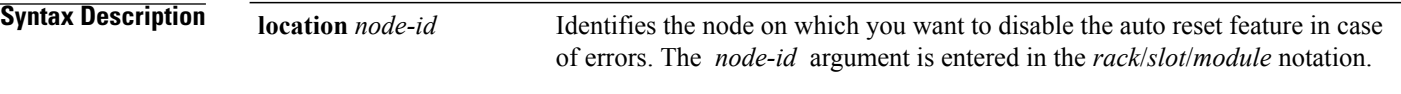

**Command Default** The node reset feature is enabled for all nodes.

## **Command Modes** Administration configuration

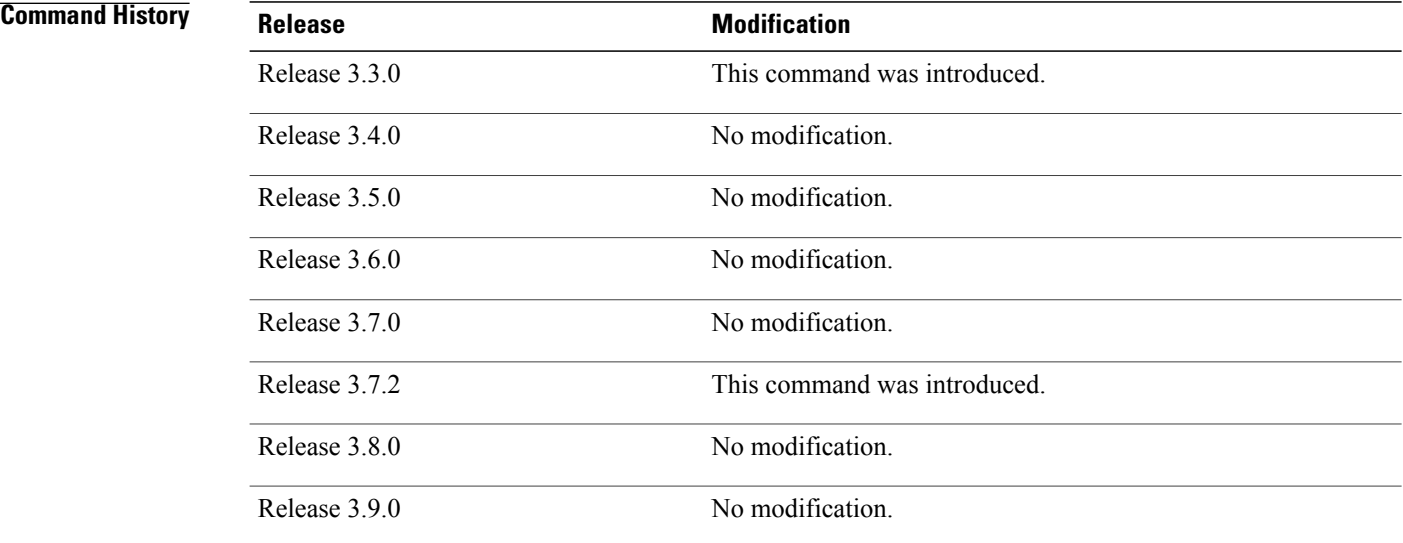

**Usage Guidelines** To use this command, you must be in a user group associated with a task group that includes appropriate task IDs. If the user group assignment is preventing you from using a command, contact your AAA administrator for assistance.

### **Examples** This example shows how to disable the reset feature on a node:

RP/0/0/CPU0:router# **admin**

RP/0/0/CPU0:router(admin)# **configure** RP/0/0/CPU0:router(admin-config)# **hw-module reset auto disable location 0/0/CPU0**

**Related Commands** 

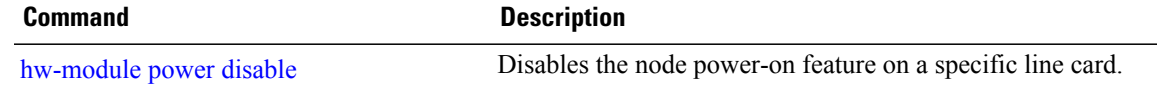

## <span id="page-21-0"></span>**hw-module service maintenance-mode location**

To configure the router to take a specific node into maintenance mode in the event of disaster recovery, use the **hw-module service maintenance-mode location** command in global configuration mode. To reset this configuration, use the **no** form of the command.

**hw-module service maintenance-mode location** *node-id*

**no hw-module service maintenance-mode location** *node-id*

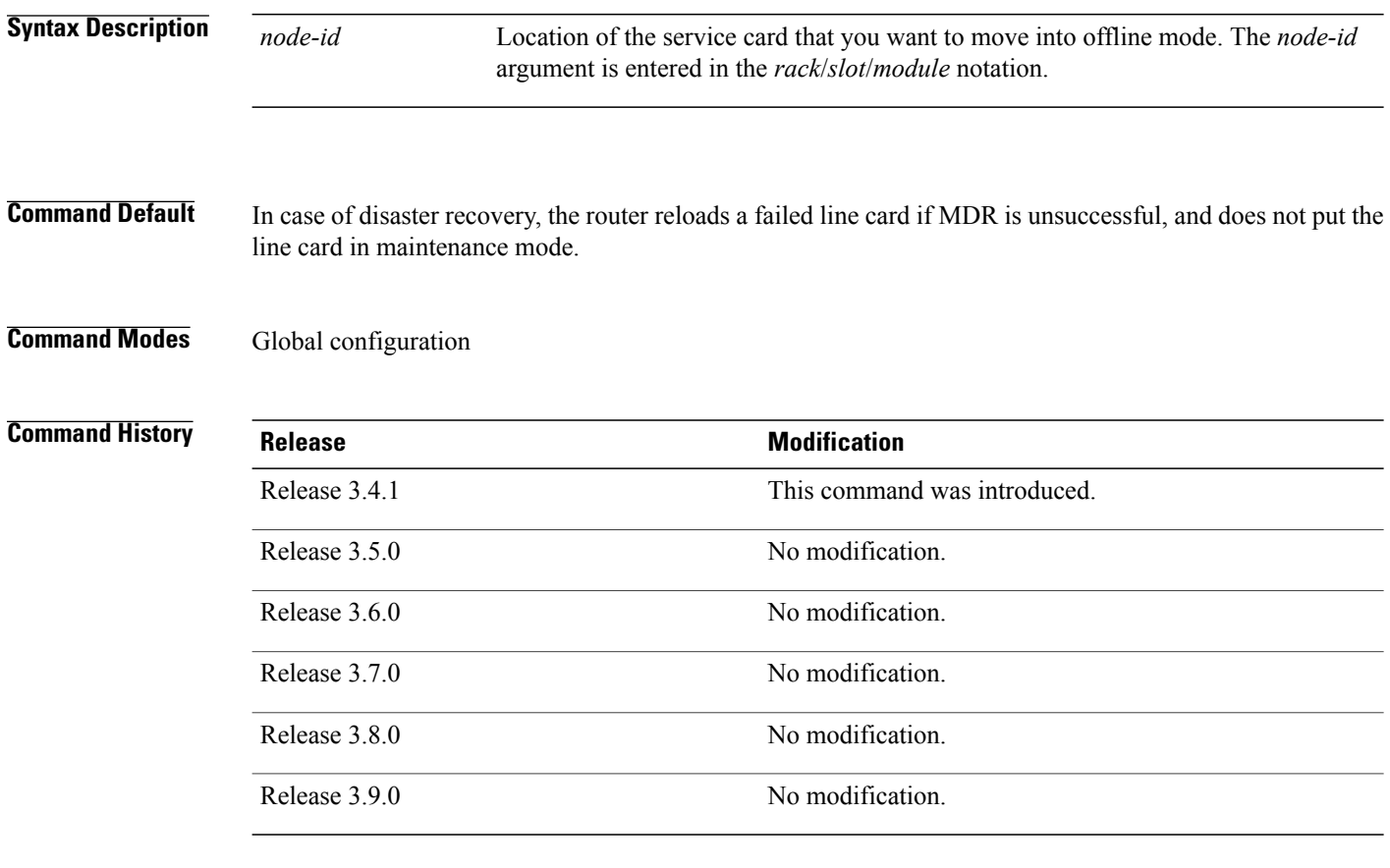

**Usage Guidelines** To use this command, you must be in a user group associated with a task group that includes appropriate task IDs. If the user group assignment is preventing you from using a command, contact your AAA administrator for assistance.

> In the event that a line card fails, the router attempts to restart all the processes on the line card without disrupting the traffic flow. This is called a *Minimum Disruptive Restart (MDR)*. If the MDR does not recover the line card, the router reloadsthe line card. You can configure the router to place the line card into maintenance mode after an unsuccessful MDR, instead of reloading it. Use the **hw-module service maintenance-mode location** command to configure the router to take a specified line card into maintenance mode after an unsuccessful MDR, instead of reloading the line card.

*Maintenance mode* is a mode in which only the processes that are required for collecting useful data for debugging run.

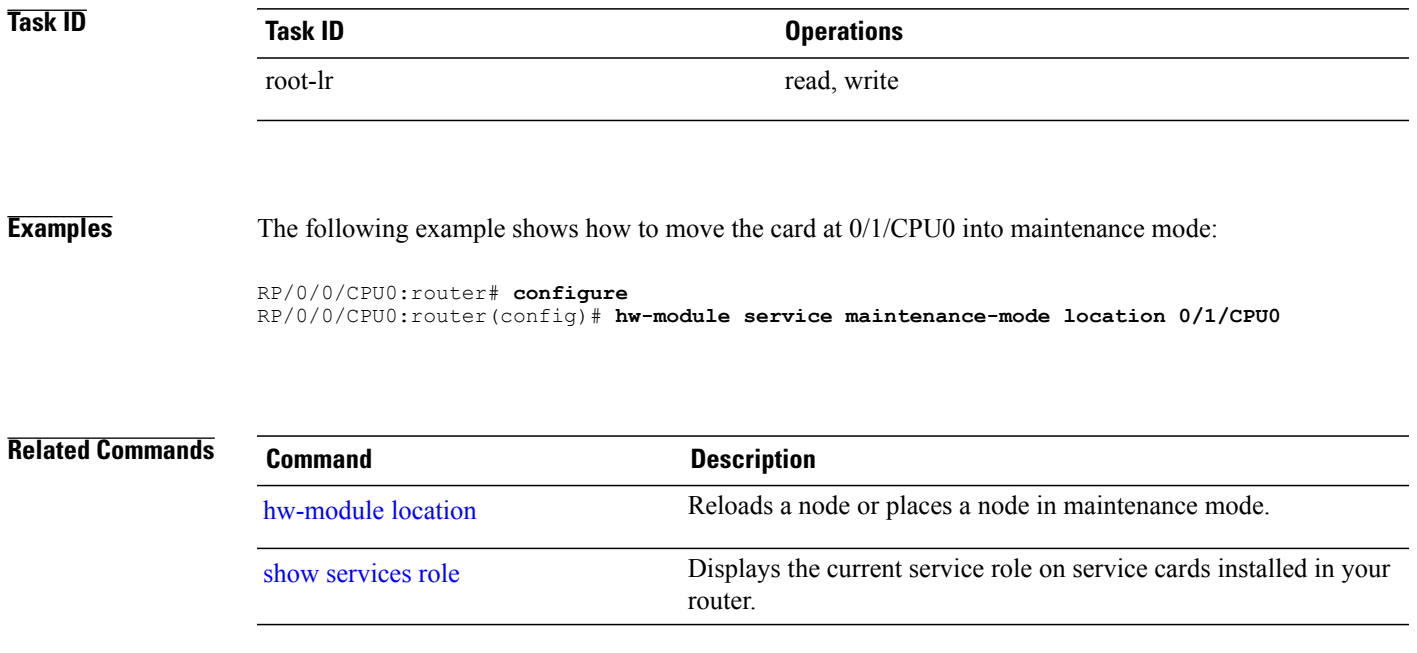

# <span id="page-23-0"></span>**hw-module service offline location**

To configure offline mode as the role for a specific node, use the **hw-module service offline location** command in global configuration mode. To disable offline mode, use the **no** form of the command.

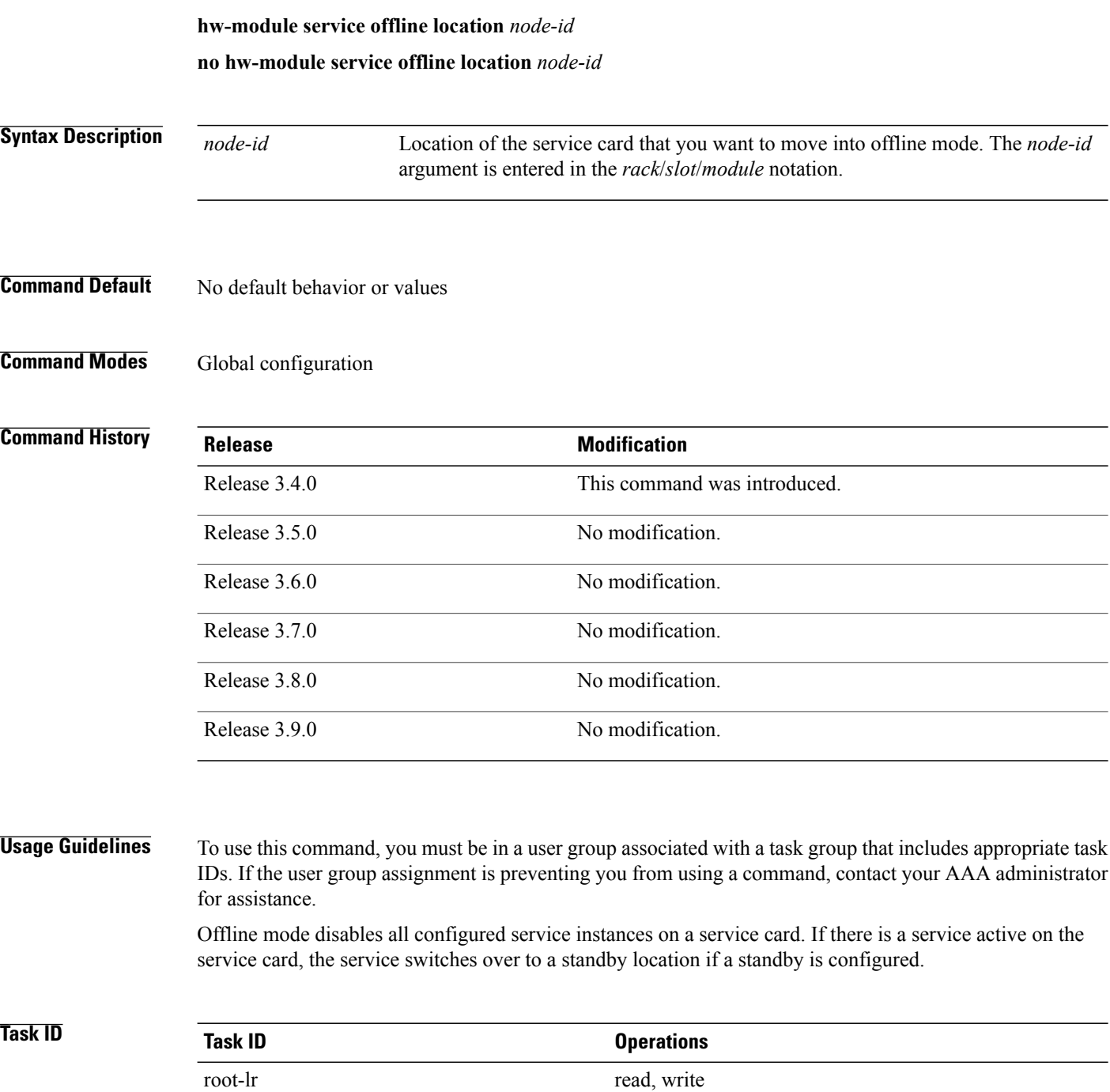

## **Examples** The following example shows how to move the card at 0/1/CPU0 into offline mode:

RP/0/0/CPU0:router# **configure** RP/0/0/CPU0:router(config)# **hw-module service offline location 0/1/CPU0**

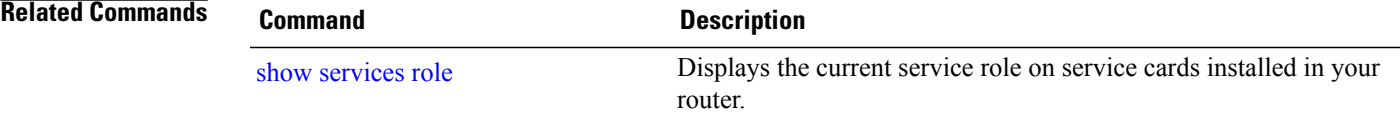

## <span id="page-25-0"></span>**hw-module shutdown**

To administratively shut down a specific node, use the **hw-module shutdown** command in administration configuration mode. To return a node to the up state, use the **no** form of this command.

**hw-module shutdown location** *node-id*

**no hw-module shutdown location** *node-id*

**Syntax Description** Identifies the node you want to shut down. The *node-id* argument is expressed in the *rack*/*slot*/*module* notation. **location** *node-id*

**Command Default** Nodes are in the up state.

## **Command Modes** Administration configuration

# **Command History Release <b>Modification** Release 3.2 This command was introduced. Release 3.3.0 No modification. Release 3.4.0 No modification. Release 3.5.0 No modification. Release 3.6.0 No modification. Release 3.7.0 No modification. Release 3.8.0 No modification. Release 3.9.0 No modification.

**Usage Guidelines** To use this command, you must be in a user group associated with a task group that includes appropriate task IDs. If the user group assignment is preventing you from using a command, contact your AAA administrator for assistance.

Nodes that are shut down still have power, but cannot load or operate Cisco IOS XR software.

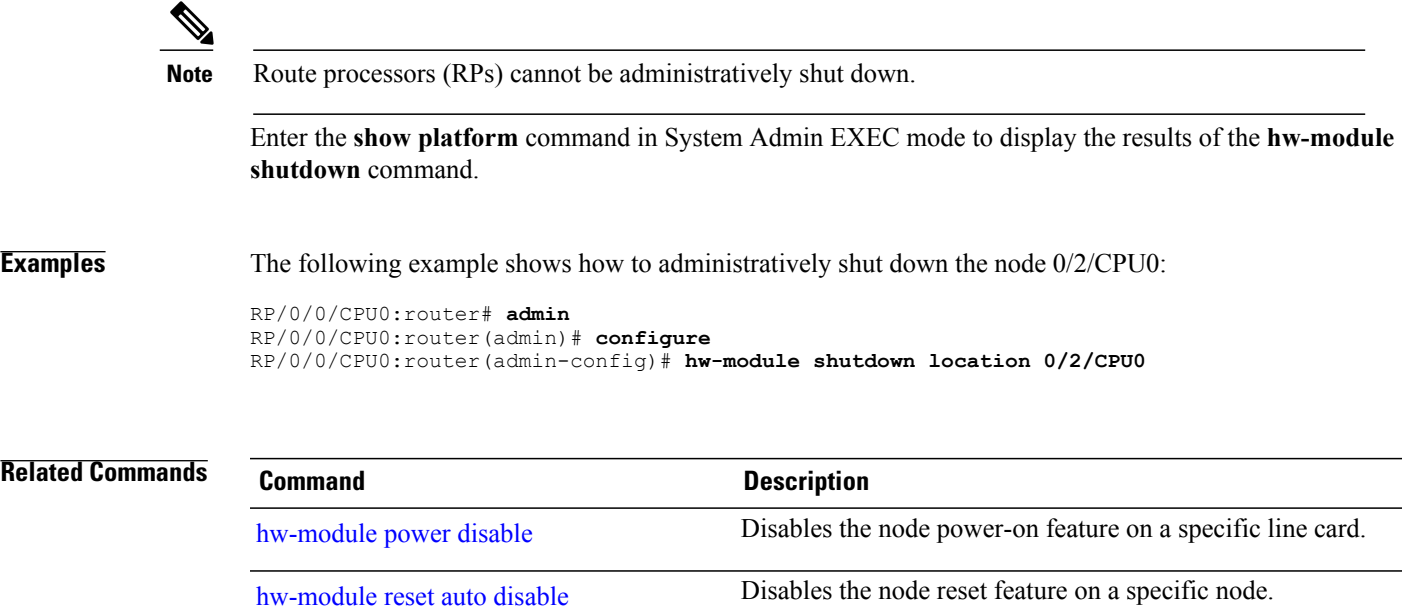

## <span id="page-27-0"></span>**hw-module subslot reload**

To reload Cisco IOS XR software on a specific subslot, use the **hw-module subslot reload** command in EXEC mode.

**hw-module subslot** *subslot-id* **reload**

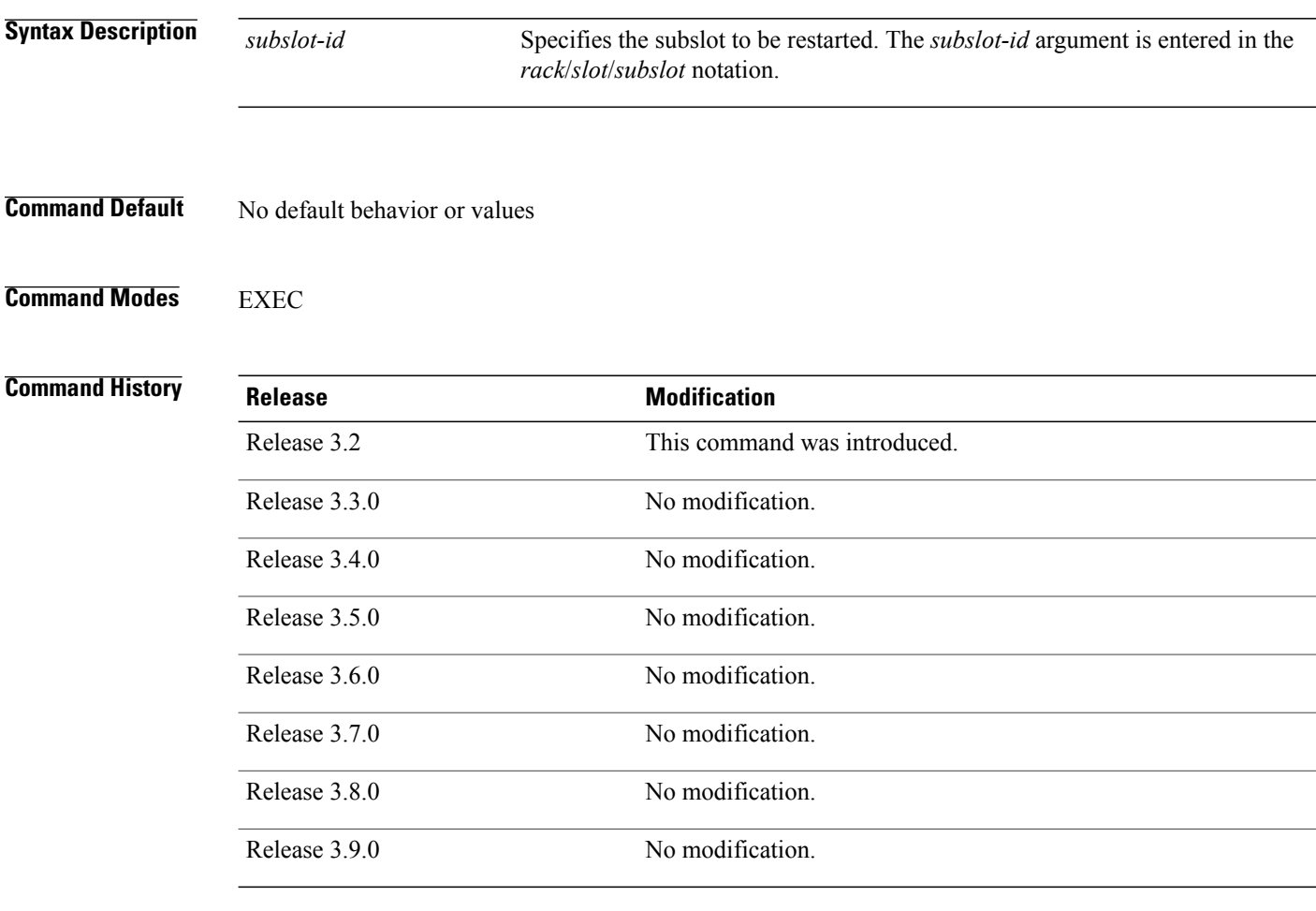

**Usage Guidelines** To use this command, you must be in a user group associated with a task group that includes appropriate task IDs. If the user group assignment is preventing you from using a command, contact your AAA administrator for assistance.

> This command reloads Cisco IOS XR software on the specified shared port adapter (SPA) and restarts the SPA interfaces. The SPA reloads with the current running configuration and active software set for the SPA.

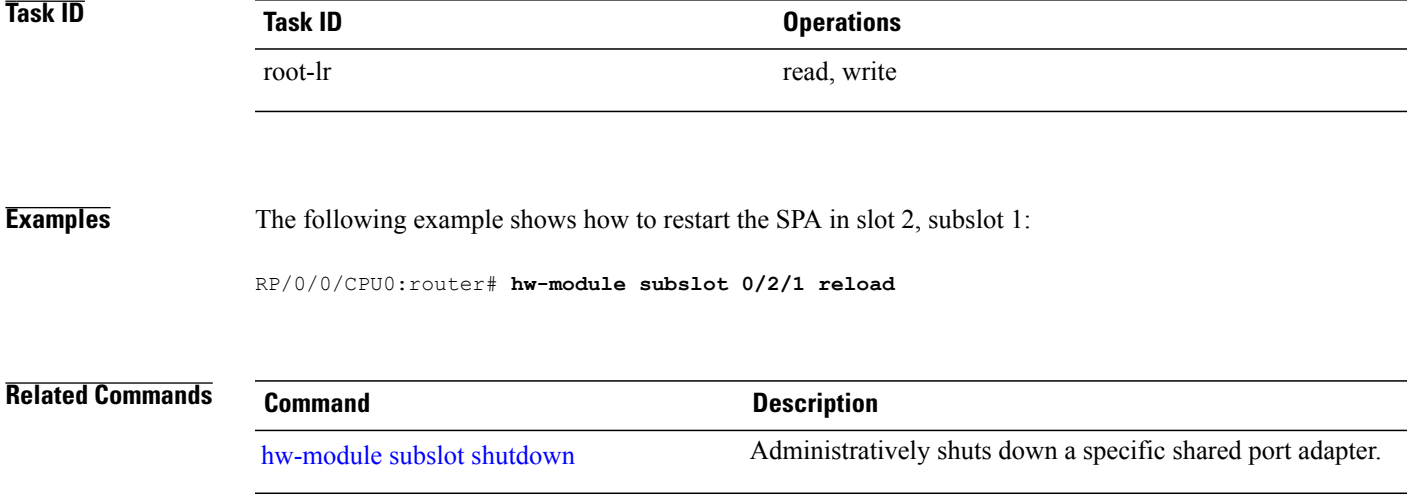

## <span id="page-29-0"></span>**hw-module subslot shutdown**

To administratively shut down a specific shared port adapter (SPA), use the **hw-module subslot shutdown** command in global configuration mode. To return a SPA to the up state, use the **no** form of this command.

### **hw-module subslot** *subslot-id* **shutdown** [**powered| unpowered**]

**no hw-module subslot** *subslot-id* **shutdown**

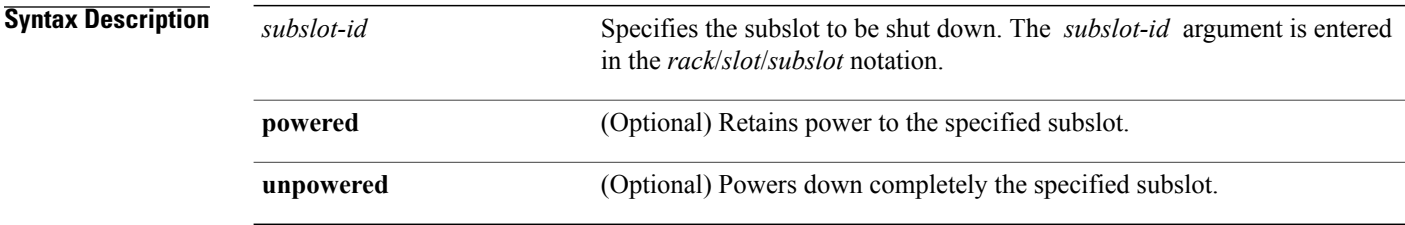

- **Command Default** Shutdown is powered if no option is specified.
- **Command Modes** Global configuration

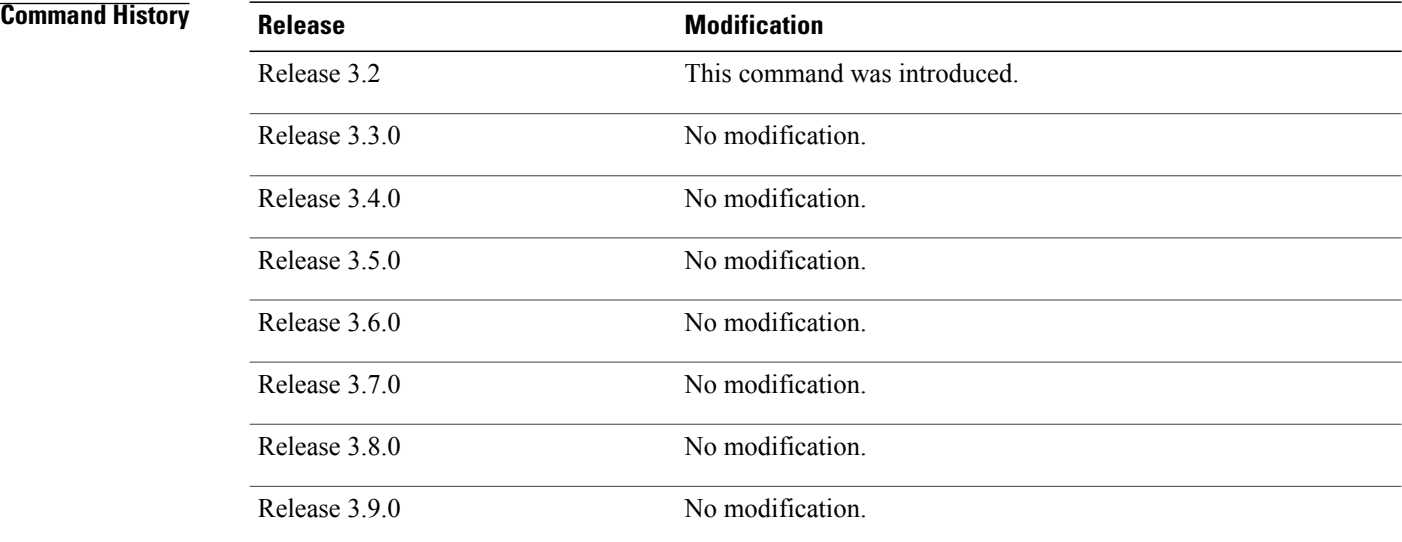

**Usage Guidelines** To use this command, you must be in a user group associated with a task group that includes appropriate task IDs. If the user group assignment is preventing you from using a command, contact your AAA administrator for assistance.

This command administratively shuts down the SPA in the specified subslot. Subslots that are shut down still have power but cannot load or operate Cisco IOS XR software.

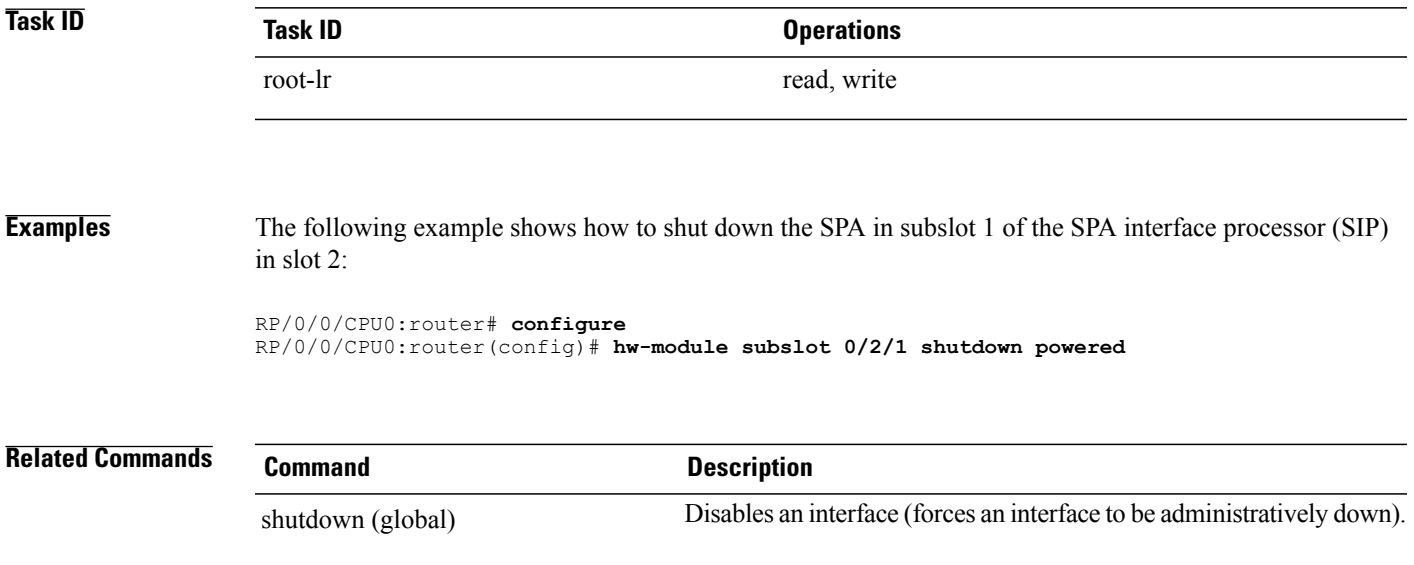

## <span id="page-31-0"></span>**led mode**

To change the message, mode or status of a router card LED display, use the **led mode** command in administration configuration mode. To revert to the default message, mode or status, use the **no** form of this command.

**led mode** {**blink| default| scroll**} {**lock| unlock**} *message* **location** *node-id*

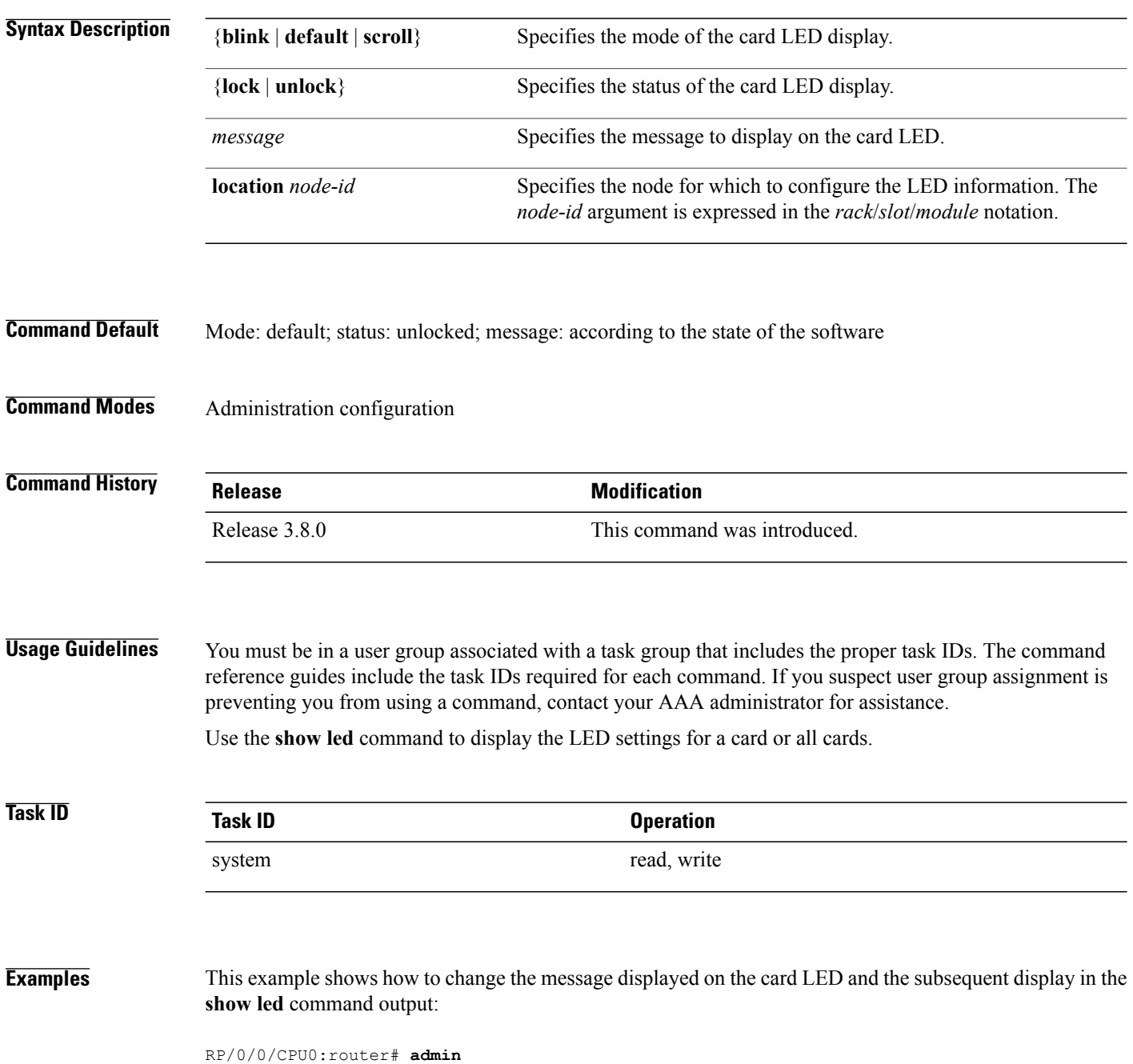

RP/0/0/CPU0:router(admin)# **configure** RP/0/0/CPU0:router(admin-config)# **led mode default unlock STBY\_RP location 0/rp0/cpu0** RP/0/0/CPU0:router(admin-config)# **end**

Uncommitted changes found, commit them? [yes]: RP/0/0/CPU0:router(admin)# **show led location all | i 0/RP0/CPU0**

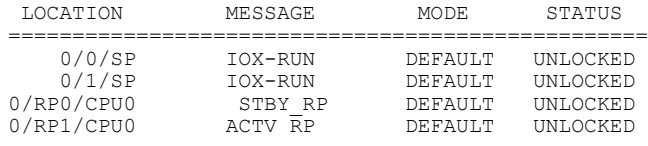

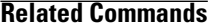

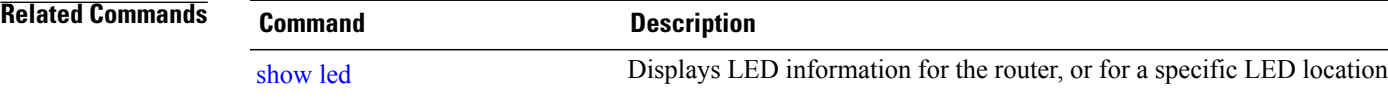

## <span id="page-33-0"></span>**redundancy switchover**

To cause the primary (active) route processor (RP) to fail over to the redundantstandby RP, use the **redundancy switchover** command in EXEC or administration EXEC mode. To disable the forced switchover, use the **no** form of this command.

**redundancy switchover** [**location** *node-id*]

**no redundancy switchover** [**location** *node-id*]

**Syntax Description** location *node-id* (Optional) Specifies the primary RP on which to force a switchover. The *node-id* argument is expressed in the *rack*/*slot*/*module* notation. **location** *node-id*

**Command Default** No default behavior or values

### **Command Modes** EXEC

Administration EXEC

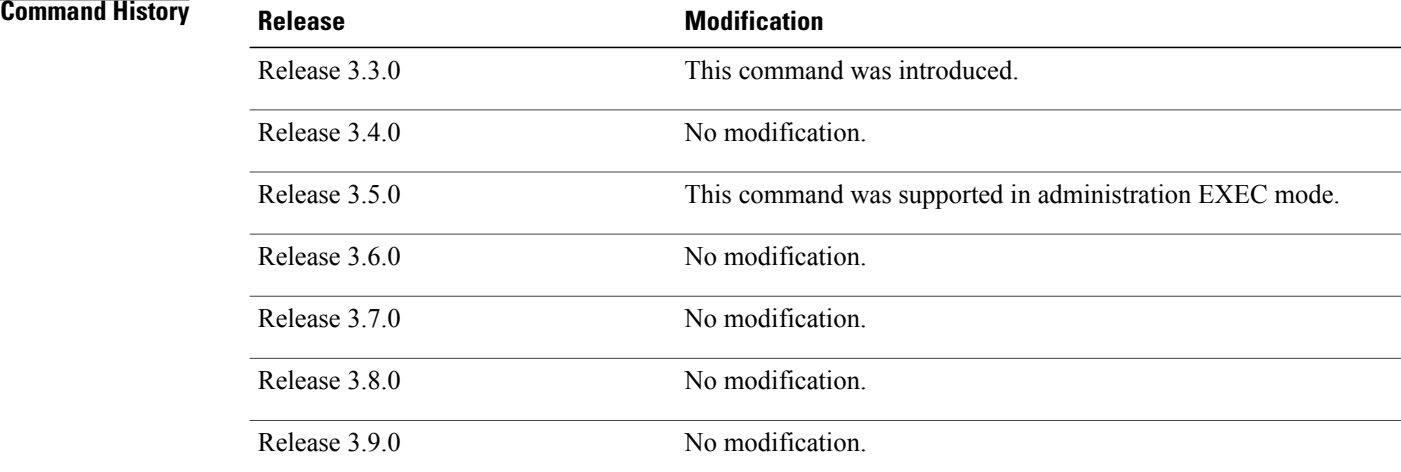

**Usage Guidelines** To use this command, you must be in a user group associated with a task group that includes appropriate task IDs. If the user group assignment is preventing you from using a command, contact your AAA administrator for assistance.

> Use the **redundancy switchover** command to trigger a switchover from the primary RP to the standby RP. When the **redundancy switchover** command isissued, the running (committed) configuration is automatically saved and loaded during switchover, and the standby RP becomes the active primary RP, while the original primary RP becomes the standby RP.

**Note**

The **redundancy switchover** command can be used only if the standby RP is in the ready state. Use the **show redundancy** command to view the status of the RPs.

**Task ID Task ID Operations** root-lr read, write

**Examples** The following example shows partial output for a successful redundancy switchover operation:

RP/0/0/CPU0:router# **show redundancy**

Redundancy information for node 0/RP0/CPU0: ========================================== Node 0/RP0/CPU0 is in ACTIVE role Partner node (0/RP1/CPU0) is in STANDBY role Standby node in 0/RP1/CPU0 is ready

Reload and boot info

---------------------- RP reloaded Tue Mar 28 09:02:26 2006: 5 hours, 41 minutes ago Active node booted Tue Mar 28 09:02:56 2006: 5 hours, 41 minutes ago Last switch-over Tue Mar 28 09:09:26 2006: 5 hours, 34 minutes ago Standby node boot Tue Mar 28 09:10:37 2006: 5 hours, 33 minutes ago Standby node last went not ready Tue Mar 28 09:25:49 2006: 5 hours, 18 minutes go Standby node last went ready Tue Mar 28 09:25:51 2006: 5 hours, 18 minutes ago There has been 1 switch-over since reload ....

RP/0/0/CPU0:router# **redundancy switchover**

Initializing DDR SDRAM...found 2048 MB Initializing ECC on bank 0 ... Turning off data cache, using DDR for first time Initializing NVRAM... Testing a portion of DDR SDRAM ...done Reading ID EEPROMs ... Initializing SQUID ... Initializing PCI ... PCI0 device[1]: Vendor ID 0x10ee Configuring MPPs ... Configuring PCMCIA slots ... --More--

If the standby RP is not in the ready state, the switchover operation is not allowed. The following example shows output for a failed redundancy switchover attempt:

RP/0/0/CPU0:router# **show redundancy** This node (0/RP0/CPU0) is in ACTIVE role Partner node (0/RP1/CPU0) is in UNKNOWN role

```
RP/0/0/CPU0:router# redundancy switchover
```
Standby card not running; failover disallowed.

**Related Commands Command Command Description** 

show [redundancy](#page-92-0) **Displays** the status of route processor redundancy.
# **service-location**

To associate a physical location on a service card with a firewall, or VRF-Aware Service Infrastructure (VASI) interface service instance, and, optionally, to configure a standby location for service switchover, use the **service-location** command in the appropriate service configuration mode. To remove the association, use the **no** form of this command.

**service-location preferred-active** *node-id* [**preferred-standby** *node-id* **[auto-revert]**] **no service-location preferred-active** *node-id* [**preferred-standby** *node-id* **[auto-revert]**]

**Syntax Description** preferred-active node-id Specifies the physical location of the service card on which you prefer that the service should be active. The *node-id* argument is entered in the *rack*/*slot*/*module* notation. **preferred-active** *node-id* preferred-standby *node-id* Specifies a standby physical location for the service. The *node-id* argument is entered in the *rack*/*slot*/*module* notation. Specifies that the service revert to the preferred active firewall when the active node comes back up after a switchover. Do not use **auto-revert** with more than 100 contexts in your configuration. **Note auto-revert**

## **Command Default** No default behavior or values

# **Command Modes** Firewall configuration

VASI interface configuration

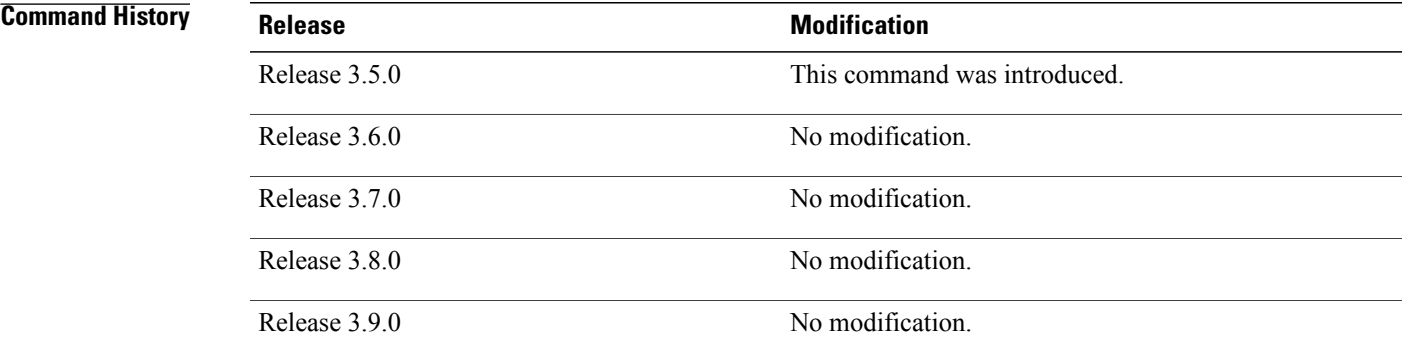

**Cisco IOS XR System Management Command Reference for the Cisco XR 12000 Series Router, Release 5.1.x** 

**Usage Guidelines** To use this command, you must be in a user group associated with a task group that includes appropriate task IDs. If the user group assignment is preventing you from using a command, contact your AAA administrator for assistance.

> Use the **service-location**command to specify the location of the service card to handle a VASI virtual interface. The **service-location** command can be configured on either of the interface halves, but if it is configured on both, the locations given must match exactly. If the **service-location** command is not configured, both halves of the pair remain down.

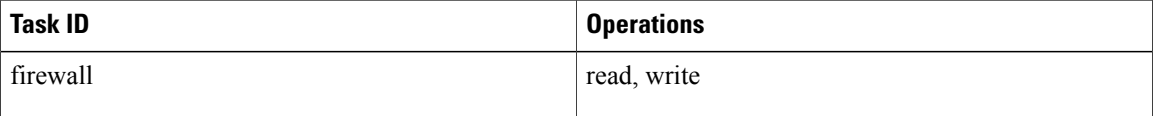

**Examples** The following example shows how to create a firewall named "fw1" in Cisco IOS XR software and associate it with the physical location at 0/0/cpu0:

```
RP/0/0/CPU0:router# configure
RP/0/0/CPU0:router(config)# firewall fw1
RP/0/0/CPU0:router(config-firewall)# service-location preferred-active 0/0/CPU0
preferred-standby 0/1/CPU0 auto-revert
```
The following example shows how to use the **service-location** command to enable a VASI interface:

```
RP/0/0/CPU0:router# configure
RP/0/0/CPU0:router(config)# interface vasileft 1
RP/0/0/CPU0:router(config-if)# vrf red
RP/0/0/CPU0:router(config-if)# ipv4 address 10.1.2.171 255.255.255.0
RP/0/0/CPU0:router(config-if)# service-location preferred-active 0/0/CPU0 preferred-standby
 0/1/CPU0 auto-revert
```
## **Related Commands**

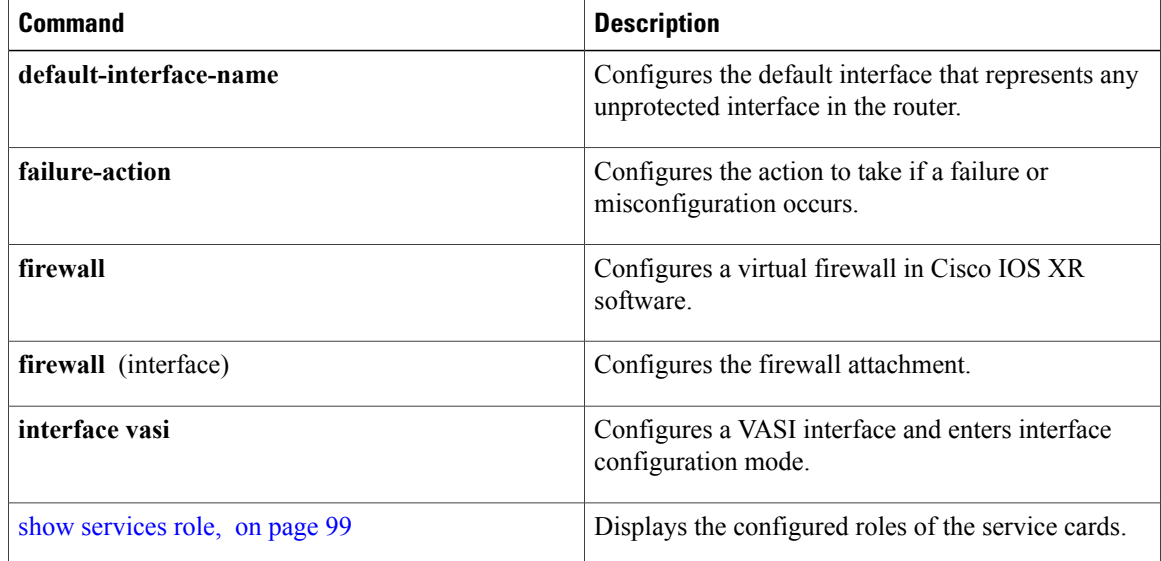

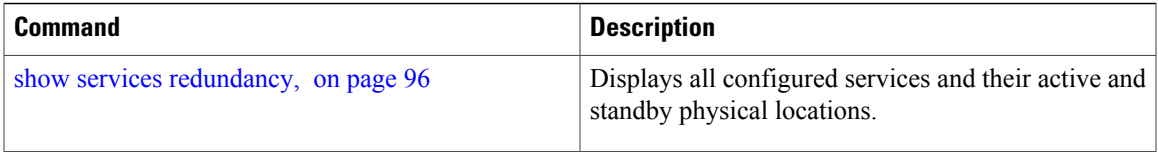

### **Related Commands**

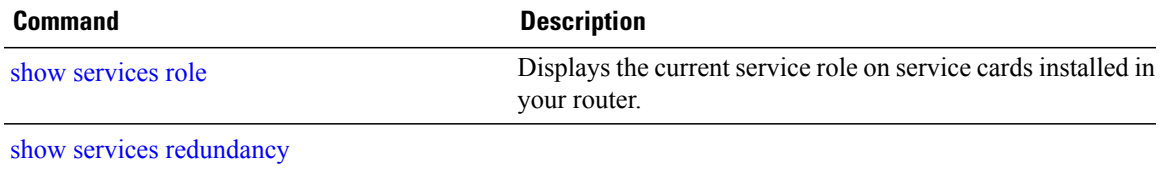

# **show dsc**

To display the current designated shelf controller (DSC) configuration for the shelf or for the system, enter the **show dsc** command in administration EXEC mode.

**show dsc** [**all| mine**| **location** *node-id*]

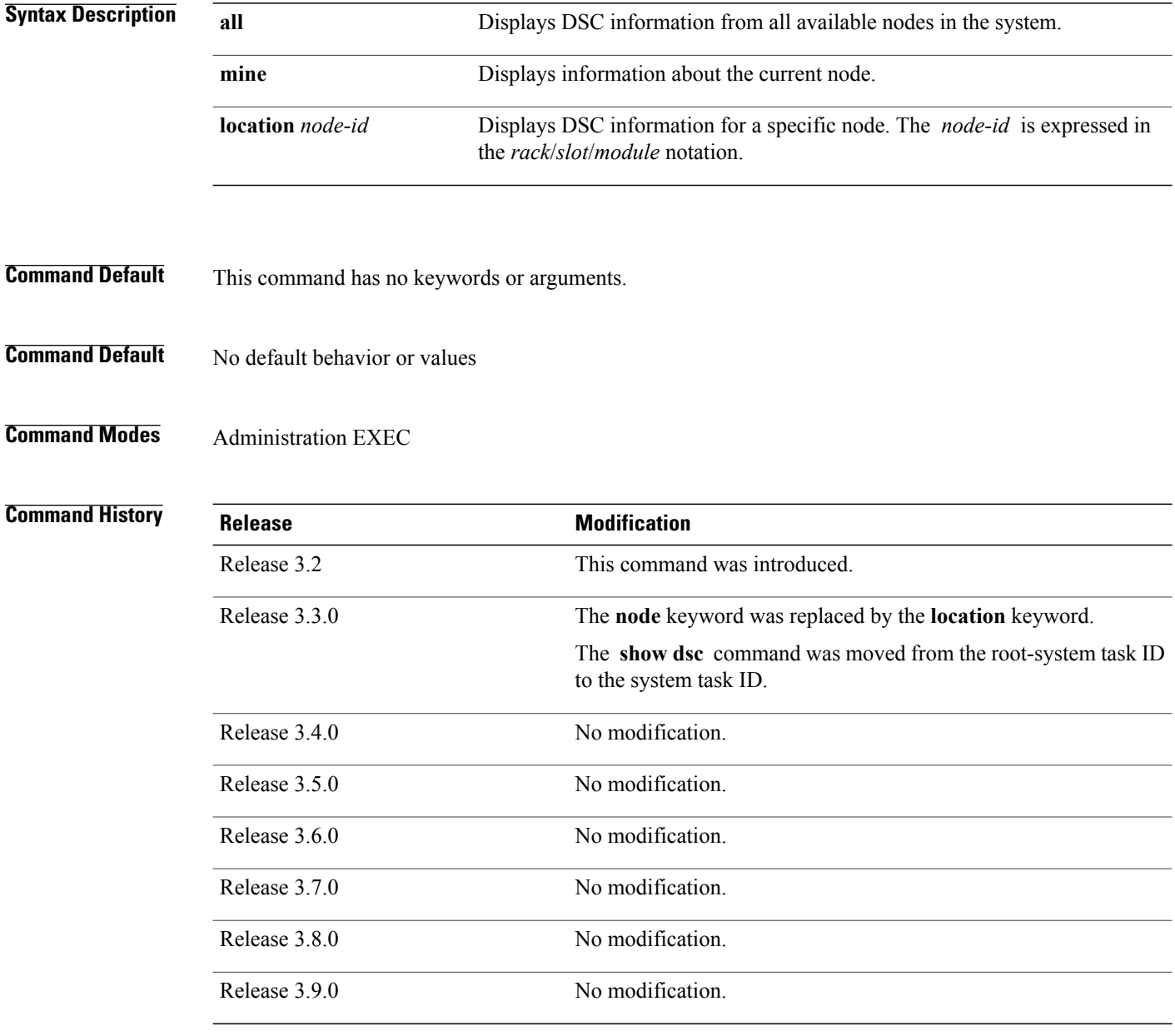

## **Usage Guidelines** To use this command, you must be in a user group associated with a task group that includes appropriate task IDs. If the user group assignment is preventing you from using a command, contact your AAA administrator for assistance.

For more information about identifying and selecting a DSC on your router, see *Cisco IOS XR Getting Started Guide for the Cisco XR 12000 Series Router*.

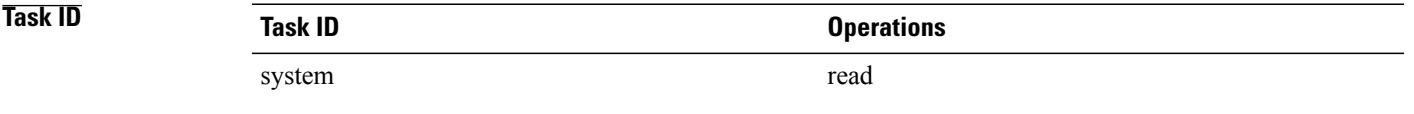

**Examples** The following example shows sample output from the **show dsc** command with the **mine** keyword.

RP/0/0/CPU0:router# **admin** RP/0/0/CPU0:router(admin)# **show dsc mine**

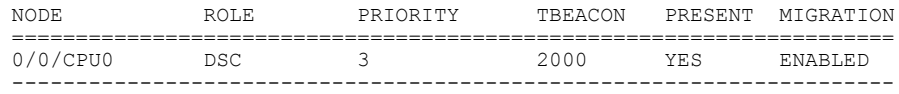

### **Table 1: show dsc Field Descriptions**

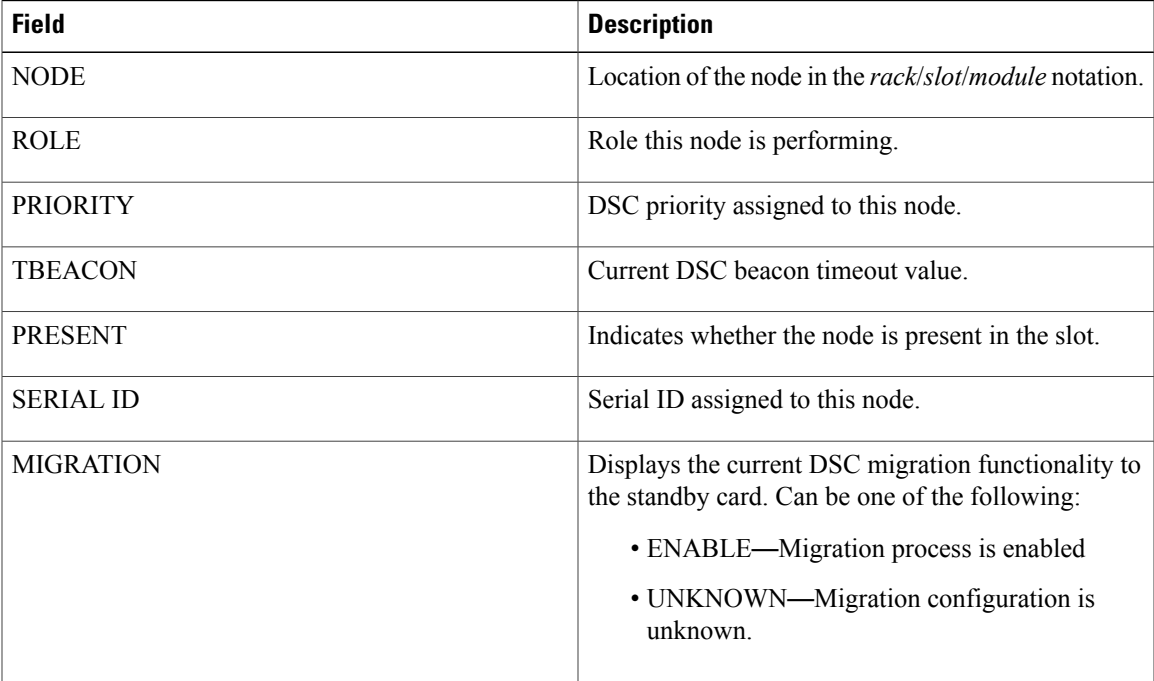

The following example shows sample output from the **show dsc** command with the **all** keyword:

RP/0/0/CPU0:router# **admin** RP/0/0/CPU0:router(admin)# **show dsc all**

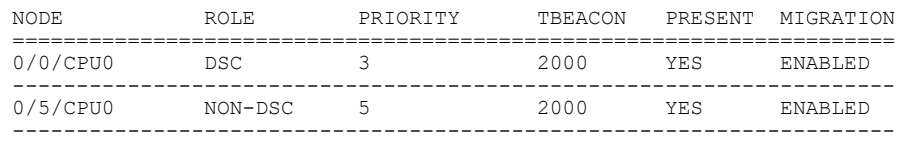

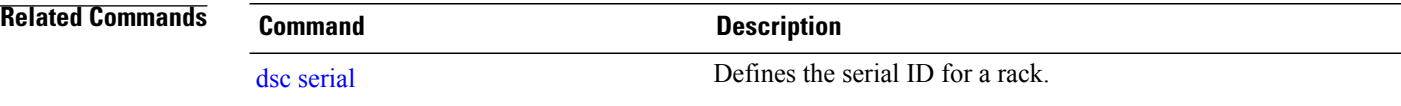

# **show environment**

To display environmental monitor parameters for the system, use the **show environment** command in EXEC mode or administration EXEC mode.

### **EXEC Mode:**

**show environment** [**all| table| temperatures| voltages**] **[last]** [ *node-id* ]

### **Administration EXEC Mode:**

**show environment** [**all| fans| last| leds| power-supply| table| temperatures| voltages**] [ *node-id* ]

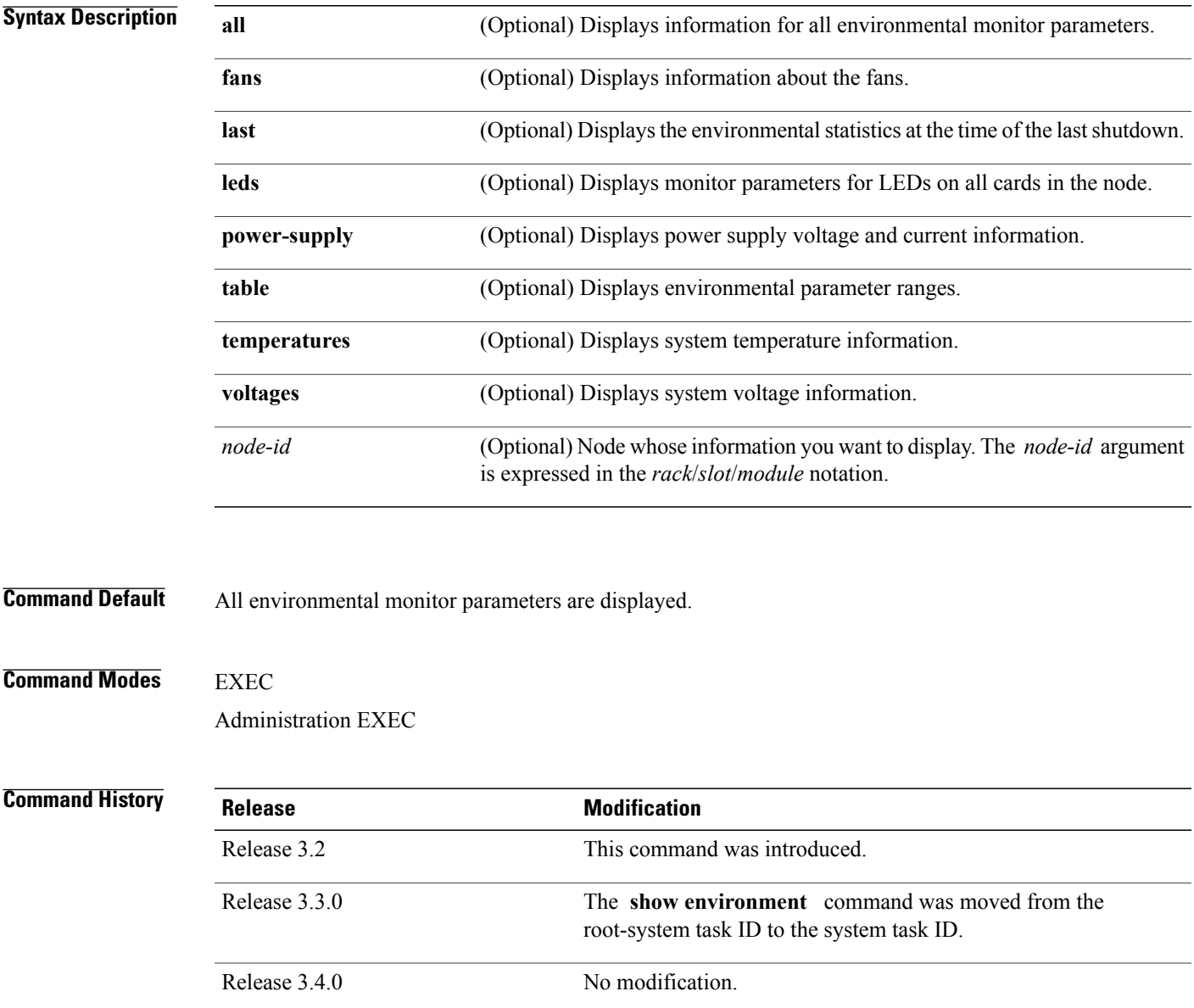

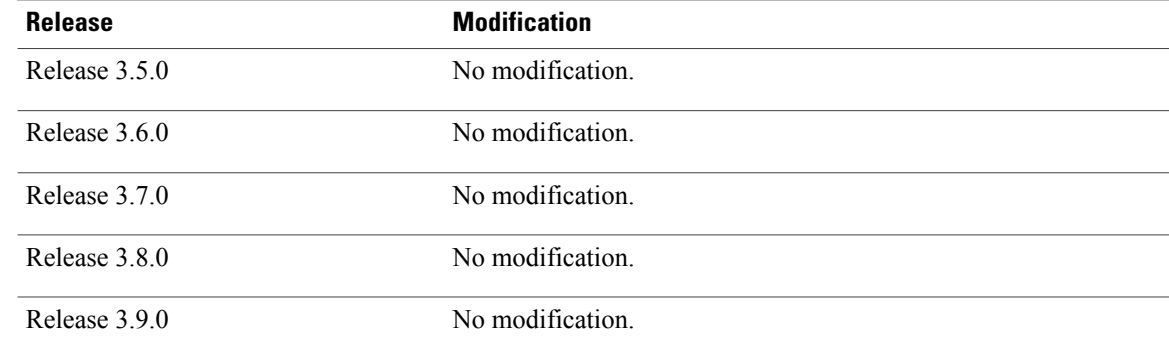

**Usage Guidelines** To use this command, you must be in a user group associated with a task group that includes appropriate task IDs. If the user group assignment is preventing you from using a command, contact your AAA administrator for assistance.

> The **show environment** command displays information about the hardware that is installed in the system, including fans, LEDs, power supply voltage, and current information and temperatures.

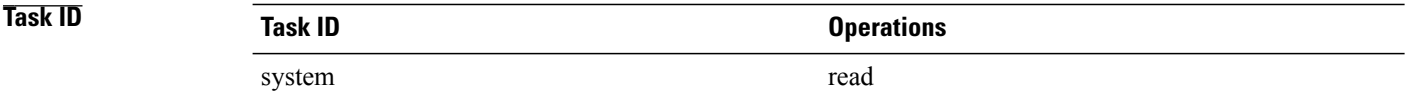

## **Examples** The following example shows sample output from the **show environment** command with the **temperatures** keyword:

### RP/0/0/CPU0:router# **show environment temperatures**

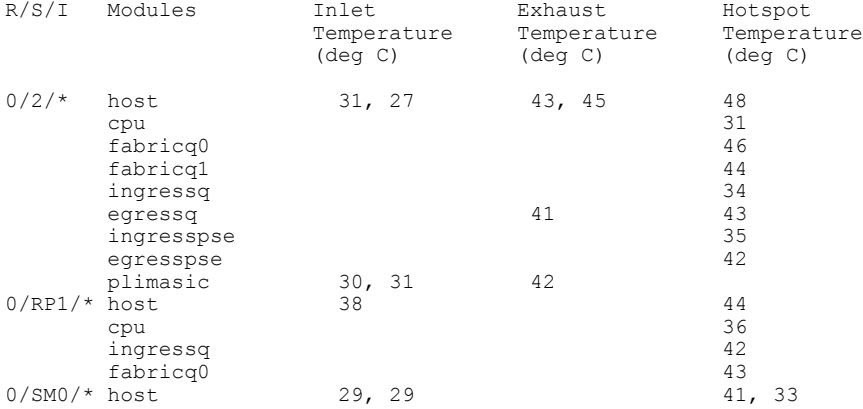

Table 2: show environment [temperatures](#page-44-0) Field Descriptions, on page 45 describes the significant fields shown in the display.

<span id="page-44-0"></span>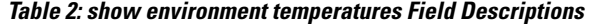

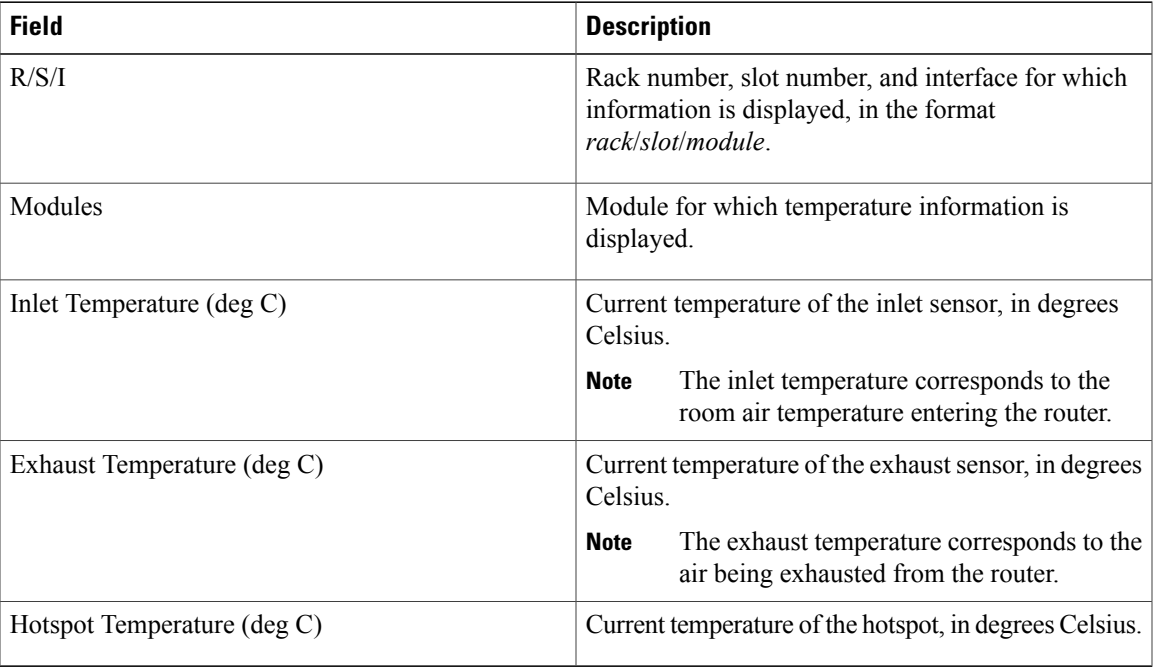

The following example showssample output from the **show environment** command the with the **leds** keyword:

RP/0/0/CPU0:router# **show environment leds**

```
0/2/*: Module (host) LED status says: OK
0/2/*: Module (plimasic) LED status says: OK
0/SM0/*: Module (host) LED status says: OK
```
<span id="page-44-1"></span>Table 3: show environment leds Field [Descriptions,](#page-44-1) on page 45describes the significant fields shown in the display.

**Table 3: show environment leds Field Descriptions**

| <b>Field</b>                   | <b>Description</b>                                  |
|--------------------------------|-----------------------------------------------------|
| rack num/slot num/*:           | Rack number and slot number where the node resides. |
| Module (host) LED status says: | Current LED status of the specified node.           |

The following example showssample output from the **show environment** command the with the**power-supply** keyword:

```
RP/0/5/CPU0:router(admin)# show env power-supply
Thu Aug 5 07:42:49.259 DST
                      48V Current<br>(V) (A)
R/S/I Module (V) (A)<br>0/24/* PEM1 No Module Preser
           PEM1 No Module Present<br>PEM2 52 15
           PEM2 52 15 PWR-GSR6-AC= Standard AC PS<br>PEM1 No Module Present
0/25/* PEM1 No Module Present
```
PEM2 52 16 PWR-GSR6-AC= Standard AC PS

This table describes the significant fields shown in the display.

**Table 4: show environment power-supply Field Descriptions**

| Field                                         | <b>Description</b>                                                                                                    |
|-----------------------------------------------|----------------------------------------------------------------------------------------------------|
| R/S/I                                         | Rack number, slot number, and interface for which information is displayed,<br>in the format PEM/Power Module/* (for example 0/PM0/*).              |
| Modules                                       | Module for which power information is displayed.                                                                                                    |
| Capacity                                      | Power capacity of each power module in Watts.                                                                                                    |
| Status                                        | Operational status of power modules.                                                                                                    |
| Power Draw                                    | Real (measured) power drawn from each power module.                                                                                                 |
| Voltage                                       | Real (measured) power module voltage.                                                                                                    |
| Current                                       | Real (measured) power module current draw.                                                                                                    |
| Power Shelves Type                            | AC or DC.                                                                                                    |
| <b>Total Power Capacity</b>                   | Sum of the power capacity of each of the modules installed in the chassis.                                                                          |
| <b>Usable Power Capacity</b>                  | Sum of the power capacity of each of the powered and operational power<br>modules installed in the chassis.                                         |
| <b>Supply Failure Protected</b><br>Capacity   | Protected power capacity of the chassis with power module redundancy<br>(ASR 9010 AC 3+3, ASR 9010 DC 5+1, ASR 9006 AC 2+1, ASR 9010 DC<br>$2+1$ ). |
| Feed Failure Protected<br>Capacity            | Feed protected power capacity. This value applies to the ASR 9010 AC system<br>only.                                                                |
| Worst Case Power Used                         | Sum of the estimated power draw of each of the load modules in the chassis.<br>Load modules can be fan trays, RSPs and line cards.                  |
| Worst Case Power Available                    | Usable power capacity minus the worst case power used.                                                                                              |
| <b>Supply Protected Capacity</b><br>Available | Supply failure protected capacity minus the worst case power used.                                                                                  |
| Feed Protected Capacity<br>Available          | Feed failure protected capacity minus the worst case power used.                                                                                    |

# <span id="page-46-0"></span>**show fpd package**

To display which shared port adapters (SPA) and SPA interface processors (SIPs) are supported with your current Cisco IOS XR software release, which field-programmable device (FPD) image you need for each SPA and SIP, and what the minimum hardware requirements are for the SPA and SIP modules, use the **show fpd package** command in administration EXEC mode.

**show fpd package**

- **Syntax Description** This command has no keywords or arguments.
- **Command Default** No default behavior or values
- **Command Modes** Administration EXEC

*Command History* 

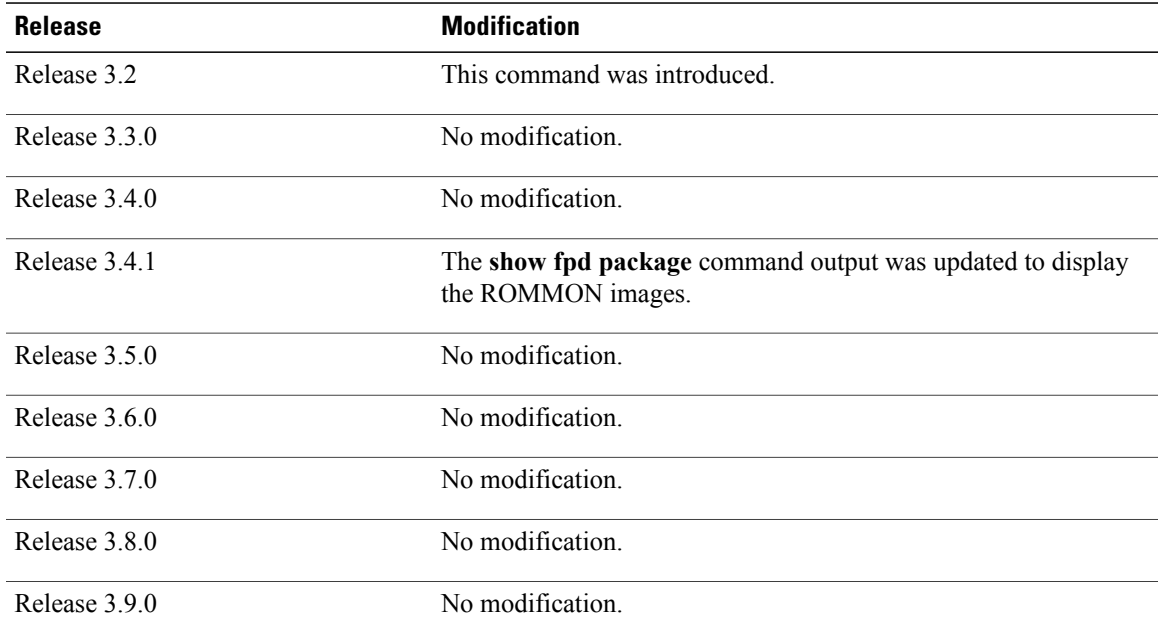

**Usage Guidelines** To use this command, you must be in a user group associated with a task group that includes appropriate task IDs. If the user group assignment is preventing you from using a command, contact your AAA administrator for assistance.

> If there are multiple FPD images for your card, use the **show fpd package** command to determine which FPD image to use if you only want to upgrade a specific FPD type.

**Task ID Task ID Operations**

sysmgr read

## **Examples** The following example shows sample output from the **show fpd package** command:

RP/0/0/CPU0:Router# **admin** Thu Jul 7 04:40:30.631 DST

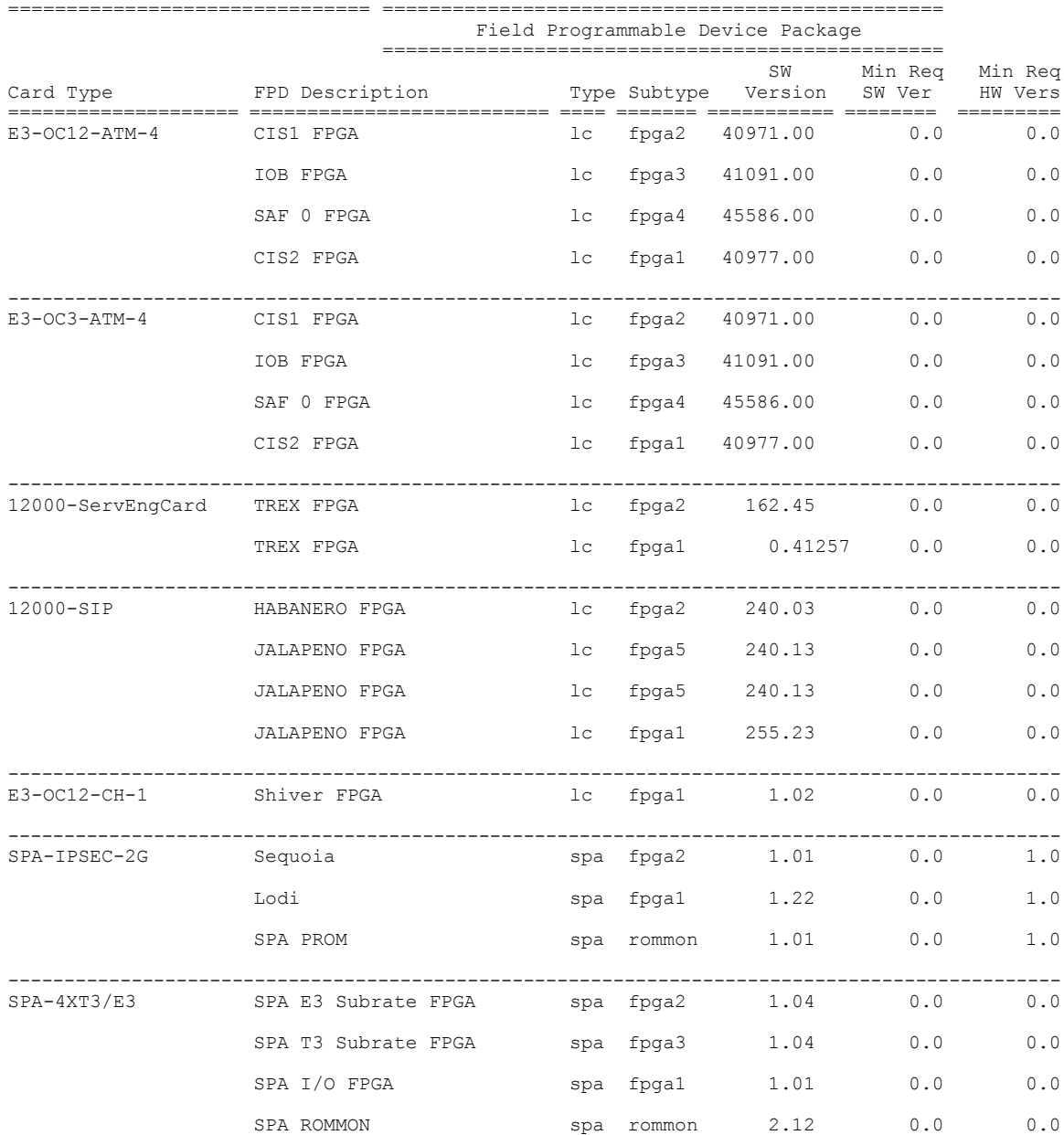

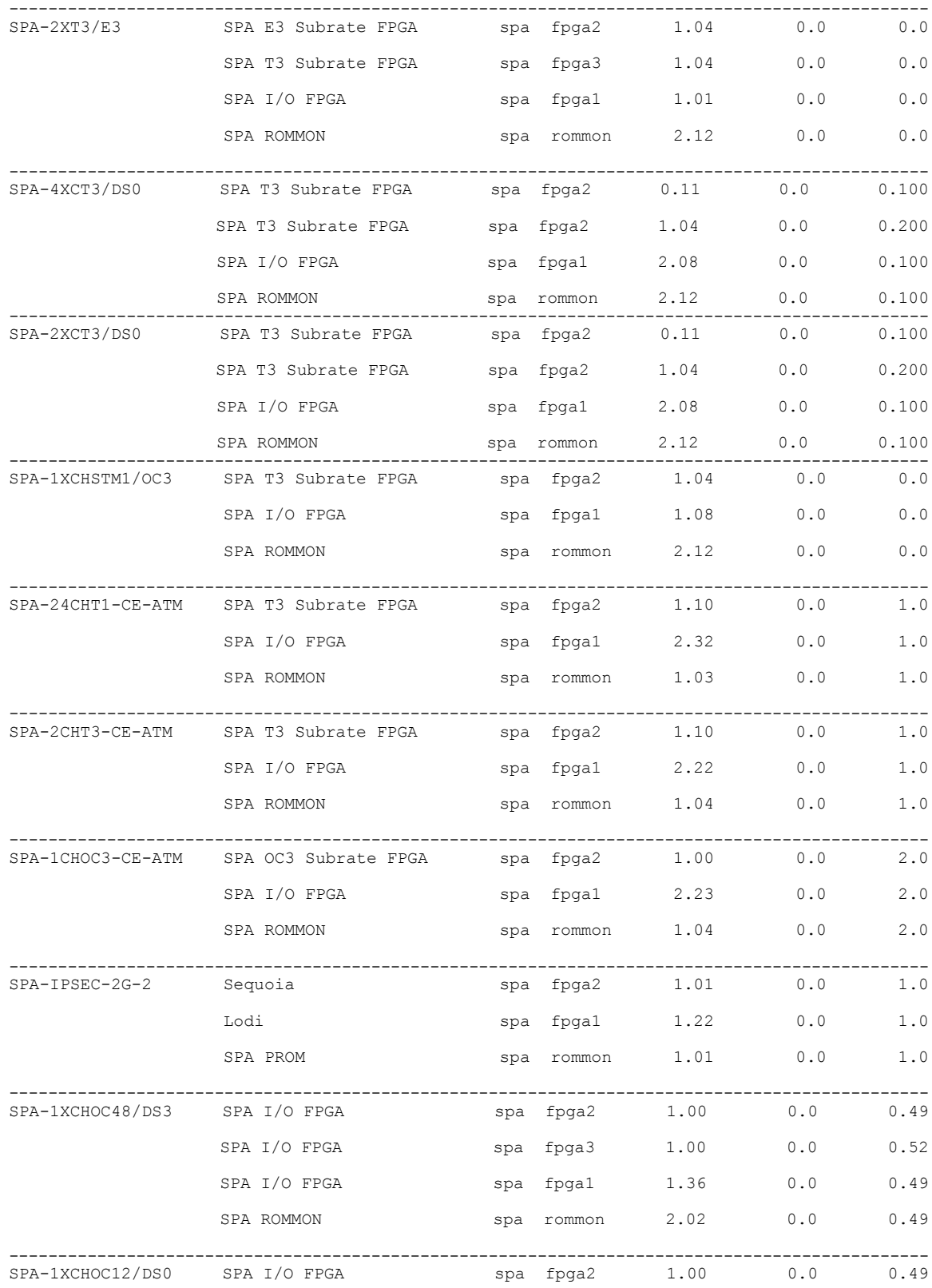

H

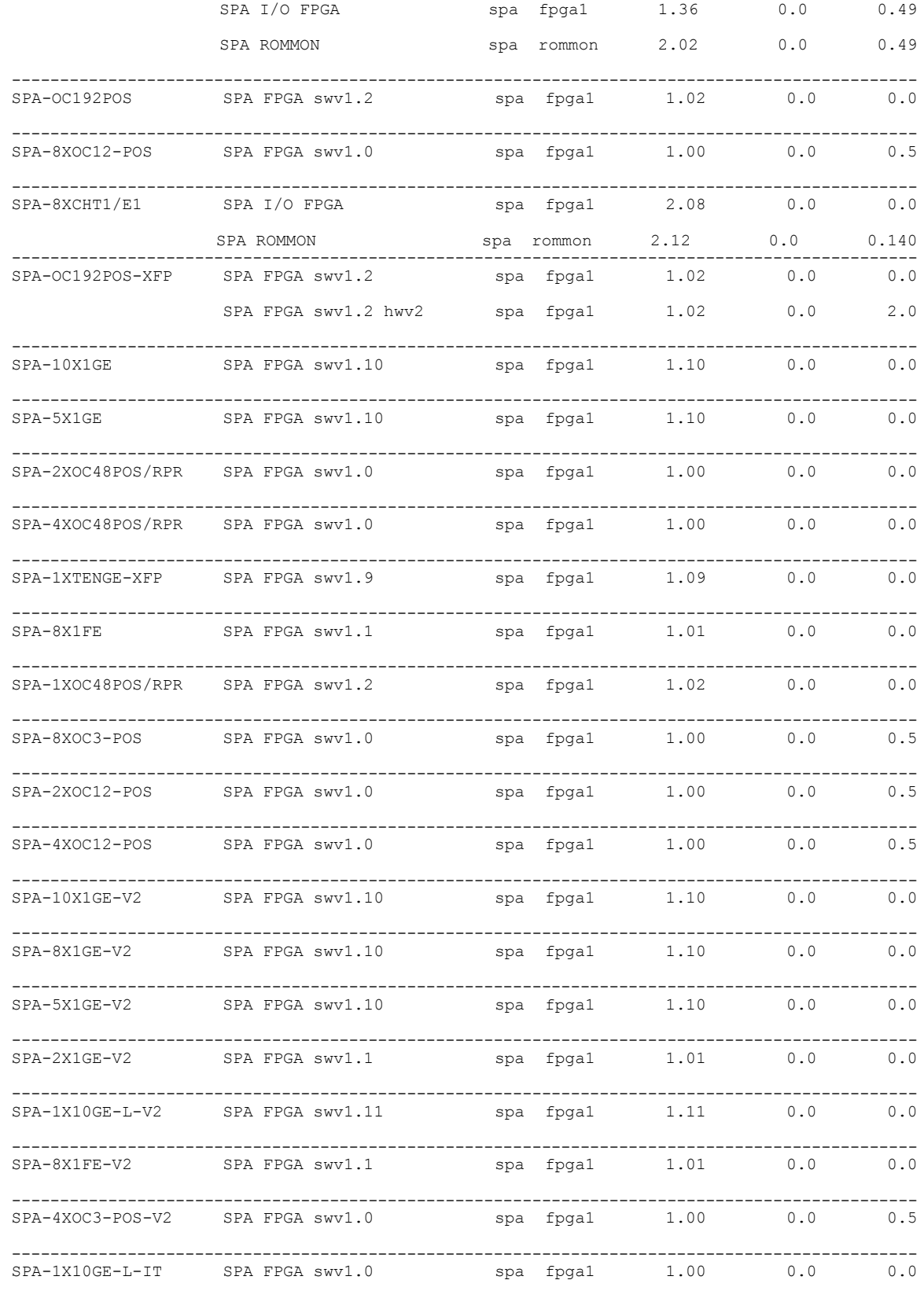

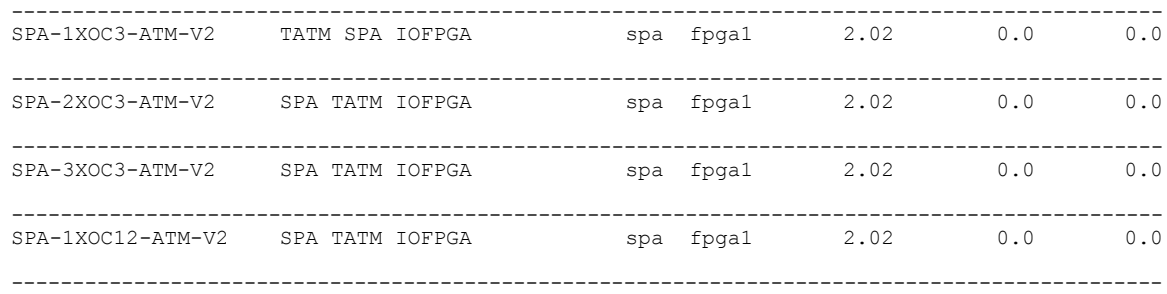

This table describes the significant fields shown in the display:

**Table 5: show fpd package Field Descriptions**

| <b>Field</b>      | <b>Description</b>                                                                                                    |
|-------------------|----------------------------------------------------------------------------------------------------|
| Card Type         | Module part number.                                                                                                    |
| FPD Description   | Description of all FPD images available for the SPA.                                                                                                    |
| <b>Type</b>       | Hardware type. Possible types can be:                                                                                                    |
|                   | • spa—Shared port adapter                                                                                                    |
|                   | $\cdot$ lc—Line card                                                                                                    |
| Subtype           | FPD subtype. These values are used in the <b>upgrade</b><br>hw-module fpd command to indicate a specific FPD image<br>type to upgrade.                                                 |
| <b>SW</b> Version | FPD software version recommended for the associated module<br>running the current Cisco IOS XR software.                                                                               |
| Min Req SW Vers   | Minimum required FPD image software version to operate<br>the card. Version 0.0 indicates that a minimum required image<br>was not programmed into the card.                           |
| Min Req HW Vers   | Minimum required hardware version for the associated FPD<br>image. A minimum hardware requirement of version 0.0<br>indicates that all hardware can support this FPD image<br>version. |

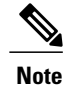

In the **show fpd package** command output, the "subtype" column shows the FPDs that correspond with each SPA image. To upgrade a specific FPD with the **upgrade hw-module fpd** command, replace the *fpga-type* argument with the appropriate FPD from the "subtype" column, as shown in the following example:

RP/0/0/CPU0:router(admin)# **upgrade hw-module fpd fpga2 location 0/3/1 reload**

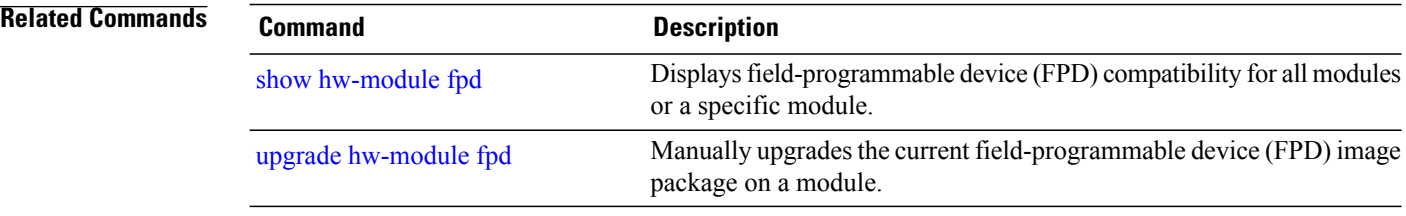

# <span id="page-52-0"></span>**show hw-module fpd**

To display field-programmable device (FPD) compatibility for all modules or a specific module, use the **show hw-module fpd** command in the EXEC or administration EXE mode.

**show hw-module fpd location** {*node-id***| all**}

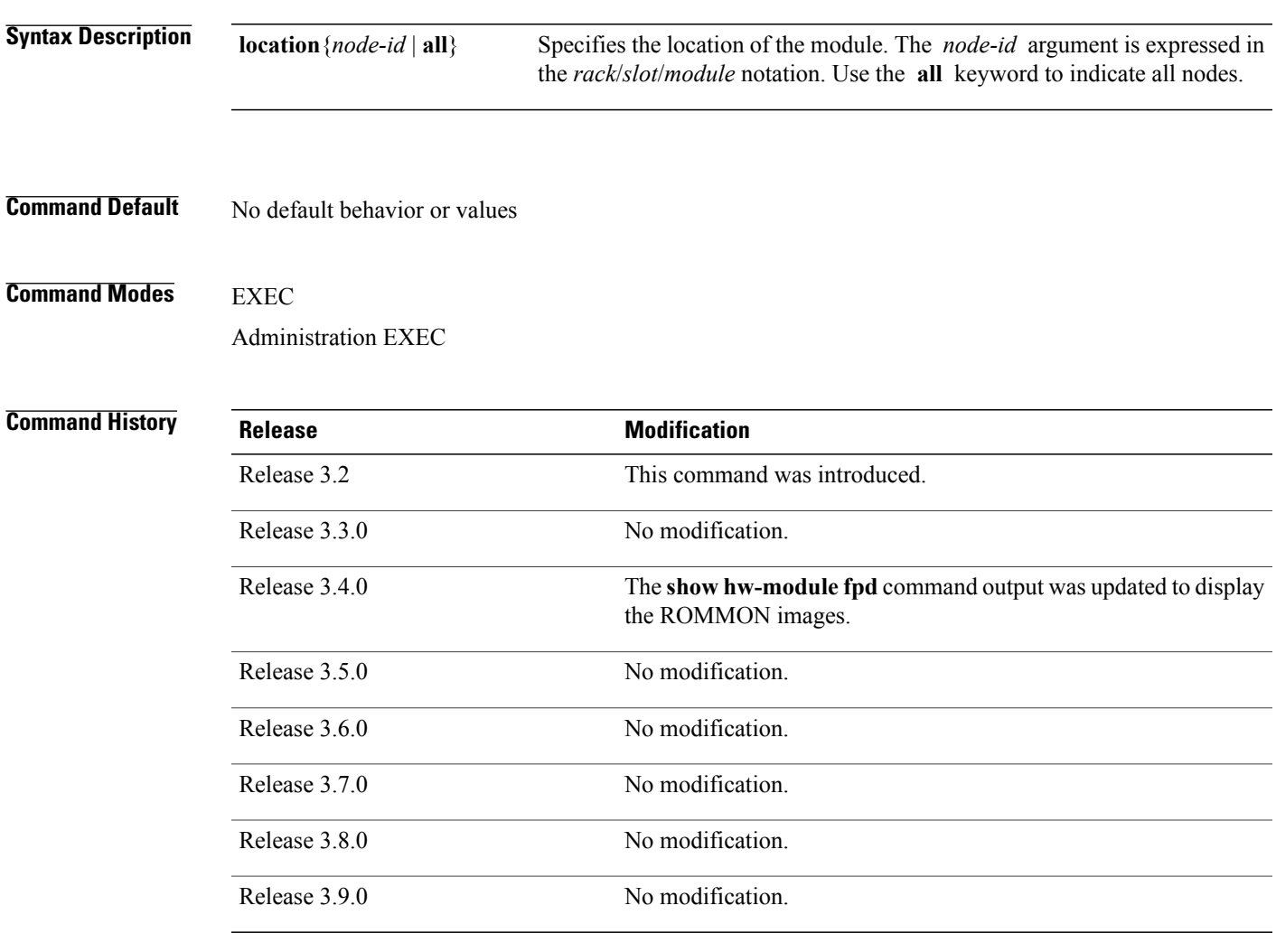

**Usage Guidelines** To use this command, you must be in a user group associated with a task group that includes appropriate task IDs. If the user group assignment is preventing you from using a command, contact your AAA administrator for assistance.

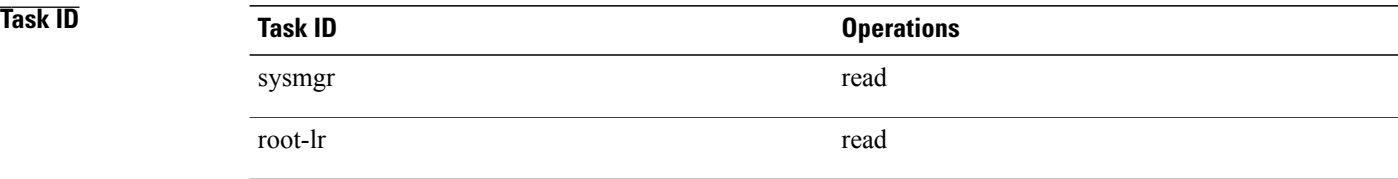

## **Examples** The following example shows how to display FPD compatibility for all modules in the router:

RP/0/0/CPU0:router# **show hw-module fpd location all**

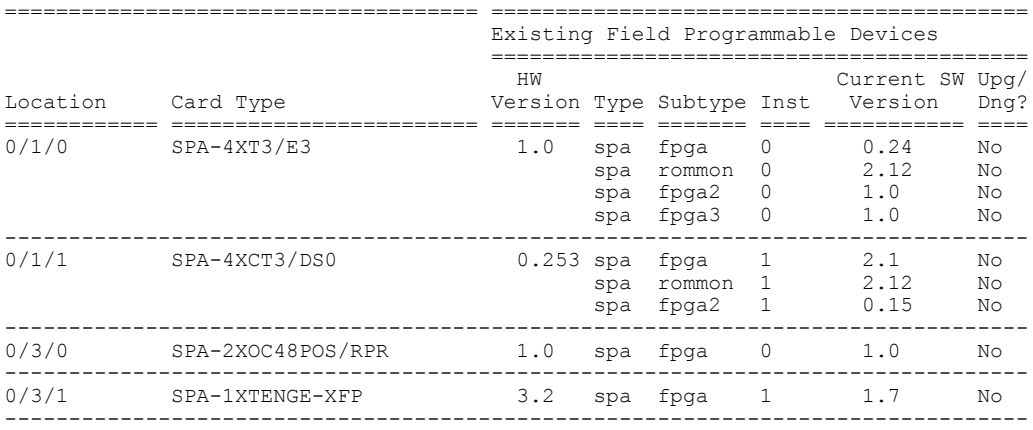

### RP/0/0/CPU0:router# **show hw-module fpd location 0/1/0** Sun Apr 18 10:51:33.776 DST

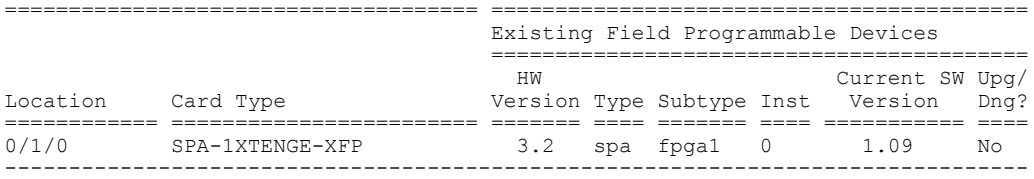

### **Table 6: show hw-module fpd Field Descriptions**

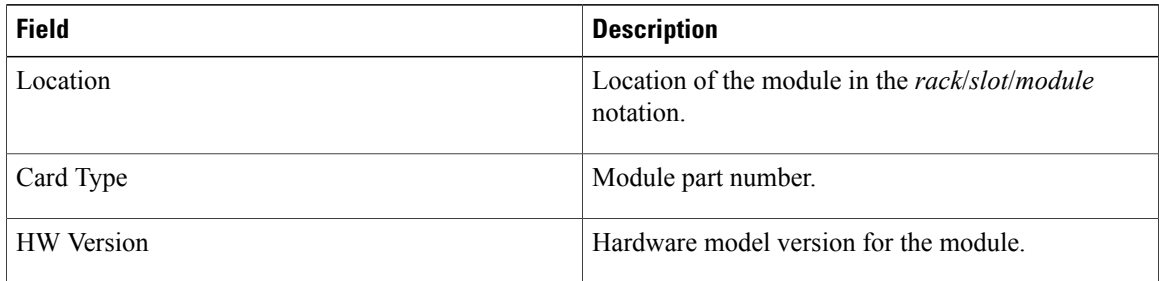

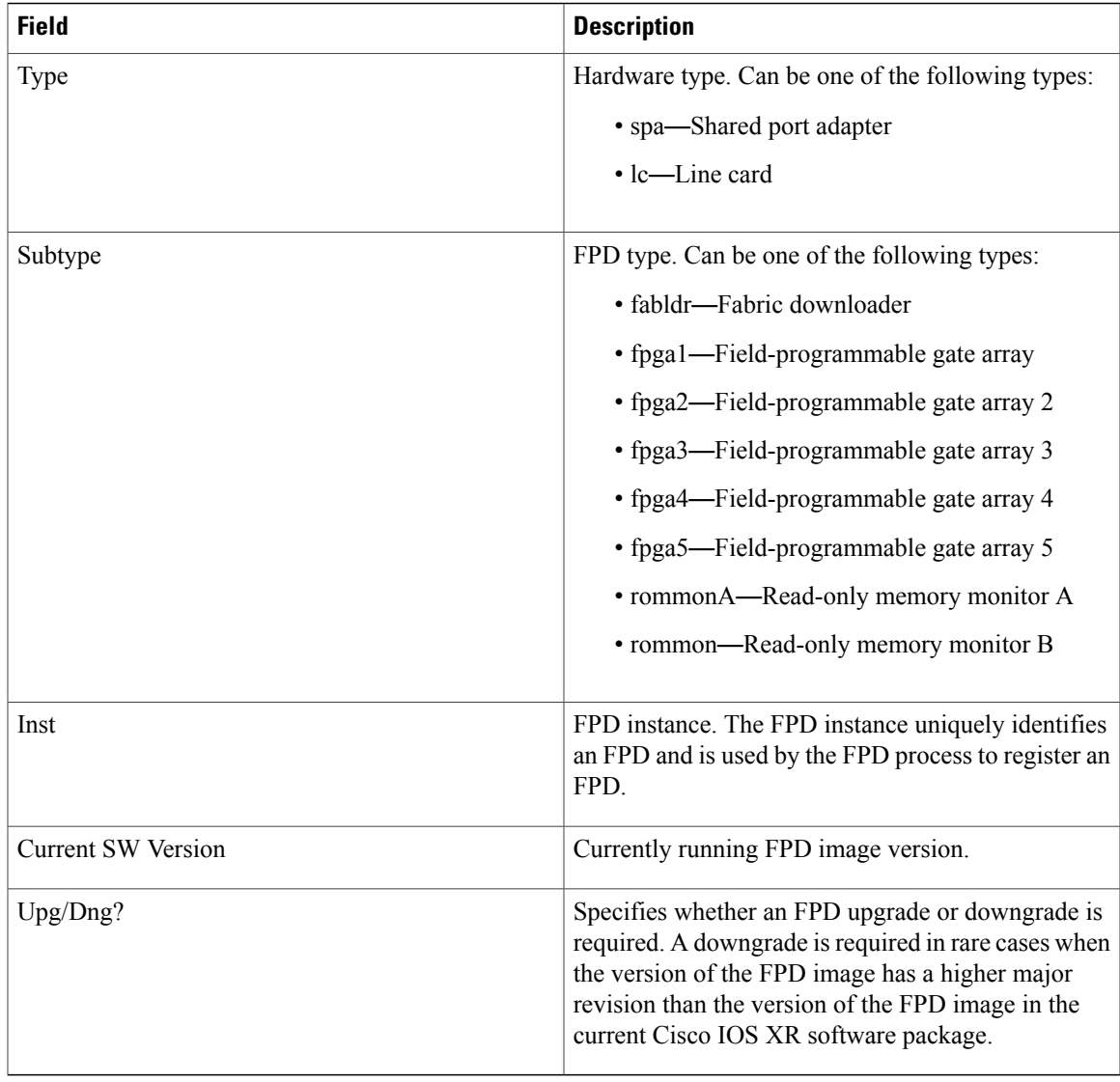

### **Related Commands**

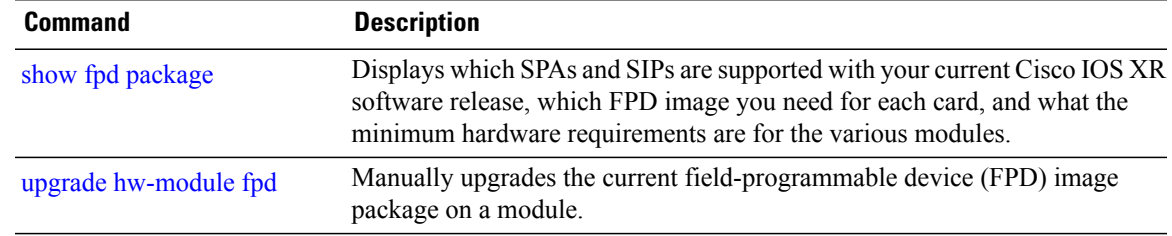

# **show hw-module profile**

To display the active profiles on the router, use the **show hw-module profile** command in EXEC mode.

**show hw-module profile feature** {**all**| **location** *node-id*}

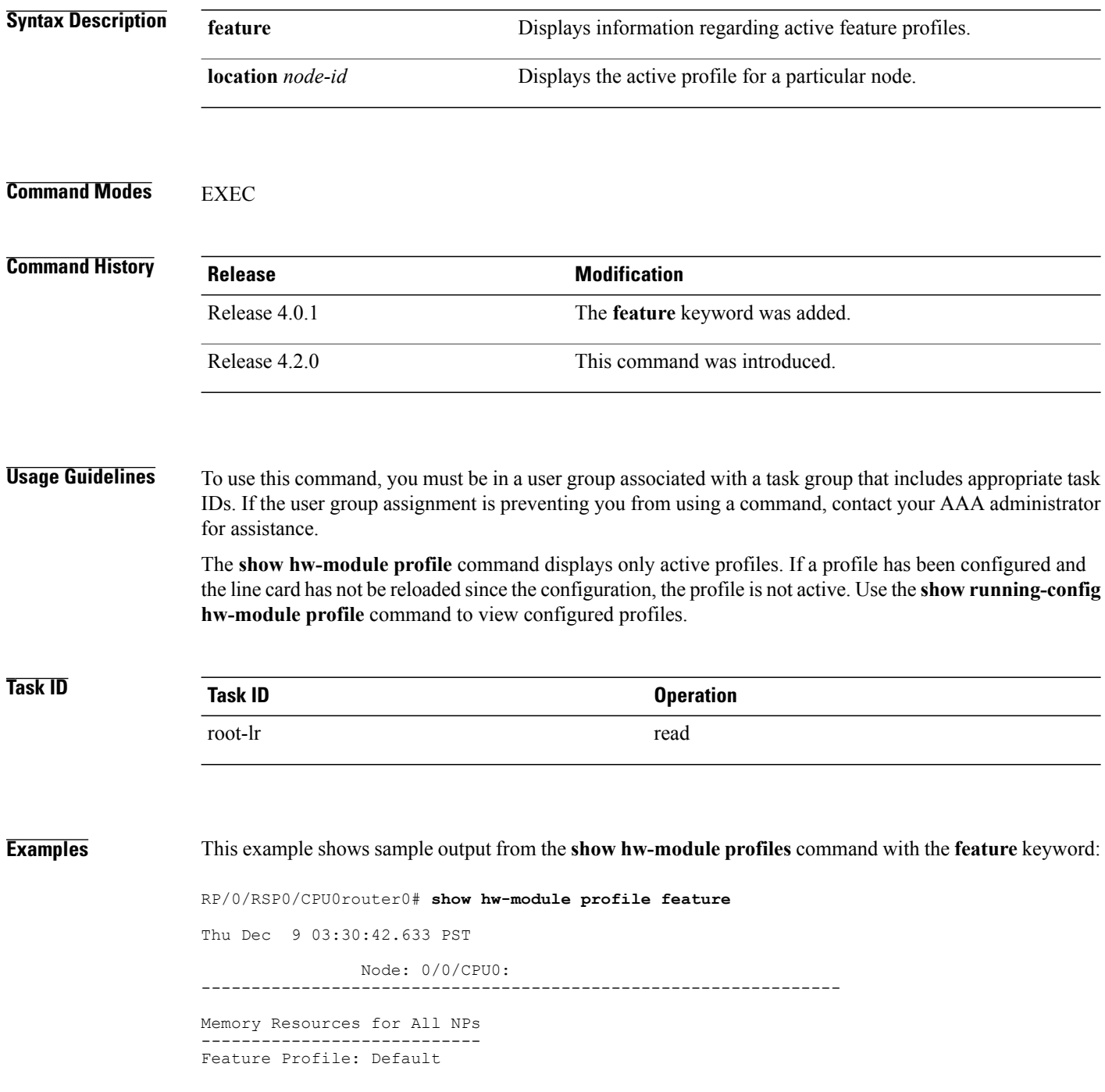

Node: 0/1/CPU0: ---------------------------------------------------------------- Memory Resources for All NPs ---------------------------- Feature Profile: Default Node: 0/4/CPU0: ---------------------------------------------------------------- Memory Resources for All NPs ---------------------------- Feature Profile: Default Node: 0/6/CPU0: ---------------------------------------------------------------- Memory Resources for All NPs ---------------------------- Feature Profile: Default RP/0/0/CPU0:router# **show hw-module profile feature all** Thu Sep 8 22:38:50.973 DST ---------------------------------------- BundleName Features Not Supported ---------------------------------------- Default iMSG iMsg Biscuit<br>------------------------------------------------------------------ Active Bundle Name ---------------------------------------- 0 Not Supported<br>1 Default 1 Default<br>2 Default 2 Default<br>3 Default 3 Default<br>4 Default

## **Related Commands Command Description**

[hw-module](#page-16-0) profile feature, on page 17 Enables a feature bundle on the router.

4 Default ----------------------------------------

## **Related Commands Command Description**

# [hw-module](#page-16-0) profile feature **Enables** a feature bundle on the router.

# **show hw-module subslot brief**

To display summary information related to a specified internal hardware device on a shared port adapter (SPA), use the **show hw-module subslot brief** command in EXEC mode.

**show hw-module subslot** [ *node-id* ] **brief** [*device* [*device-index* [ *device-subindex* ]]]

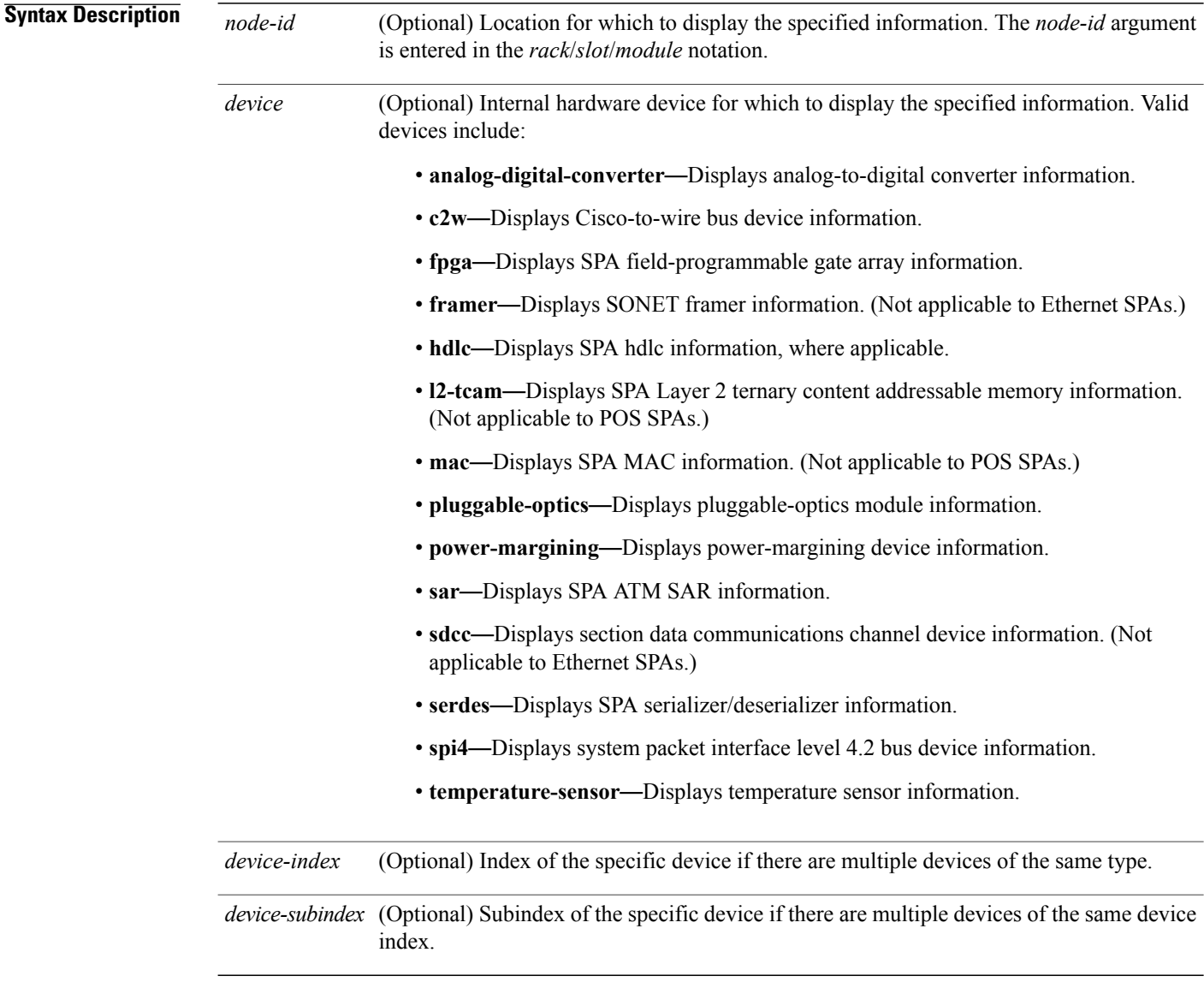

## **Command Default** No default behavior or values

## **Command Modes EXEC**

## **Command History**

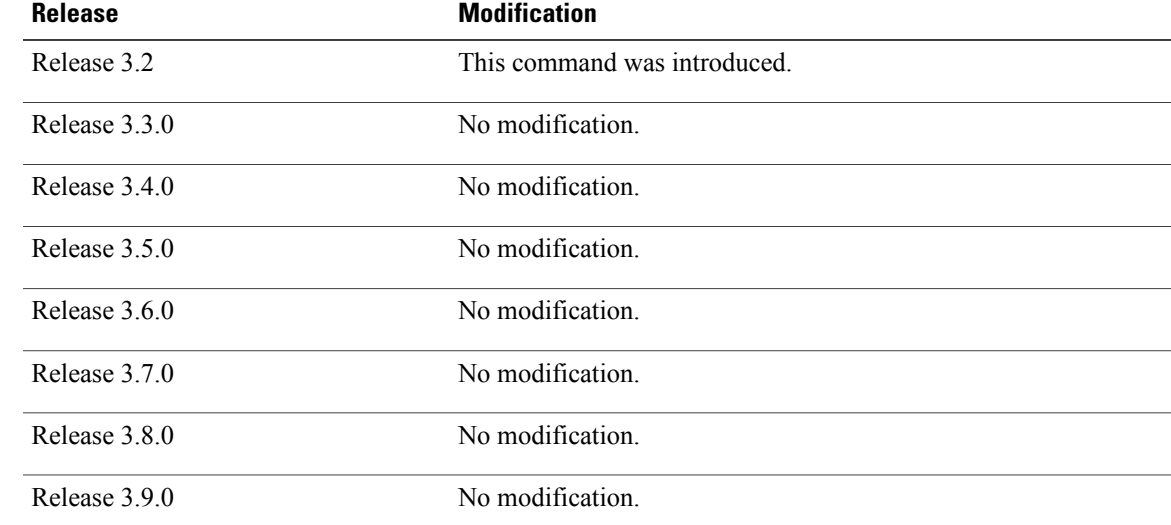

**Usage Guidelines** To use this command, you must be in a user group associated with a task group that includes appropriate task IDs. If the user group assignment is preventing you from using a command, contact your AAA administrator for assistance.

> You can also enter a partially qualified location specifier by using the wildcard  $(*)$  character. For example,  $0/1$ <sup>\*</sup> would display information for all modules on slot 1 in rack 0.

Use the **show hw-module subslot brief** command to obtain summary diagnostic information about a device on an interface on the SPA.

## **Task ID Task ID Operations** root-lr read

**Examples** The following example shows sample output for the **show hw-module subslot brief** command:

RP/0/0/CPU0:router# **show hw-module subslot 0/1/0 brief**

Subslot 0/1/0 brief info: ----------------------- SPA inserted: YES<br>SPA type: 4x00 4xOC3 POS SPA SPA operational state: READY SPA cfg admin up: YES

### **Table 7: show hw-module subslot config Field Descriptions**

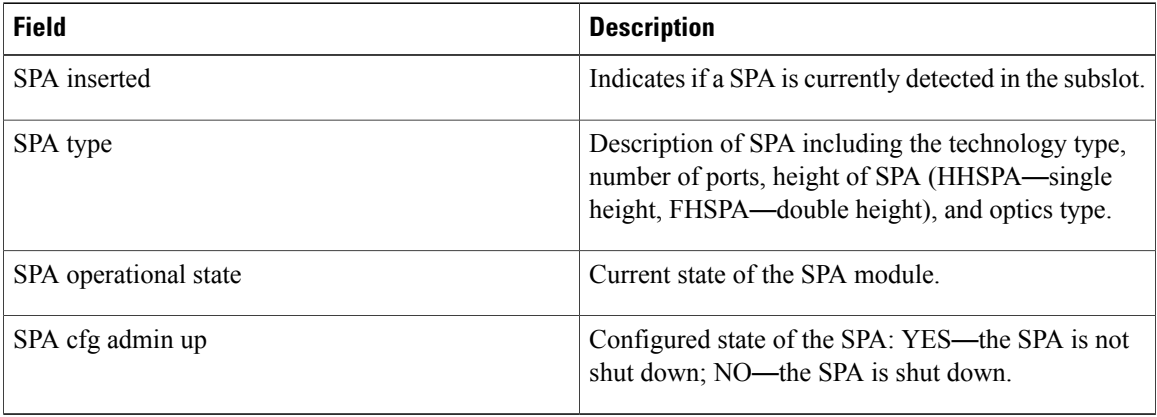

# **show hw-module subslot config**

To display information related to configuration of the specified internal hardware device on a shared port adapter (SPA), use the **show hw-module subslot config** command in EXEC mode.

**show hw-module subslot** [ *node-id* ] **config** [*device* [*device-index* [ *device-subindex* ]]]

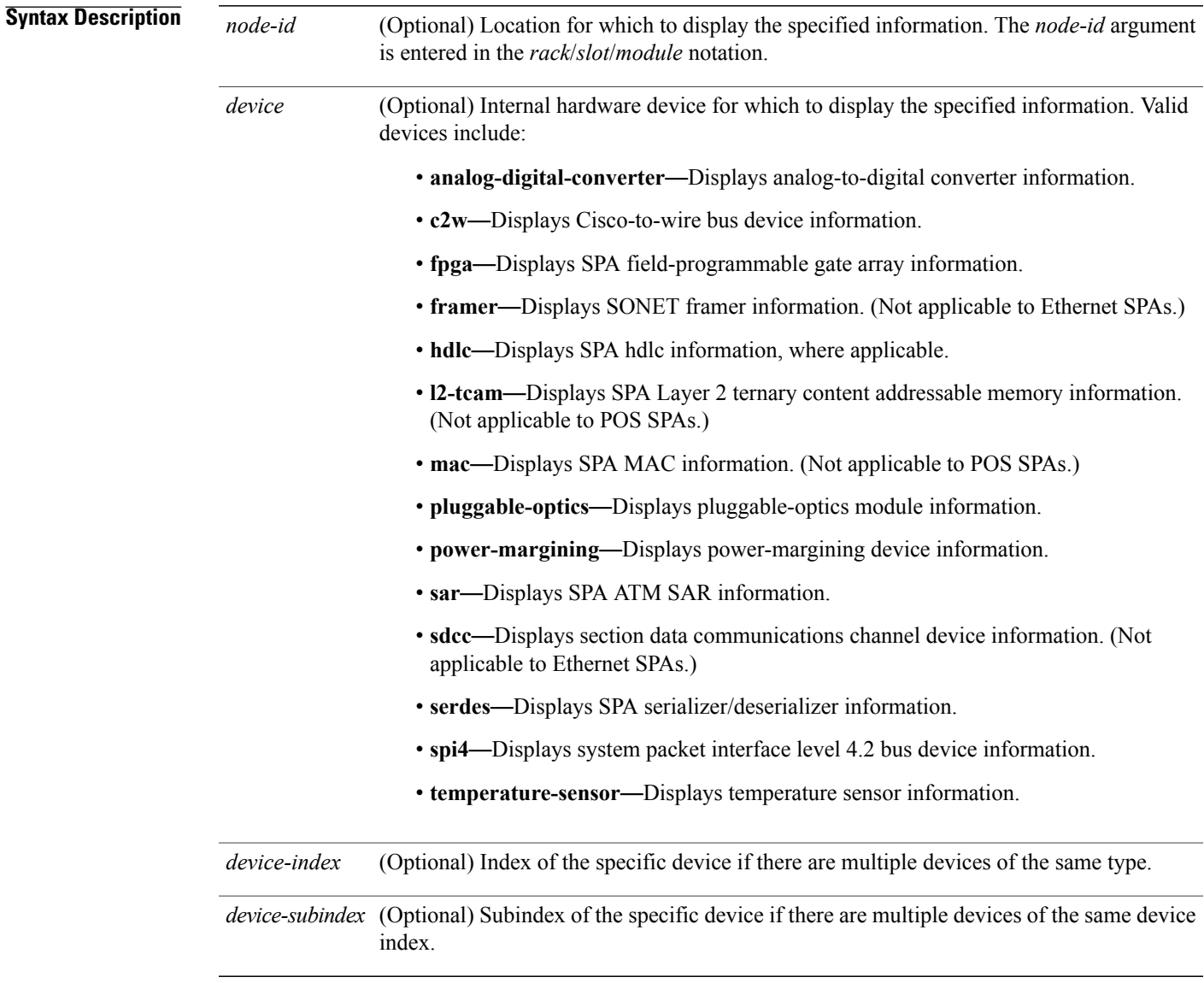

**Command Default** No default behavior or values

## **Command Modes** EXEC

### *Command History*

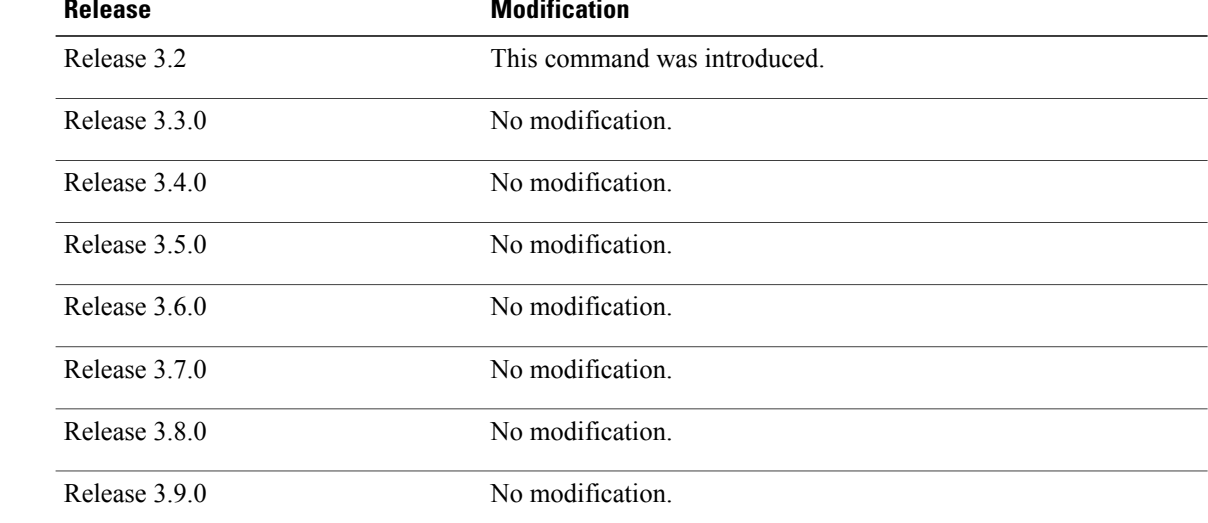

**Usage Guidelines** To use this command, you must be in a user group associated with a task group that includes appropriate task IDs. If the user group assignment is preventing you from using a command, contact your AAA administrator for assistance.

> You can also enter a partially qualified location specifier by using the wildcard  $(*)$  character. For example,  $0/1$ <sup>\*</sup> would display information for all modules on slot 1 in rack 0.

Use the **show hw-module subslot config** command to obtain diagnostic information about the configuration of an interface on the SPA.

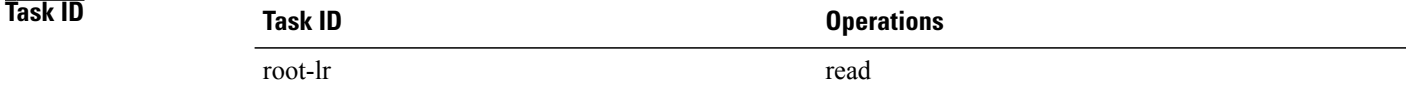

**Examples** The following example shows sample output for the **show hw-module subslot config** command:

RP/0/0/CPU0:router# **show hw-module subslot 0/6/cpu0 config**

```
Thu Feb 19 00:33:02.921 PST
Subslot 0/6/0 config info:
------------------------
SPA inserted: YES
SPA cfg admin up: YES
SPA cfg power up: YES
Subslot 0/6/1 config info:
```
------------------------ SPA inserted: YES SPA cfg admin up: YES SPA cfg power up: YES Subslot 0/6/2 config info: ------------------------ SPA inserted: NO SPA cfg admin up: YES SPA cfg power up: NO Subslot 0/6/3 config info: ------------------------ SPA inserted: NO SPA cfg admin up: YES SPA cfg power up: NO Subslot 0/6/4 config info: ------------------------ SPA inserted: NO SPA cfg admin up: YES SPA cfg power up: NO Subslot 0/6/5 config info: ------------------------ SPA inserted: NO SPA cfg admin up: YES SPA cfg power up: NO

### **Table 8: show hw-module subslot config Field Descriptions**

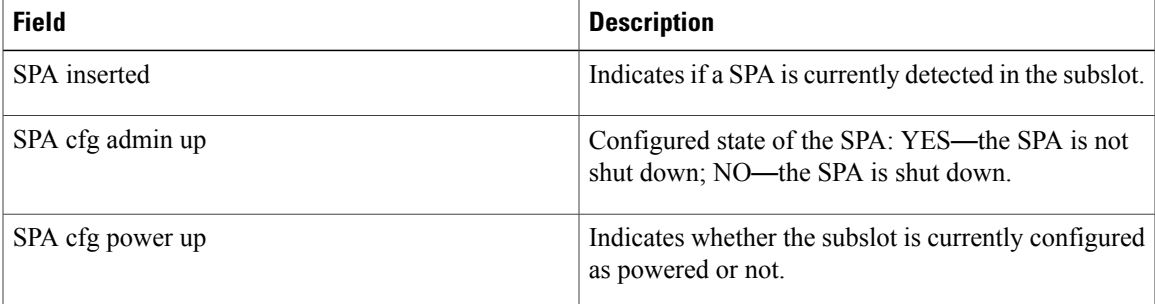

### **Related Commands**

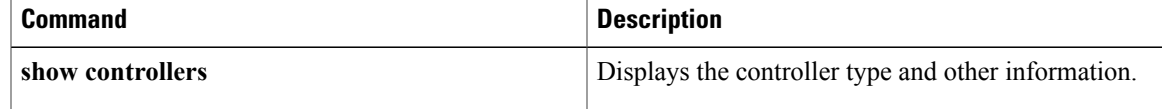

# **show hw-module subslot counters**

To display statistics related to the processing of internal hardware devices for a shared port adapter (SPA), use the **show hw-module subslot counters** command in EXEC mode.

**show hw-module subslot** [ *node-id* ] **counters** [*device* [*device-index* [ *device-subindex* ]]]

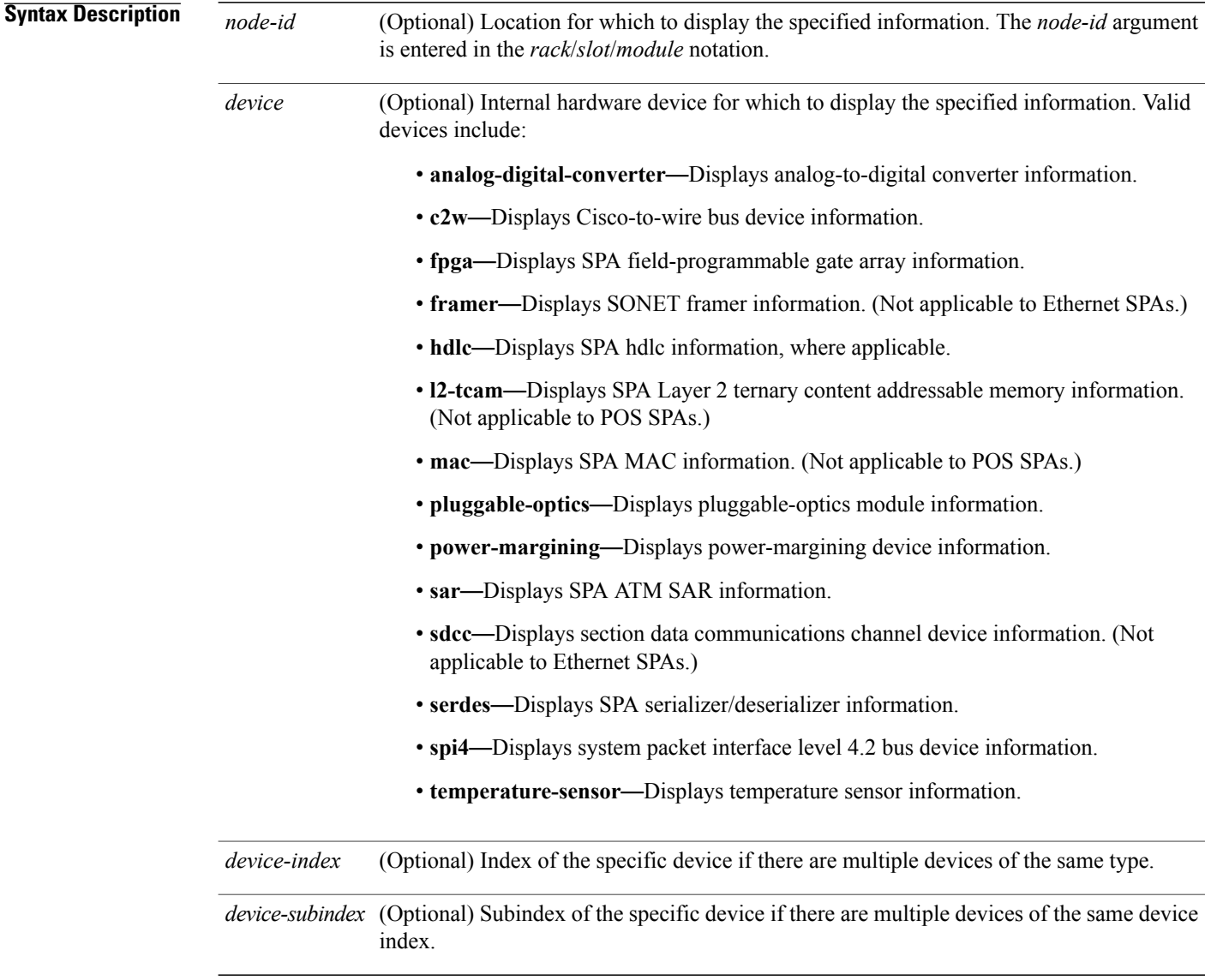

## **Command Default** No default behavior or values

## **Command Modes EXEC**

## *Command History*

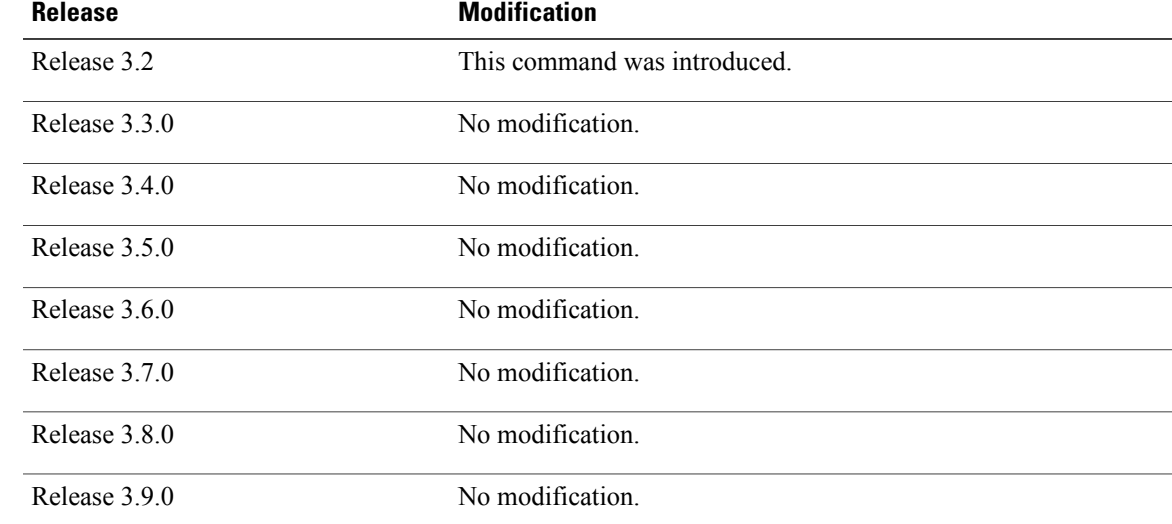

**Usage Guidelines** To use this command, you must be in a user group associated with a task group that includes appropriate task IDs. If the user group assignment is preventing you from using a command, contact your AAA administrator for assistance.

> You can also enter a partially qualified location specifier by using the wildcard  $(*)$  character. For example,  $0/1$ <sup>\*</sup> would display information for all modules on slot 1 in rack 0.

> Use the **show hw-module subslot counters** command to display statistics related to the processing by the specified internal hardware device.

## **Task ID Task ID Operations** root-lr read

**Examples** The following example shows sample output for the **show hw-module subslot counters** command:

RP/0/0/CPU0:router# **show hw-module subslot 0/1/cpu0 counters**

Subslot 0/1/0 counts info: ------------------------ SPA inserted: YES<br>SPA type: 8xGE SPA SPA type: SPA operational state: READY SPA insertion time: Wed Jan 14 11:33:24 2009 SPA last time ready: Wed Jan 14 11:33:37 2009 SPA uptime [HH:MM:SS]: 852:54:24

```
Subslot 0/1/1 counts info:
------------------------
SPA inserted: YES<br>SPA type: 5xGE SPA
SPA type:
SPA operational state: READY
SPA insertion time: Wed Jan 14 11:33:24 2009
SPA last time ready: Wed Jan 14 11:33:38 2009
SPA uptime [HH:MM:SS]: 852:54:23
 --More--
```
**Table 9: show hw-module subslot counters Field Descriptions**

| <b>Field</b>          | <b>Description</b>                                                                                                    |
|-----------------------|----------------------------------------------------------------------------------------------------|
| SPA inserted          | Indicates if a SPA is currently detected in the subslot.                                                                                            |
| SPA type              | Description of SPA including the technology type,<br>number of ports, height of SPA (HHSPA—single<br>height, FHSPA—double height), and optics type. |
| SPA operational state | Current state of the SPA module.                                                                                                    |
| SPA insertion time    | Time the SPA module was last physically inserted or<br>power-cycled.                                                                                |
| SPA last time ready   | Time the SPA module last changed state to up or<br>ready (the last time the module was loaded or<br>reloaded).                                      |
| SPA uptime            | The time in service or amount of time since the<br>module was last out of service due to a reload, power<br>cycle, or configuration event.          |

The following example shows sample output for the **show hw-module subslot counters** command with the **framer** keyword:

```
RP/0/0/CPU0:router# show hw-module subslot counters framer
```
SPA device framer index 0 subindex 0 info: Milan Framer counters: STREAM 0 Rx Bytes (48-bit) (#0x381fa078-0x883c): 163857232569448 Rx Good Bytes (48-bit) (#0x381fa080-0x8840): 1964924 Rx Good Packets (48-bit) (#0x381fa040-0x8820): 26234 Tx Byte Cnt Reg (48-bit) (#0x381fe070-0xa838): 9375380 Tx Good Bytes Cnt Reg (48-bit) (#0x381fe068-0xa834): 8909442 Tx Transmitted Packet Cnt Reg (48-bit) (#0x381fe040-0xa820): 114692

# **show hw-module subslot errors**

To display error information about internal hardware devices for a shared port adapter (SPA), use the **show hw-module subslot errors** command in EXEC mode.

**show hw-module subslot** [ *node-id* ] **errors** [*device* [*device-index* [ *device-subindex* ]]]

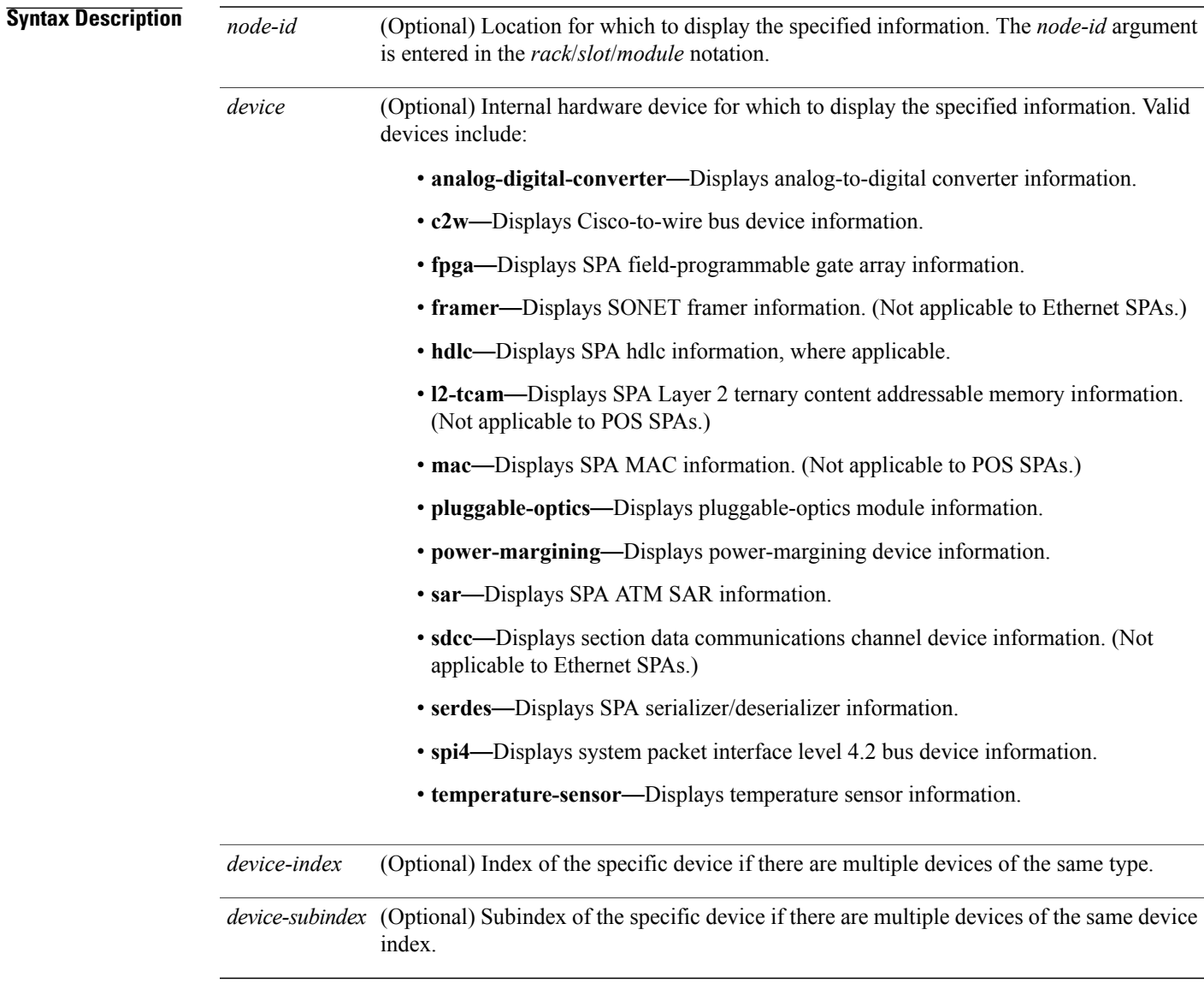

**Command Default** No default behavior or values

## **Command Modes** EXEC

### *Command History*

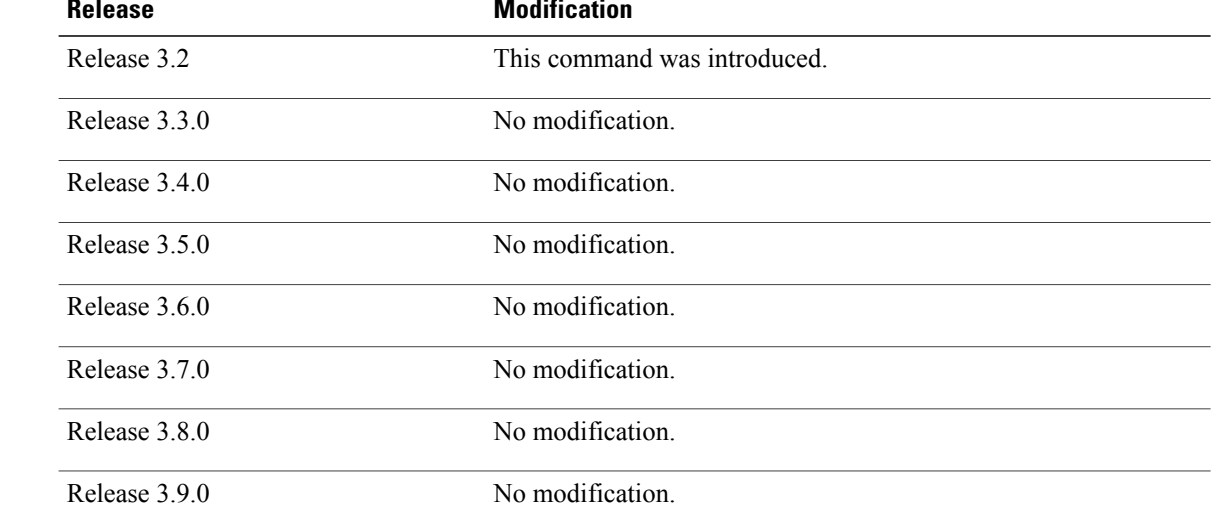

**Usage Guidelines** To use this command, you must be in a user group associated with a task group that includes appropriate task IDs. If the user group assignment is preventing you from using a command, contact your AAA administrator for assistance.

> You can also enter a partially qualified location specifier by using the wildcard  $(*)$  character. For example, 0/1/\* would display information for all modules on slot 1 in rack 0.

Use the **show hw-module subslot errors** command to display error information related to the specified internal hardware device on a SPA.

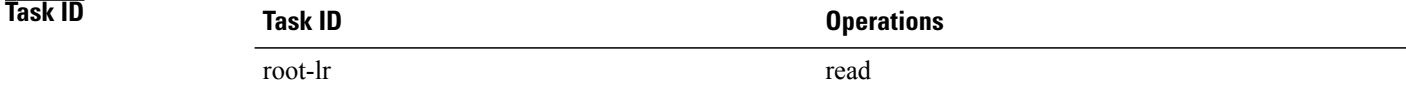

**Examples** The following example shows partial sample output for the **show hw-module subslot errors** command:

RP/0/0/CPU0:router# **show hw-module subslot 0/1/0 errors**

```
Subslot 0/1/0 errors info:
  ------------------------
  SPA inserted: YES<br>SPA type: 4x00
                4xOC3 POS SPA
  SPA operational state: READY
  SPA last reset reason: UNKNOWN
  SPA last failure reason: UNKNOWN
  Subslot 0/1/1 errors info:
```
------------------------ SPA inserted: YES<br>SPA type: 1x10 1x10GE XFP SPA SPA operational state: READY SPA last reset reason: UNKNOWN SPA last failure reason: UNKNOWN Subslot 0/1/2 errors info: ------------------------ SPA inserted: NO Subslot 0/1/3 errors info: ------------------------ SPA inserted: NO Subslot 0/1/4 errors info: ------------------------ SPA inserted: YES SPA type: 4xOC48 POS/RPR HHSPA SPA operational state: READY SPA last reset reason: UNKNOWN SPA last failure reason: UNKNOWN Subslot 0/1/5 errors info: ------------------------ SPA inserted: YES SPA type: 8xGE SPA SPA operational state: READY SPA last reset reason: UNKNOWN SPA last failure reason: UNKNOWN --More--

**Table 10: show hw-module subslot errors Field Descriptions**

| <b>Field</b>                | <b>Description</b>                                                                                                    |
|-----------------------------|----------------------------------------------------------------------------------------------------|
| Subslot $*/*/*$ errors info | SPA for which error information is being displayed.<br>The location of the SPA is expressed in the<br><i>rack/slot/module</i> notation.                |
| SPA inserted                | Indication if a SPA is currently detected in the subslot.                                                                                              |
| SPA type                    | Description of SPA including the technology type,<br>number of ports, height of SPA<br>(HHSPA—single-height, FHSPA—double-height),<br>and optics type. |
| SPA operational state       | Current operational state of the SPA module.                                                                                                    |
| SPA last reset reason       | Reason for the most recent reset of this SPA.                                                                                                    |
| SPA last failure reason     | Reason for the last failure on this SPA                                                                                                    |

### **Related Commands**

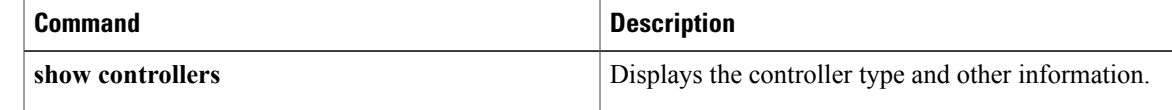

 $\mathbf{I}$ 

# **show hw-module subslot plim-subblock**

To display SPA firmware information for a shared port adapter (SPA), use the **show hw-module subslot plim-subblock** command in EXEC mode.

**show hw-module subslot** [ *node-id* ] **plim-subblock**

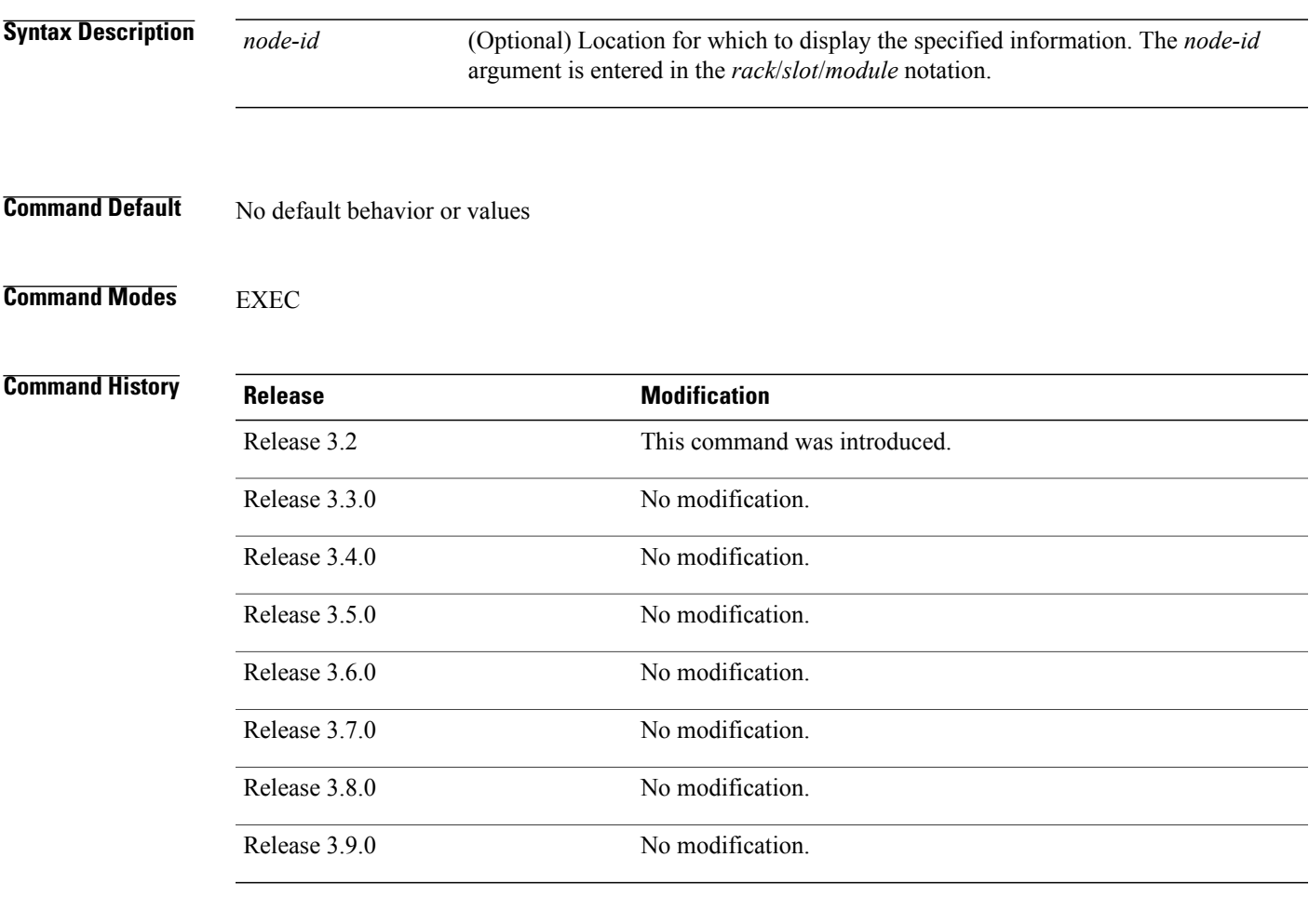

**Usage Guidelines** To use this command, you must be in a user group associated with a task group that includes appropriate task IDs. If the user group assignment is preventing you from using a command, contact your AAA administrator for assistance.

> Use the **show hw-module subslot plim-subblock** command to display SPA firmware information, both kernel and application information, as well as heartbeat and keepalive information. The **show hw-module subslot plim-subblock** command is mainly used for debugging purposes.

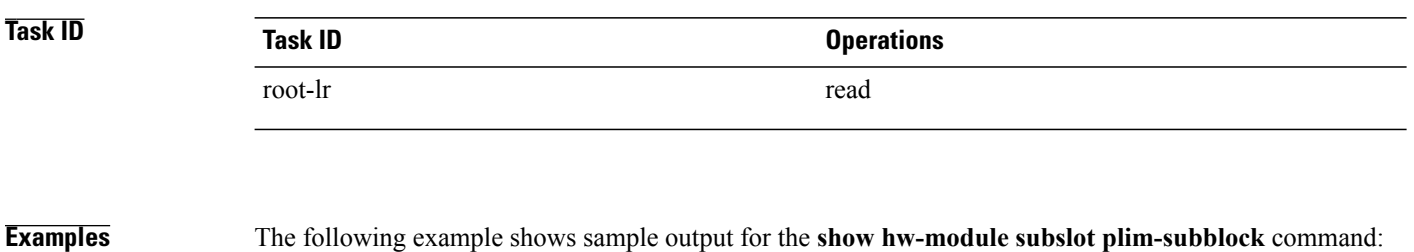

RP/0/0/CPU0:router# **show hw-module subslot 0/5/0 plim-subblock**

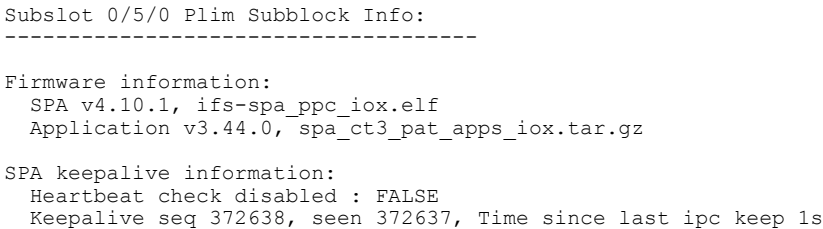

## **Related Commands**

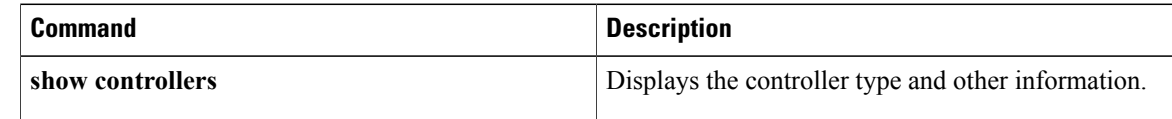
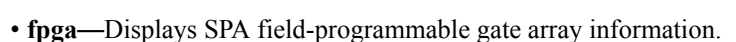

To display register information about internal hardware devices for a shared port adapter (SPA), use the **show**

**show hw-module subslot** [ *node-id* ] **registers** [*device* [*device-index* [ *device-subindex* ]]]

**Syntax Description**  $\overline{node-id}$  (Optional) Location for which to display the specified information. The *node-id* argument is entered in the *rack*/*slot*/*module* notation.

• **framer**—Displays SONET framer information. (Not applicable to Ethernet SPAs.)

(Optional) Internal hardware device for which to display the specified information. Valid

• **analog-digital-converter**—Displays analog-to-digital converter information.

- **hdlc—**Displays SPA hdlc information, where applicable.
- **l2-tcam**—Displays SPA Layer 2 ternary content addressable memory information. (Not applicable to POS SPAs.)
- **mac**—Displays SPA MAC information. (Not applicable to POS SPAs.)
- **pluggable-optics**—Displays pluggable-optics module information.
- **power-margining**—Displays power-margining device information.
- **sar**—Displays SPA ATM SAR information.
- **sdcc**—Displays section data communications channel device information. (Not applicable to Ethernet SPAs.)
- **serdes**—Displays SPA serializer/deserializer information.
- **spi4**—Displays system packet interface level 4.2 bus device information.
- **temperature-sensor**—Displays temperature sensor information.

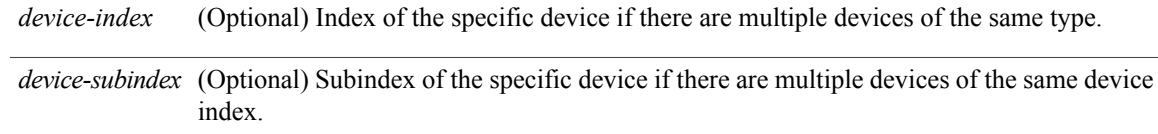

**Command Default** No default behavior or values

 **OL-30378-01 73**

**hw-module subslot registers** command in EXEC mode.

devices include:

**show hw-module subslot registers**

*node-id*

*device*

# **Command Modes** EXEC

## *Command History*

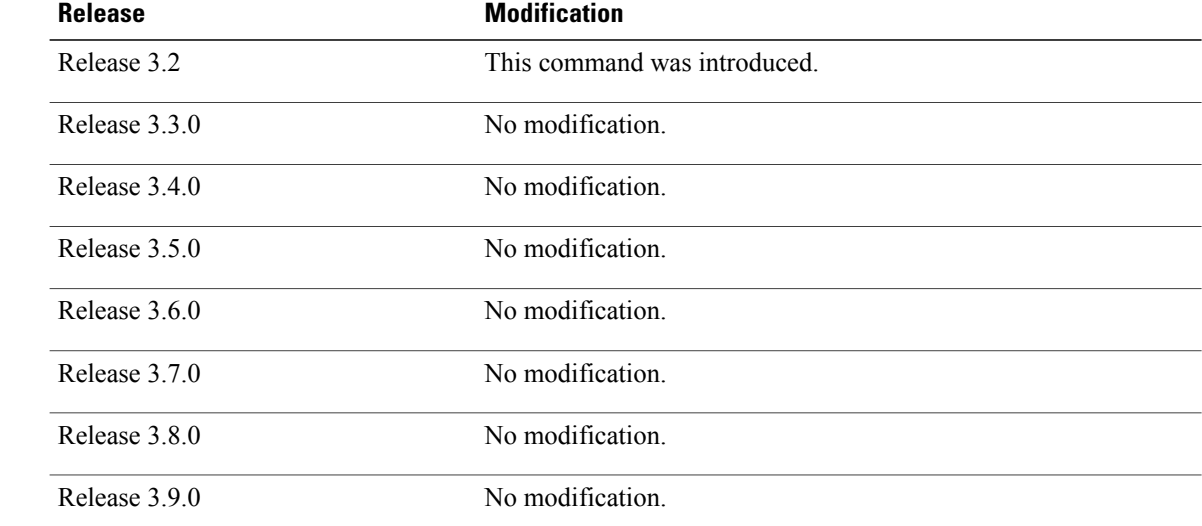

**Usage Guidelines** To use this command, you must be in a user group associated with a task group that includes appropriate task IDs. If the user group assignment is preventing you from using a command, contact your AAA administrator for assistance.

Use the command to display the nodes on the router.

You can also enter a partially qualified location specifier by using the wildcard  $(*)$  character. For example,  $0/1$ <sup>\*</sup> would display information for all modules on slot 1 in rack 0.

Use the **show hw-module subslot registers** command to display register information for the specified internal hardware device on the SPA.

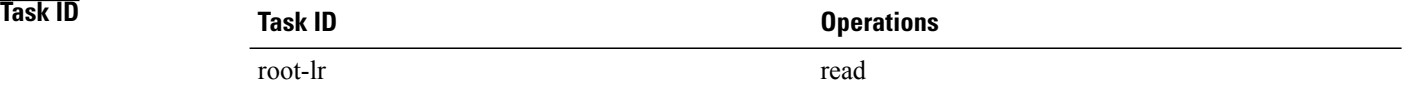

**Examples** The following example shows sample output for the **show hw-module subslot registers** command:

RP/0/0/CPU0:router# **show hw-module subslot 0/1/cpu0 registers**

```
Thu Feb 19 00:38:32.908 PST
Subslot 0/1/0 registers info:
---------------------------
SPA hardware ID : 0x0
SPA SW FPGA rev.: 0x1000A
```
Subslot 0/1/1 registers info: --------------------------- SPA hardware ID : 0x0 SPA SW FPGA rev.: 0x1000A Subslot 0/1/2 registers info: --------------------------- SPA hardware ID : 0x0 SPA SW FPGA rev.: 0x1000A Subslot 0/1/3 registers info: --------------------------- SPA hardware ID : 0x0 SPA SW FPGA rev.: 0x1000A Subslot 0/1/4 registers info: --------------------------- SPA hardware ID : 0x0 SPA SW FPGA rev.: 0x1000A Subslot 0/1/5 registers info: --------------------------- SPA hardware ID : 0x0 SPA SW FPGA rev.: 0x1000A

**Table 11: show hw-module subslot registers Field Descriptions**

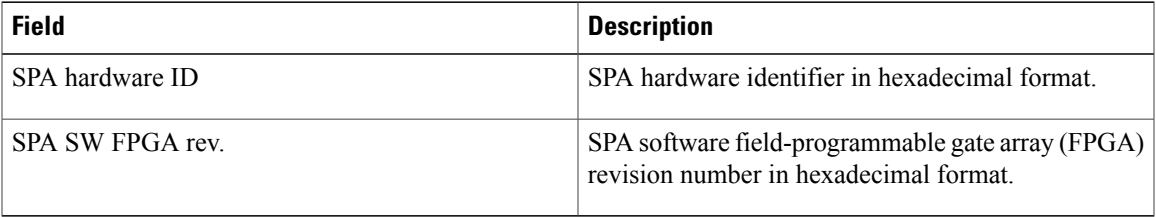

## **Related Commands**

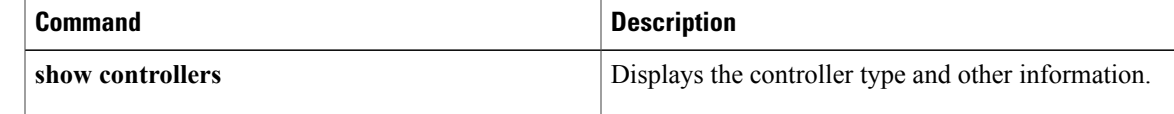

# **show hw-module subslot status**

To display status information about internal hardware devices for a shared port adapter (SPA), use the **show hw-module subslot status** command in EXEC mode.

**show hw-module subslot** [ *node-id* ] **status** [*device* [*device-index* [ *device-subindex* ]]]

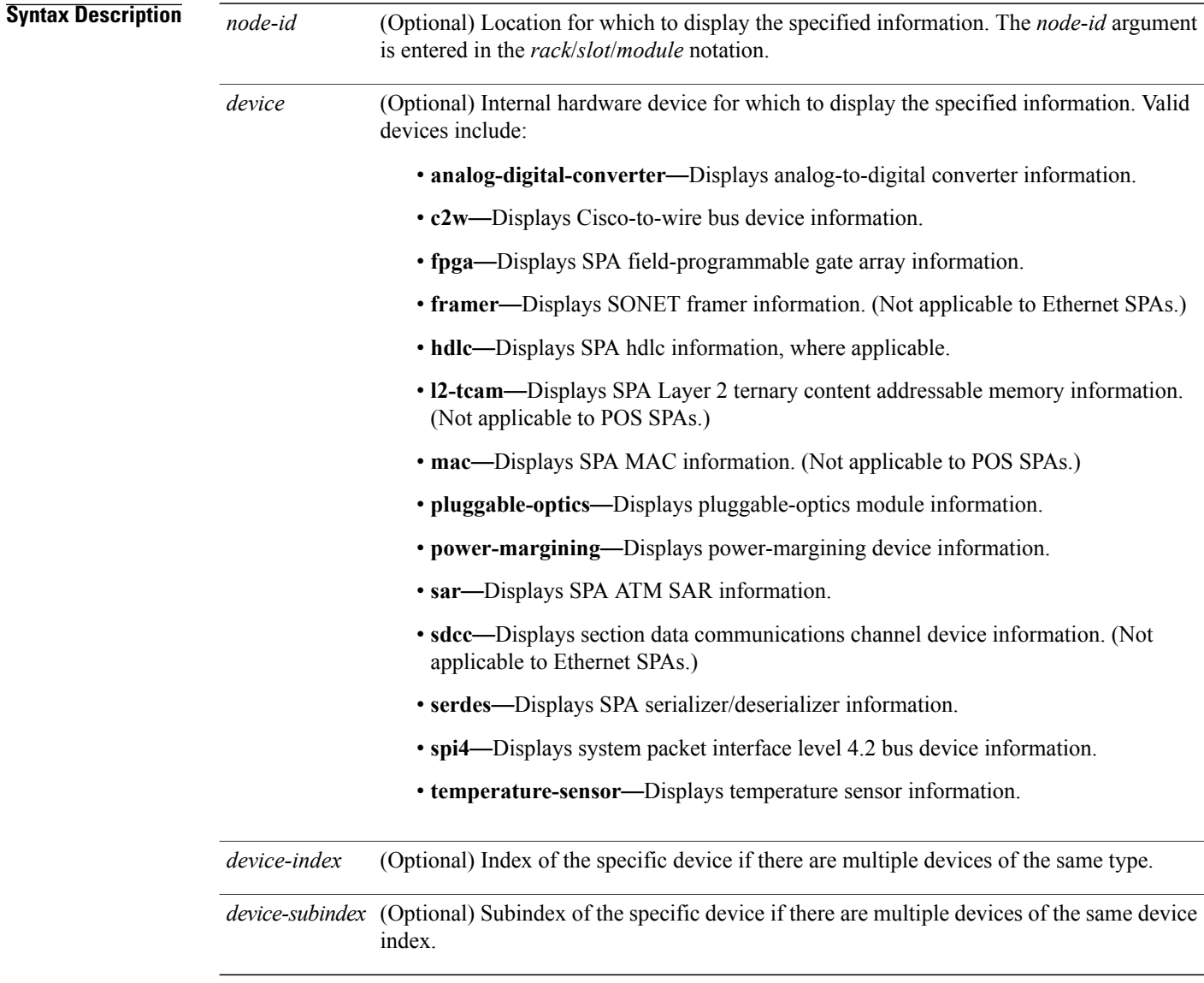

# **Command Default** No default behavior or values

# **Command Modes** EXEC

# *Command History*

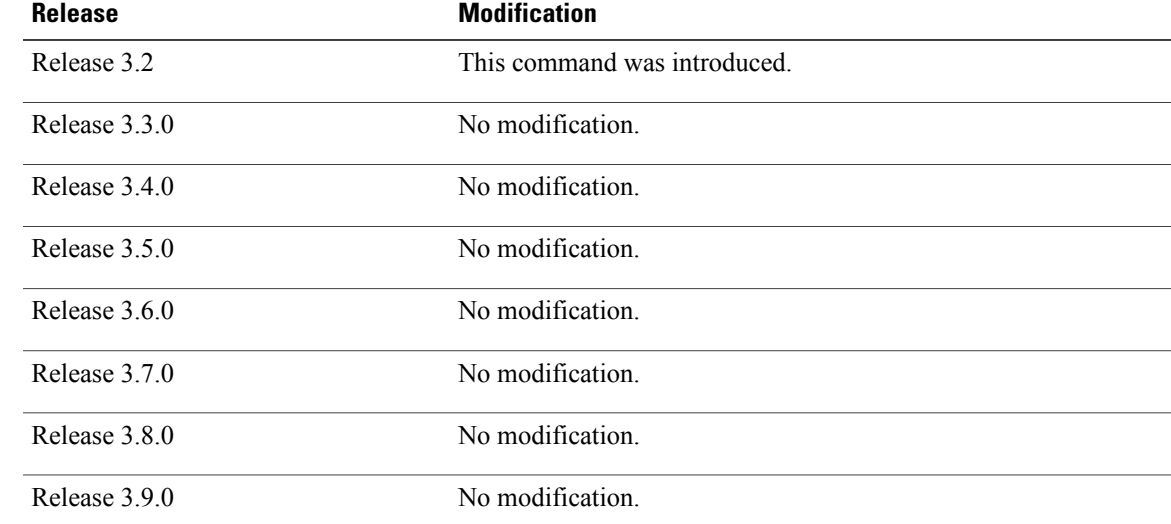

**Usage Guidelines** To use this command, you must be in a user group associated with a task group that includes appropriate task IDs. If the user group assignment is preventing you from using a command, contact your AAA administrator for assistance.

> You can also enter a partially qualified location specifier by using the wildcard  $(*)$  character. For example,  $0/1$ <sup>\*</sup> would display information for all modules on slot 1 in rack 0.

Use the **show hw-module subslot status** command to obtain status information about an interface on the SPA.

# **Task ID Task ID Operations** root-lr read

**Examples** The following example shows sample output for the **show hw-module subslot status** command with the **temperature-sensor** option:

> RP/0/0/CPU0:router# **show hw-module subslot 0/2/CPU0 status temperature-sensor** SPA device temperature-sensor index 0 subindex 0 info: DS1631 (0x0803c2e4) device status: temperature =  $0x1c80$  (28.5 degree C) SPA device temperature-sensor index 0 subindex 0 info: DS1631 (0x08063bec) device status:

temperature =  $0x1e00$  (30.0 degree C)

## **Table 12: show hw-module subslot status Field Descriptions**

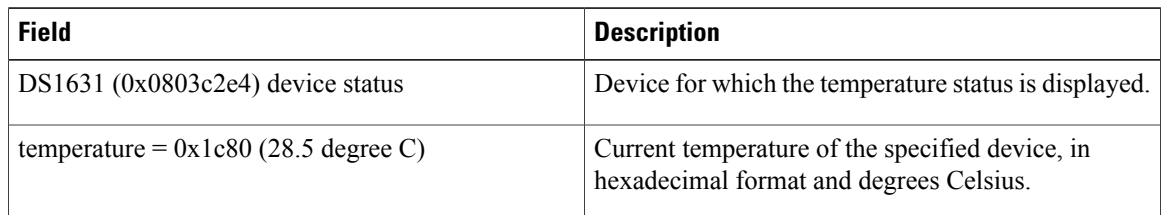

# **Related Commands**

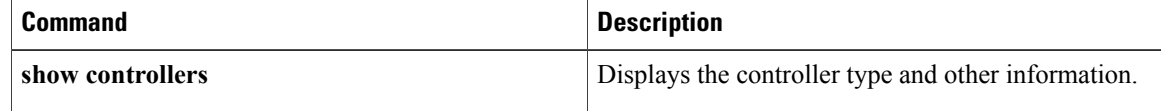

# **show inventory**

To retrieve and display information about all the Cisco products that are installed in the router, use the **show inventory** command in EXEC or administration EXEC mode.

### **EXEC Mode**

**show inventory** [*node-id***| all**| **location** {*node-id***| all**}**| raw**]

## **Administration EXEC Mode**

**show inventory** [*node-id***| all| chassis| fans**| **location** {*node-id***| all**}**| power-supply| raw**]

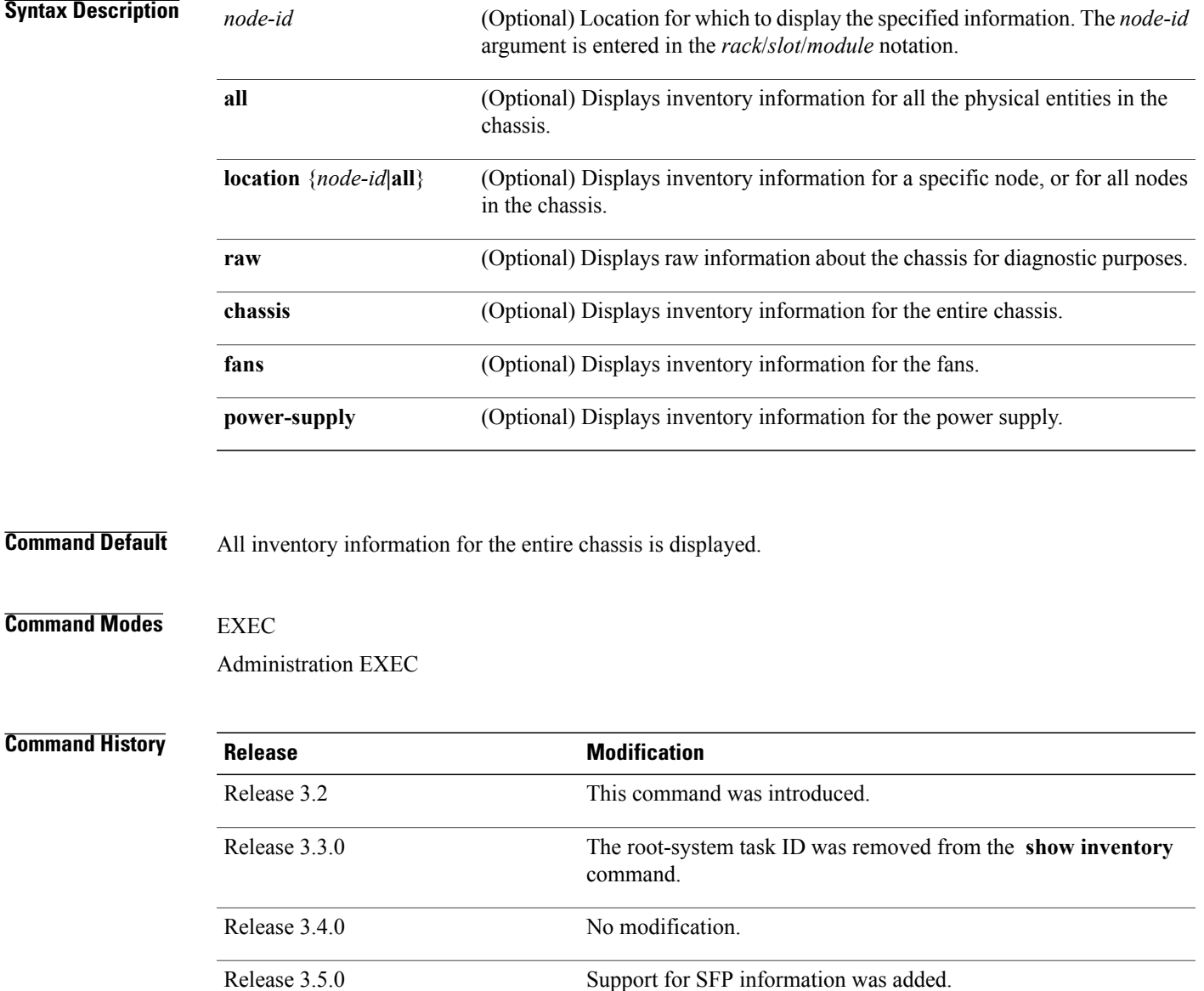

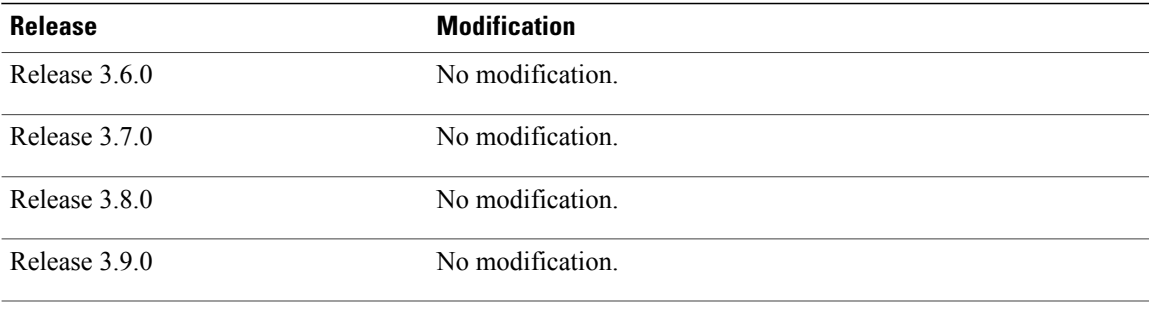

**Usage Guidelines** To use this command, you must be in a user group associated with a task group that includes appropriate task IDs. If the user group assignment is preventing you from using a command, contact your AAA administrator for assistance.

If a Cisco entity is not assigned a product ID (PID), that entity is not retrieved or displayed.

Enter the **show inventory** command with the **raw** keyword to display every RFC 2737 entity installed in the router, including those without a PID, unique device identifier (UDI), or other physical identification.

**Note**

The **raw** keyword is primarily intended for troubleshooting problems with the **show inventory** command itself.

If any of the Cisco products do not have an assigned PID, the output displays incorrect PIDs, and version ID (VID) and serial number (SN) elements may be missing.

For UDI compliance products, the PID, VID, and SN are stored in EEPROM and NVRAM. Use the **show inventory** command to display this information.

Information for the following entities is not provided :

- Power supply
- Fan trays and fans
- Flash memory devices
- Hard disk

**Examples** The following example shows partialsample output from the **show inventory** command with the **raw** keyword:

RP/0/0/CPU0:router(admin)# **show inventory raw**

NAME: "0/1/\*", DESCR: "Cisco CRS-1 Series Modular Services Card"<br>PID: CRS-MSC , VID: V02, SN: SAD09280BS9 , VID: V02, SN: SAD09280BS9 NAME:  $"0/1/* - host", DESCR: "host"$ <br>PID: . VID: N/A. , VID: N/A, SN: NAME: "0/1/\* - host - Inlet0", DESCR: "Temperature Sensor" PID:  $V1D: N/A$ , SN: NAME:  $"0/1/* - host - Inlet1", DESCR: "Temperature Sensor"   
VID: N/A. SN:$ , VID:  $N/A$ , SN:

```
NAME: "0/1/* - host - Exhaust0", DESCR: "Temperature Sensor" PID: N/A, SN:, VID: N/A, SN:
NAME: "0/1/* - host - Exhaust1", DESCR: "Temperature Sensor" PID: <i>VID: N/A, SN:</i>, VID: N/A, SN:
NAME: "0/1/* - host - Hotspot0", DESCR: "Temperature Sensor" PID: <br/>\n, VID: N/A, SN:, VID: N/A, SN:
NAME: "0/1/* - host - 1.25V ME0", DESCR: "Voltage Sensor"<br>PID: , VID: N/A, SN:
                              , VI\overline{D}: N/A, SN:
--More--
```
<span id="page-80-0"></span>Table 13: show inventory Field Descriptions, on page 81 describes the significant fields shown in the display.

**Table 13: show inventory Field Descriptions**

| <b>Field</b> | <b>Description</b>                                                                                                    |
|--------------|----------------------------------------------------------------------------------------------------|
| <b>NAME</b>  | Hardware for which the inventory information is<br>displayed. If you are displaying the chassis inventory,<br>this field shows "chassis." If you are displaying raw<br>inventory, or all inventory information for all nodes<br>in the chassis, this field shows the node name in<br>partially qualified format. For a node, the NAME is<br>expressed in rack/slot/module notation. |
| <b>DESCR</b> | Describes the chassis or the node.                                                                                                    |
|              | Chassis descriptions provide the name of the chassis<br>and its Gbps. Node descriptions provide the type of<br>node and its software version.                                                                                                    |
| <b>PID</b>   | Physical model name of the chassis or node.                                                                                                    |
| VID          | Physical hardware revision of the chassis or node.                                                                                                    |
| <b>SN</b>    | Physical serial number for the chassis or node.                                                                                                    |

# **show led**

To display LED information for the router, or for a specific LED location, use the **show led** command in EXEC or administration EXEC mode.

**show led** [**location** {*node-id***| all**}]

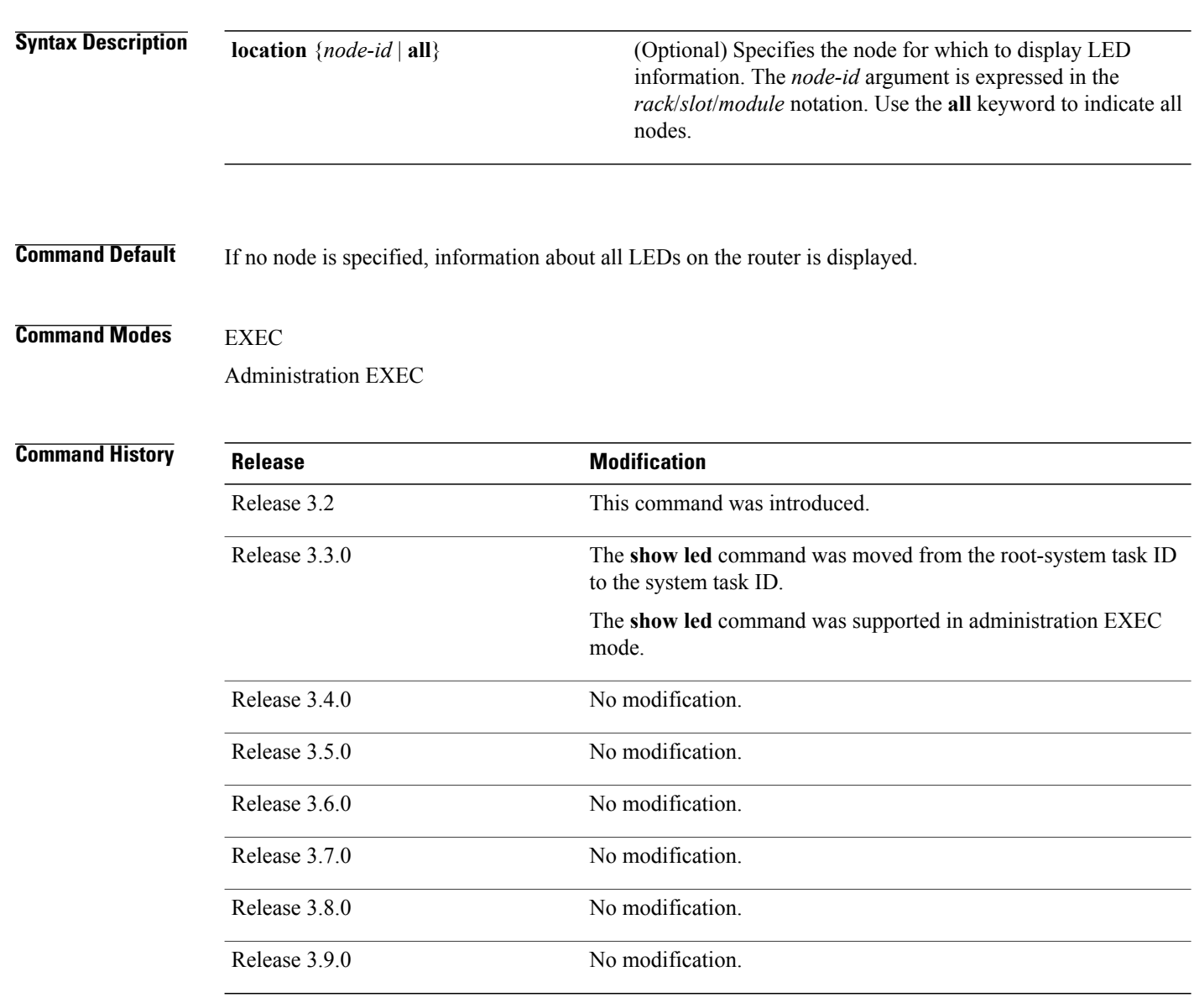

**Usage Guidelines** To use this command, you must be in a user group associated with a task group that includes appropriate task IDs. If the user group assignment is preventing you from using a command, contact your AAA administrator for assistance.

Enter the **show platform** command to see the location of all nodes installed in the router.

**Examples** The following example sample output from the **show led** command with the **all** keyword:

### RP/0/0/CPU0:router# **show led location all**

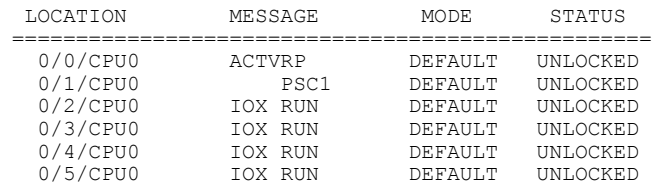

## **Table 14: show led location Field Descriptions**

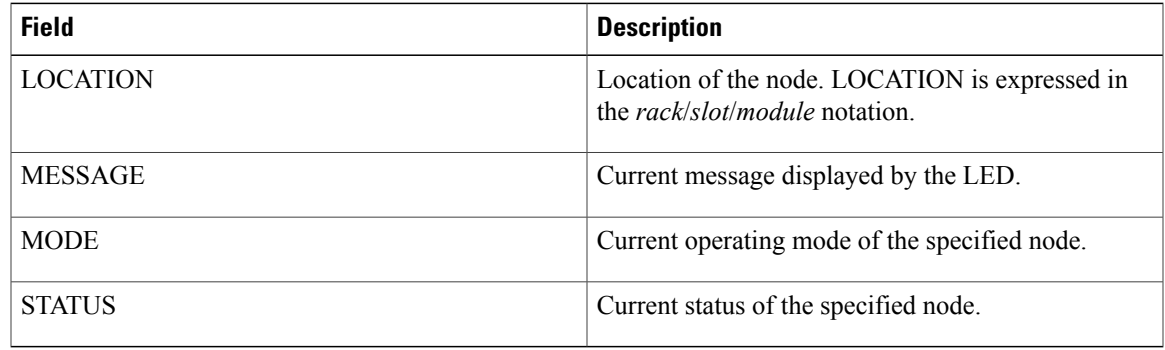

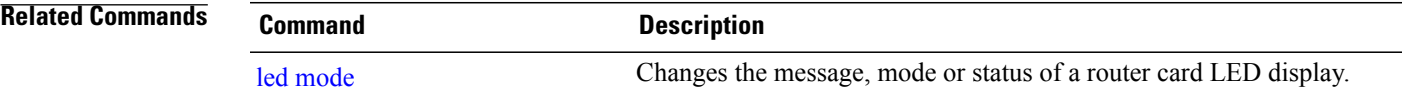

# <span id="page-83-0"></span>**show mbus**

To display Mbus Controller Area Network (CAN) errors and interface counters, use the **show mbus** command in administration EXEC mode.

**show mbus** {**can-error| counters**} **location** {*node-id***| all**}

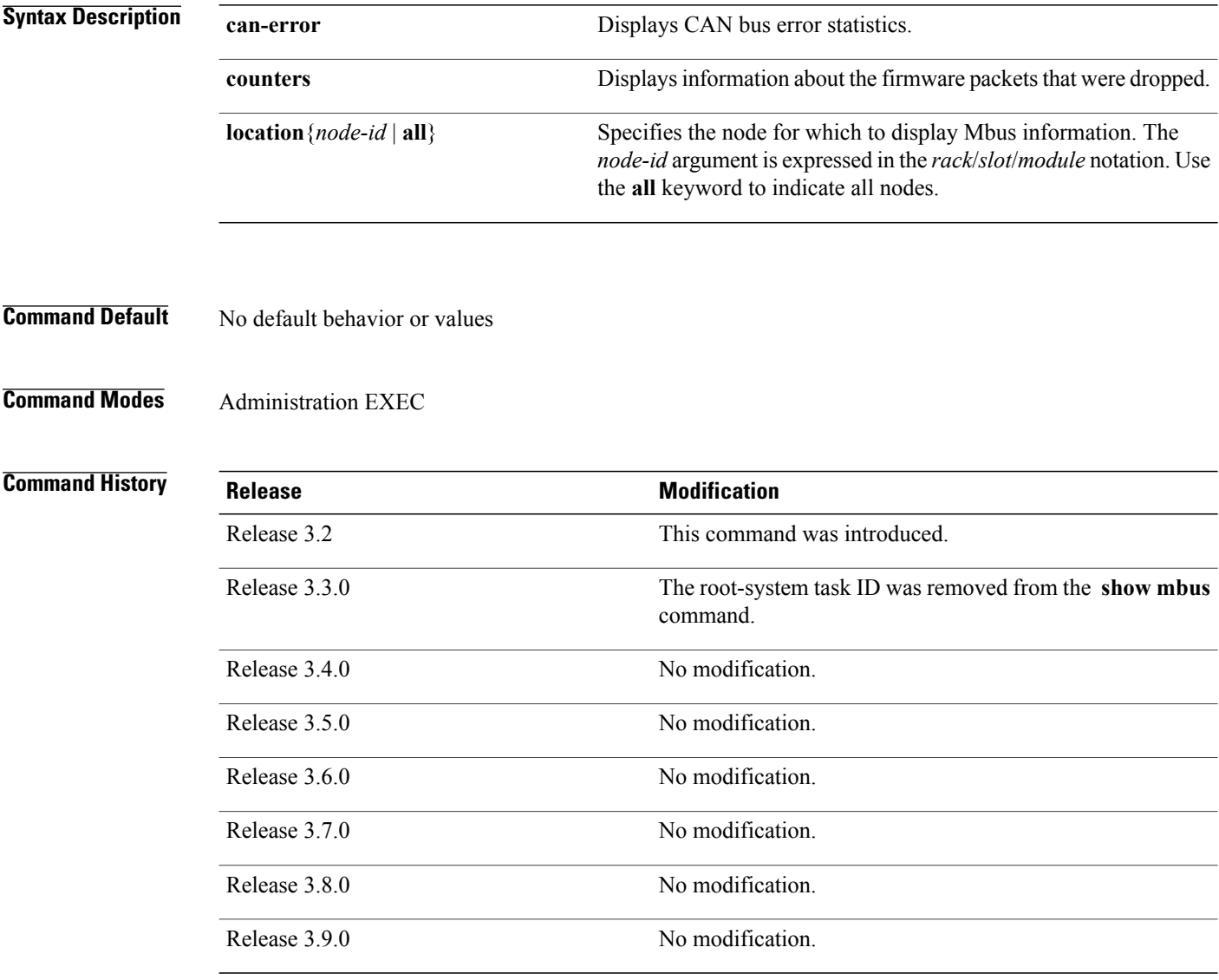

**Usage Guidelines** To use this command, you must be in a user group associated with a task group that includes appropriate task IDs. If the user group assignment is preventing you from using a command, contact your AAA administrator for assistance.

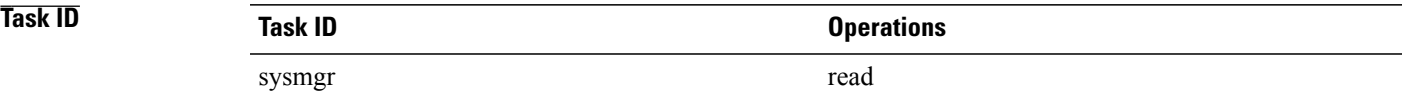

**Examples** This example showssample output from the **show mbus** command with the **can-error** and **location**keywords:

```
RP/0/0/CPU0:router# admin
RP/0/0/CPU0:router(admin)# show mbus can-error location 0/0/CPU0
```
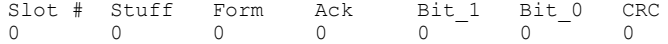

### **Table 15: show mbus can-error Field Descriptions**

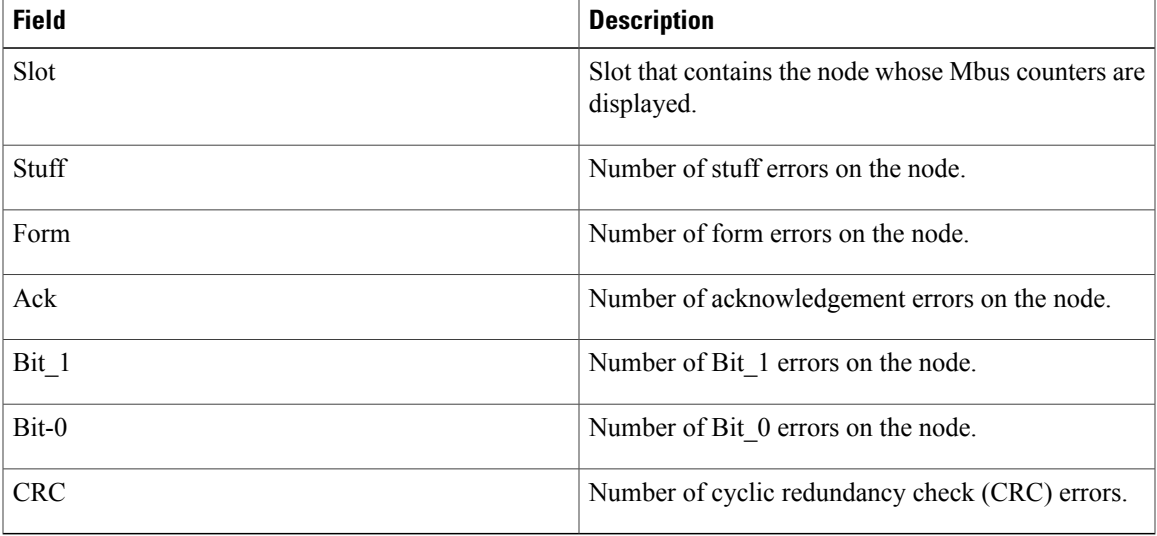

The following example shows sample output from the **show mbus** command with the **location** keyword:

RP/0/0/CPU0:router# **admin** RP/0/0/CPU0:router(admin)# **show mbus counters location 0/0/CPU0** Slot # Mbox Mbox Mbus Mbus Obj Xmit Rcv Xmit Rcv Ovr\_wr<br>0 0 0 0 0 0 0 0 0 0 0 0

### **Table 16: show mbus counters Field Descriptions**

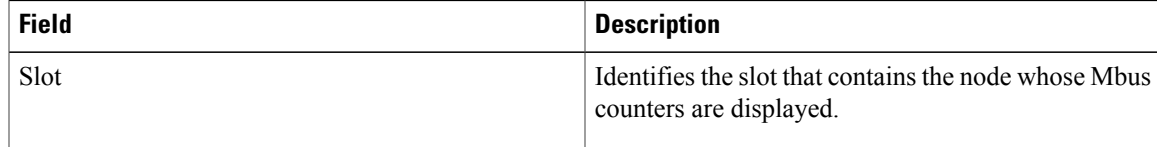

 $\mathbf{I}$ 

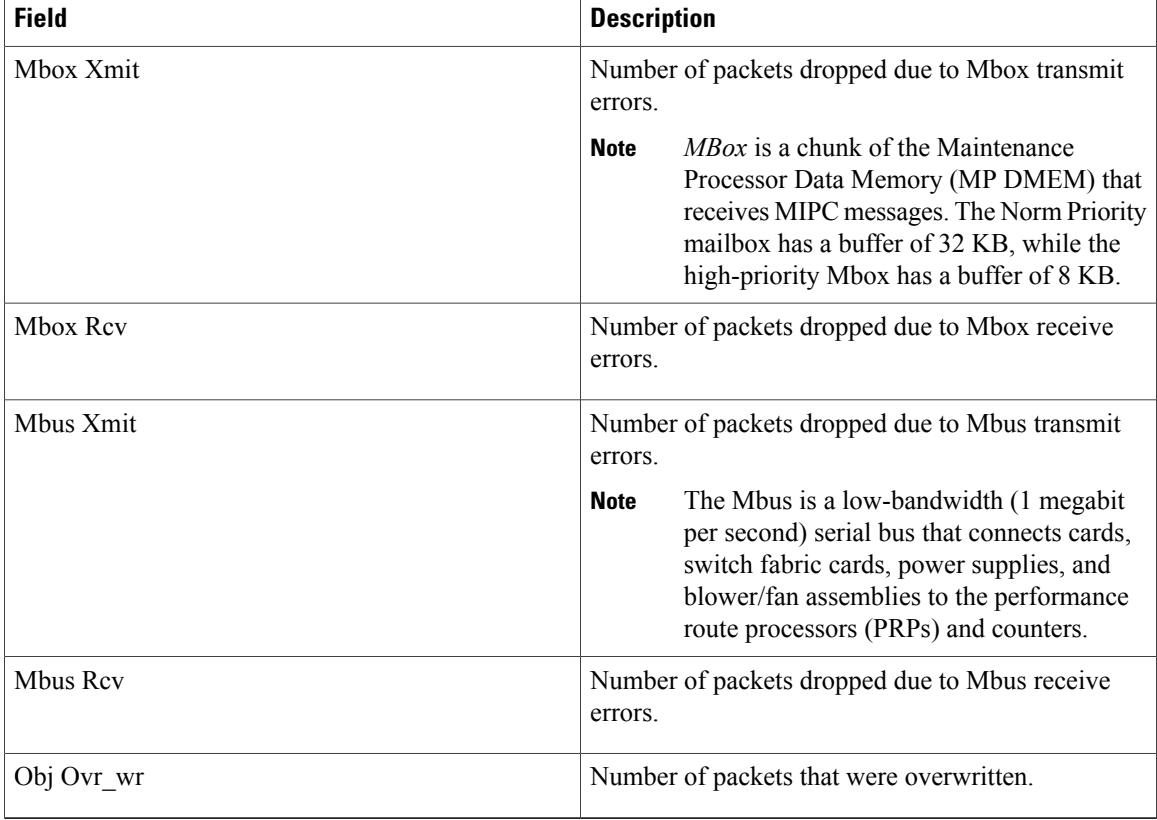

## **Related Commands**

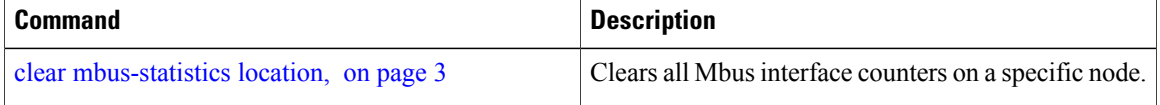

# **show operational**

To display all operational data provided as XML schema, use the **show operational** command in EXEC or administration EXEC mode.

**show operational** *mda-class*[ *mda-class* ][ *mda-class/naming=value* ]**[descriptive]**

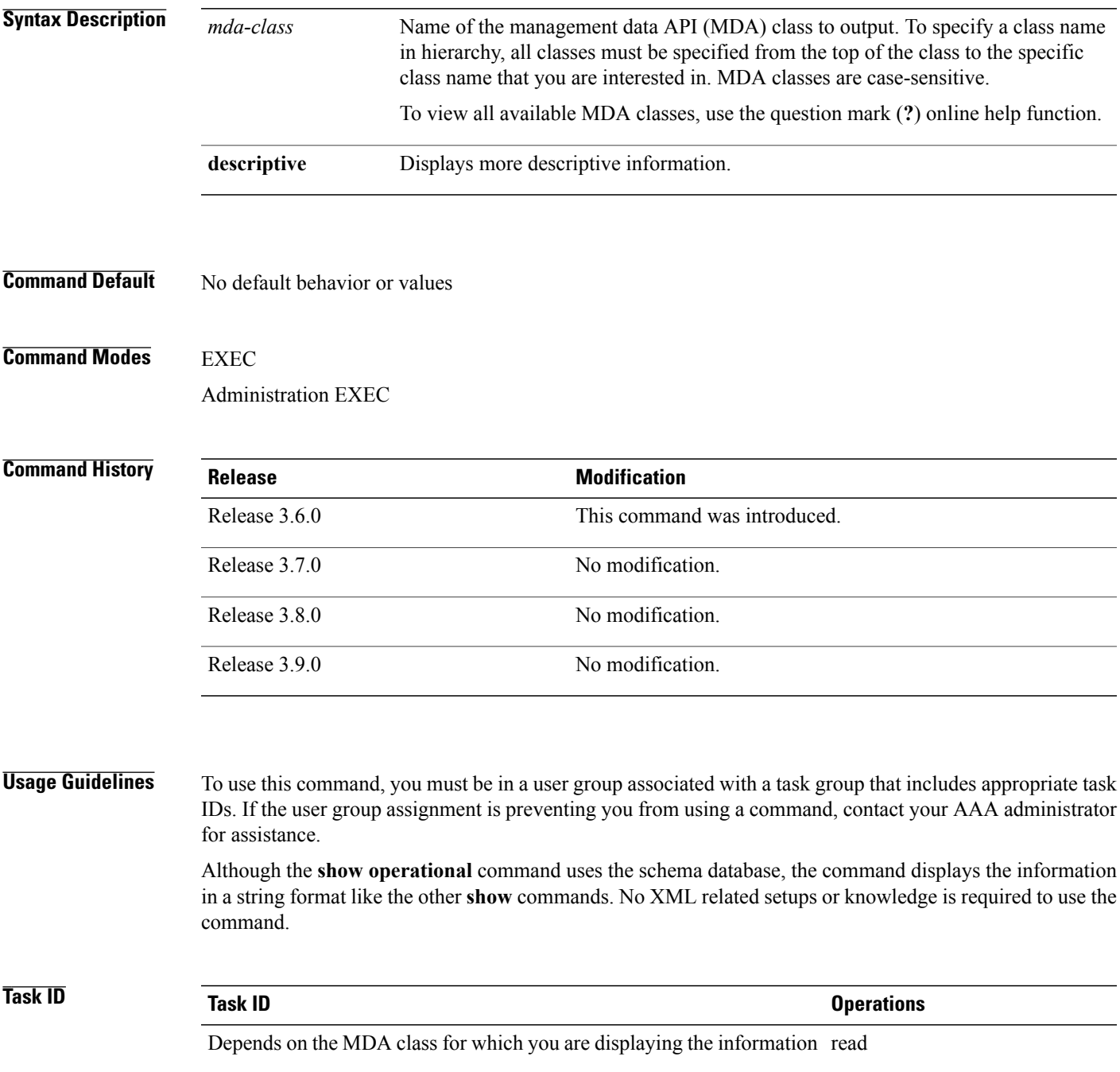

**Examples** The following example shows sample output from the **show operational** command. Not all the output is shown.

```
RP/0/0/CPU0:router# show operational BGP DefaultVRF GlobalProcessInfo descriptive
[BGP DefaultVRF GlobalProcessInfo]
InStandaloneMode: true[Standalone or Distributed mode]
RouterID: 0.0.0.0[Router ID for the local system]
ConfiguredRouterID: 0.0.0.0[Configured router ID]
LocalAS: 10[Local autonomous system #]
RestartCount: 1[No of times BGP has started]
ISRedistributeIBGPToIGPsEnabled: false[Redistribute iBGP into IGPs enabled]
IsFastExternalFalloverEnabled: true[Fast external fallover enabled]
IsBestpathMissingMEDIsWorstEnabled: false[Bestpath: Treat missing MED as worst]
.
.
.
DefaultLocalPreference: 100[Default local preference]
KeepAliveTime: 60[Default keepalive timer (seconds)]
HoldTime: 180[Default hold timer (seconds)]
GenericScanPeriod: 60[Period (in seconds) of generic scanner runs]
.
.
.
VrfIsActive: true[VRF state ]
VrfName: "default"[Name of the VRF ]
```
This example shows sample output from the **show operational** command where only the top-level MDA class is specified. Not all of the output is shown.

```
RP/0/0/CPU0:router# show operational Inventory
```

```
Thu Feb 19 00:54:41.251 PST
[Inventory]
RackTable
  Rack/Number=0
    SlotTable
      Slot/Number=0
        CardTable
          Card/Number=0
            PortSlotTable
              PortSlot/Number=0
                Port
                  BasicAttributes
                    BasicInfo
                      Description: CPU_PORT_0
                      VendorType: 1.3.6.1.4.1.9.12.3.1.10
                      Name: 0/0/SP/0
                      IsFieldReplaceableUnit: false
                      CompositeClassCode: 983040
                BasicAttributes
                  BasicInfo
                    Description: CE Port Slot
                    VendorType: 1.3.6.1.4.1.9.12.3.1.5.115
                    Name: portslot 0/0/SP/0
                    IsFieldReplaceableUnit: false
                    CompositeClassCode: 0
            SensorTable
              Sensor/Number=0
                BasicAttributes
                  BasicInfo
                    Description: Temperature Sensor
                     VendorType: 1.3.6.1.4.1.9.12.3.1.8.42
                     Name: 0/0/* - host - Inlet0
                    CompositeClassCode: 720898
                    EnvironmentalMonitorPath: /admin/oper/inventory/
                     rack/0/entity/0/entity/0/entity/0/entity/0/attrib/
```

```
Sensor/Number=1
  BasicAttributes
   BasicInfo
      Description: Temperature Sensor
      VendorType: 1.3.6.1.4.1.9.12.3.1.8.42
      Name: 0/0/* - host - Inlet1
      CompositeClassCode: 720898
      EnvironmentalMonitorPath: /admin/oper/inventory/
       rack/0/entity/0/entity/0/entity/0/entity/1/attrib/
Sensor/Number=2
  BasicAttributes
   BasicInfo
      Description: Temperature Sensor
      VendorType: 1.3.6.1.4.1.9.12.3.1.8.42
      Name: 0/0/* - host - Exhaust0
      CompositeClassCode: 720898
```
--More--

# <span id="page-89-0"></span>**show platform**

To display information and status for each node in the system, use the **show platform** command in EXEC or administration EXEC mode.

**show platform aib trace** {**all| fast| slow**} **client** *client-name* **errors events[hexdump]** [**last** *n*] **[reverse] [stats] [tailf] [unique][updates][verbose] [wrapping]**[**file** *filename* **original**][**location** {*node-id***| all**}]

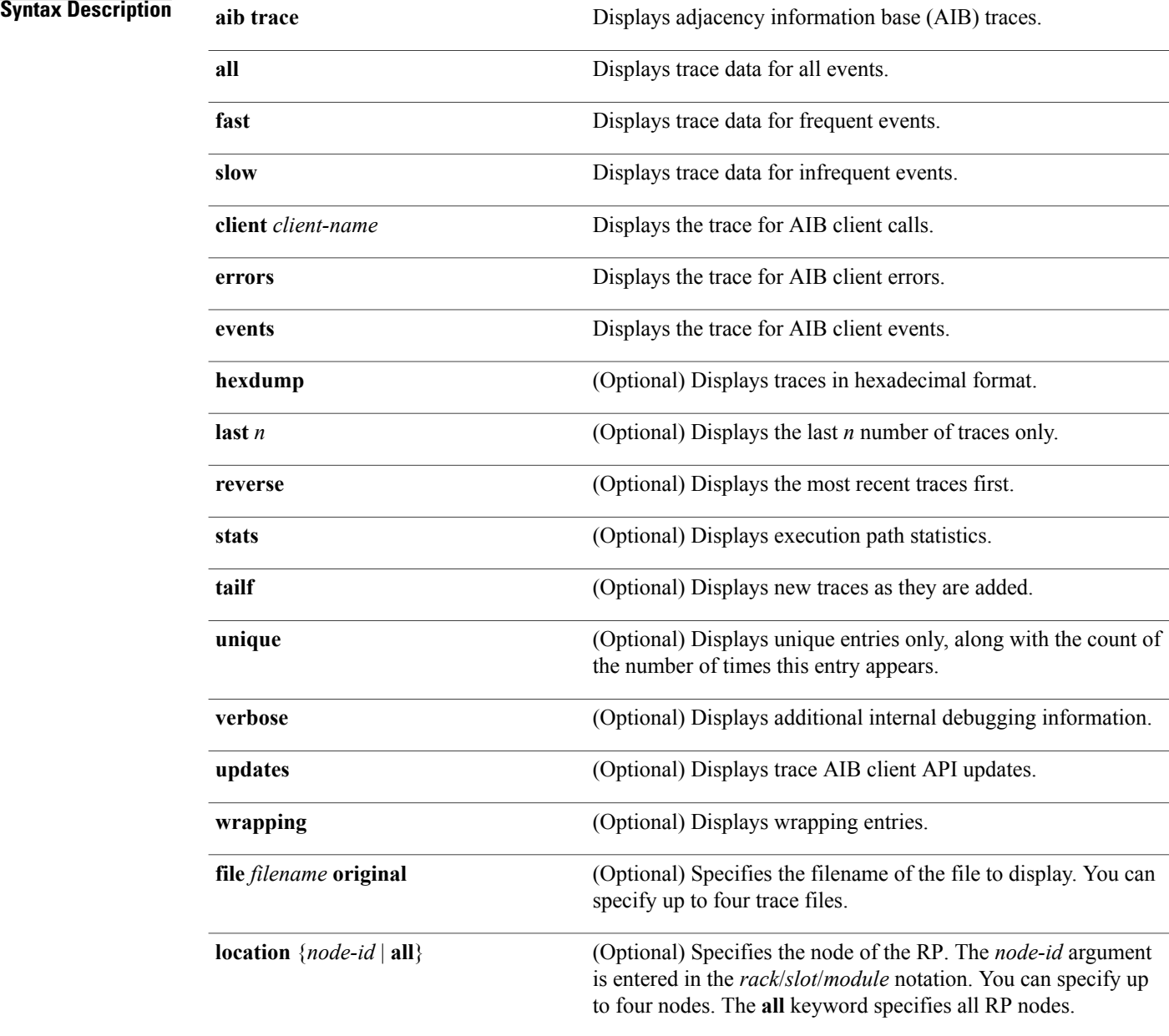

## **Command Default** No default behavior or values

# **Command Modes** Administration EXEC EXEC

# *Command History*

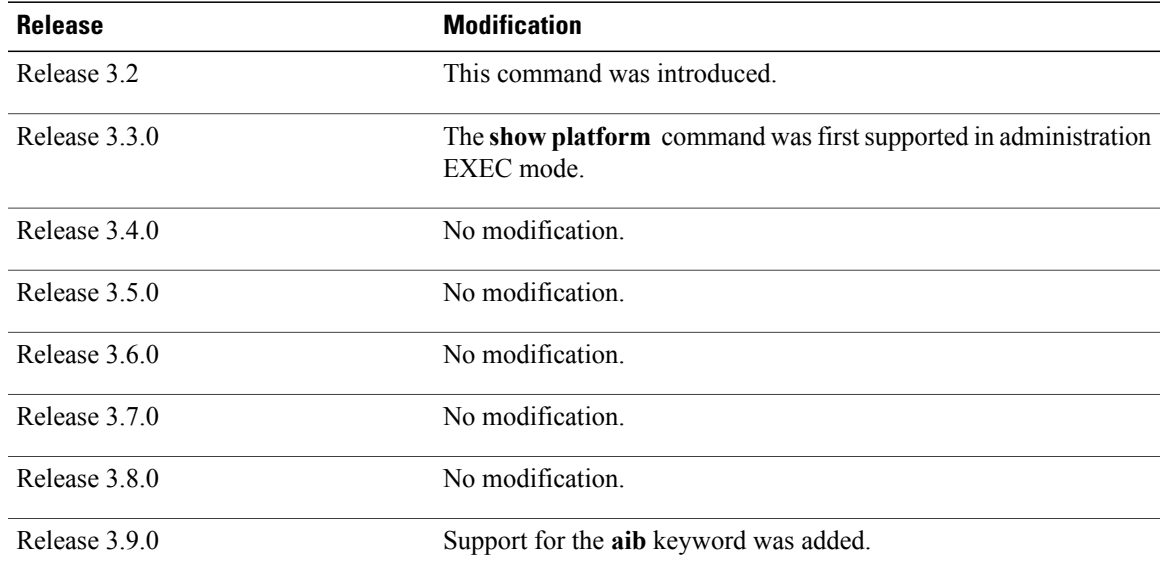

## **Usage Guidelines** To use this command, you must be in a user group associated with a task group that includes appropriate task IDs. If the user group assignment is preventing you from using a command, contact your AAA administrator for assistance.

The **show platform** command provides a summary of the nodes in the system, including node type and status.

Enter the **show platform** command in administration EXEC mode to display output for the entire system. Enter the **show platform** command in EXEC mode to display output for only those nodes that belong to the SDR on which the command is executed.

**Examples** The following example shows sample output from the **show platform** command:

### RP/0/0/CPU0:router# **show platform**

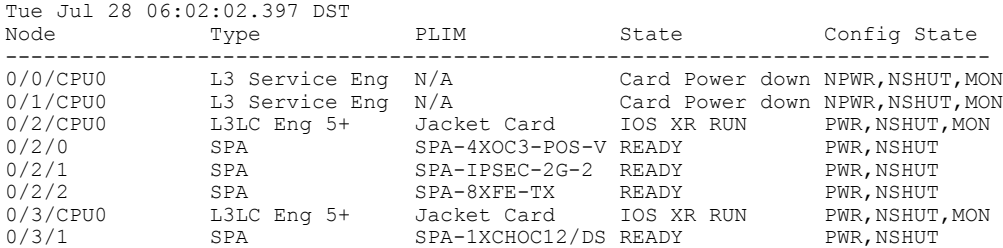

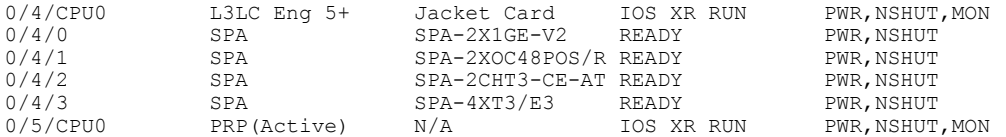

This table describes the significant fields shown in the display.

**Table 17: show platform Field Descriptions**

| <b>Field</b> | <b>Description</b>                                                            |
|--------------|-------------------------------------------------------------------------------|
| Node         | Identifier of the node in the rack/slot/module notation.                      |
| Type         | Type of node.                                                                 |
| PLIM         | Type of physical layer interface module currently<br>supported on the module. |
| <b>State</b> | Current state of the specified node.                                          |
| Config State | Current status of the specified node.                                         |

This example shows sample output for the **show platform** command with the **aib trace** keywords:

### RP/0/5/CPU0:router# **show platform aib trace slow last 10**

```
Tue Sep 22 12:05:42.382 DST
6 unique entries (768 possible, 0 filtered)
Sep 17 00:38:09.189 c12000_aib/slow/GSR_AIB_LTRACE 0/5/CPU0 1# t1
  Starting a ltrace in gsr<sup>-</sup>aib
Sep 17 00:46:01.105 c12000_aib/slow/GSR_AIB_FIB_MBOX_LTRACE 0/5/CPU0 3# t3
  Starting a ltrace in gsr_aib_fib_mbox
Sep 17 00:46:01.107 c12000_aib/slow/GSR_AIB_LB_MBOX_API_LTRACE 0/5/CPU0 3# t3
  Starting a ltrace in gsr_aib_lb_mbox_api
Sep 17 05:10:06.560 c12000_aib/slow/GSR_AIB_FIB_MBOX_LTRACE 0/5/CPU0 88# t3
  GSR SVI FIBMB GET INFO: Invalid non-svi ext type 0 for adj 0x9c389b68
Sep 21 20:03:18.977 c12000_aib/slow/GSR_AIB_FIB_MBOX_LTRACE 0/5/CPU0 42# t4
  GSR_FIBMB_GET_L3_INFO: err, mbp: 0x9d3764d0 flags: 0x0
Sep 22 12:05:04.505 c12000_aib/slow/GSR_AIB_LTRACE 0/5/CPU0 41664# t1
  AIB PLATFORM ALLOC INDEX GSR: Alloc failed Resource temporarily unavailable
```
# **Related Commands Command Description**

show [environment](#page-42-0) **Displays** environmental monitor parameters for the system.

# **show redundancy**

To display the status of route processor redundancy, use the **show redundancy** command in EXEC mode.

**show redundancy** [[**driver [lc]**]**location** {*node-id***| all**}**| statistics| summary**]

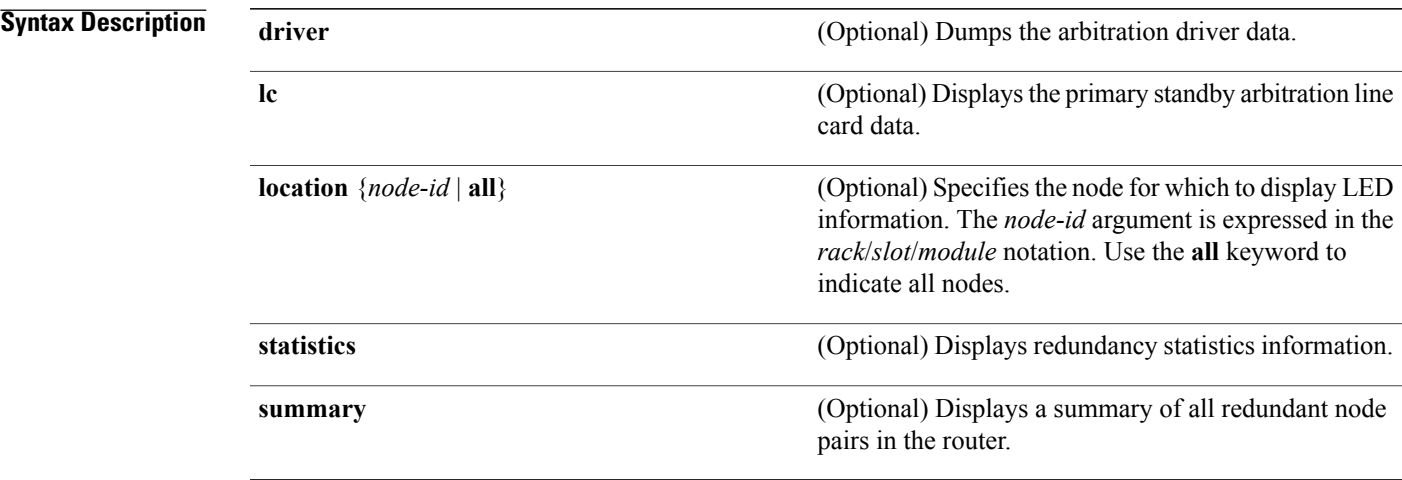

**Command Default** Route processor redundancy information is displayed for all nodes in the system.

**Command Modes EXEC** 

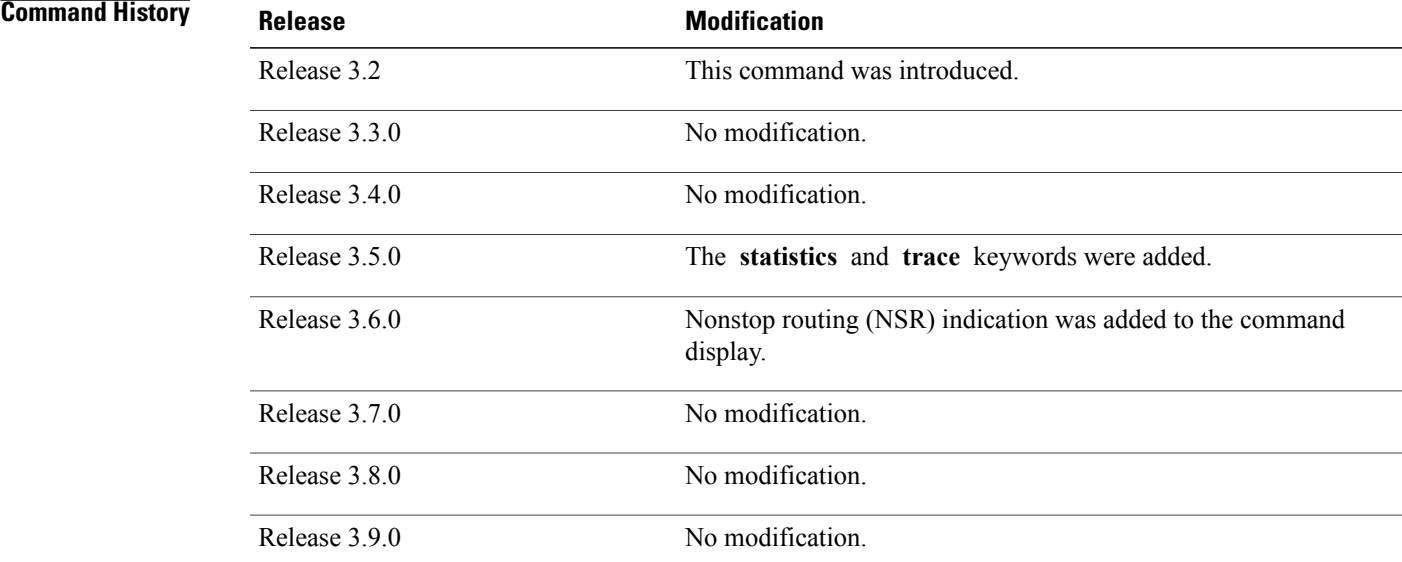

# **Usage Guidelines** To use this command, you must be in a user group associated with a task group that includes appropriate task IDs. If the user group assignment is preventing you from using a command, contact your AAA administrator for assistance.

Use the **show redundancy** command to display the redundancy status of the route processors (RPs). The **show redundancy** command also displays the boot and switchover history for the RPs. To view the nonstop routing (NSR) status of the standby RPs in the system, use the **summary** keyword.

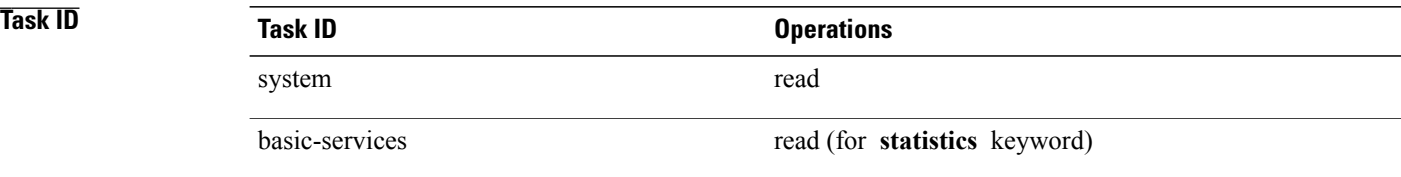

### **Examples**

**Examples** The following example shows sample output from the **show redundancy** command:

```
RP/0/0/CPU0:router# show redundancy
```

```
Redundancy information for node 0/0/CPU0:
==========================================
Node 0/0/CPU0 is in ACTIVE role
Node 0/0/CPU0 has no valid partner
```

```
Reload and boot info
----------------------
PRP reloaded Wed Mar 15 19:50:31 2006: 1 week, 5 days, 18 hours,
57 minutes ago
Active node booted Wed Mar 15 19:50:31 2006: 1 week, 5 days, 18 hours,
57 minutes ago
Redundancy information for node 0/1/CPU0:
==========================================
Node 0/1/CPU0 is in ACTIVE role
Node 0/1/CPU0 has no valid partner
Reload and boot info
----------------------
```
PSC1 reloaded Wed Mar 15 19:51:31 2006: 1 week, 5 days, 18 hours, 56 minutes ago Active node booted Wed Mar 15 19:51:31 2006: 1 week, 5 days, 18 hours, 56 minutes ago

### **Table 18: show redundancy Field Descriptions**

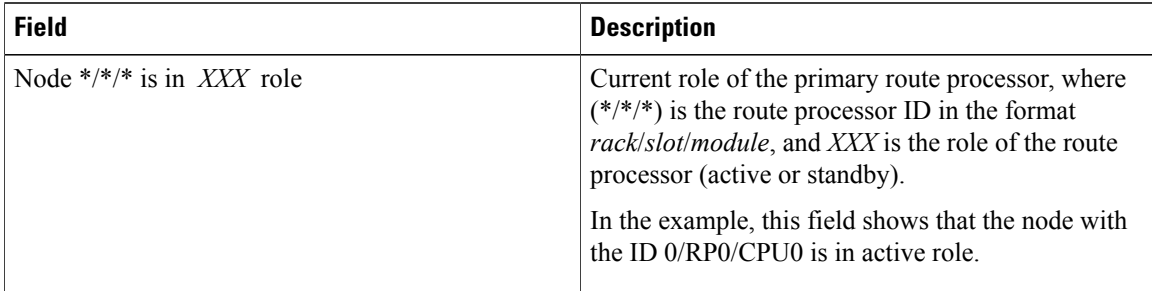

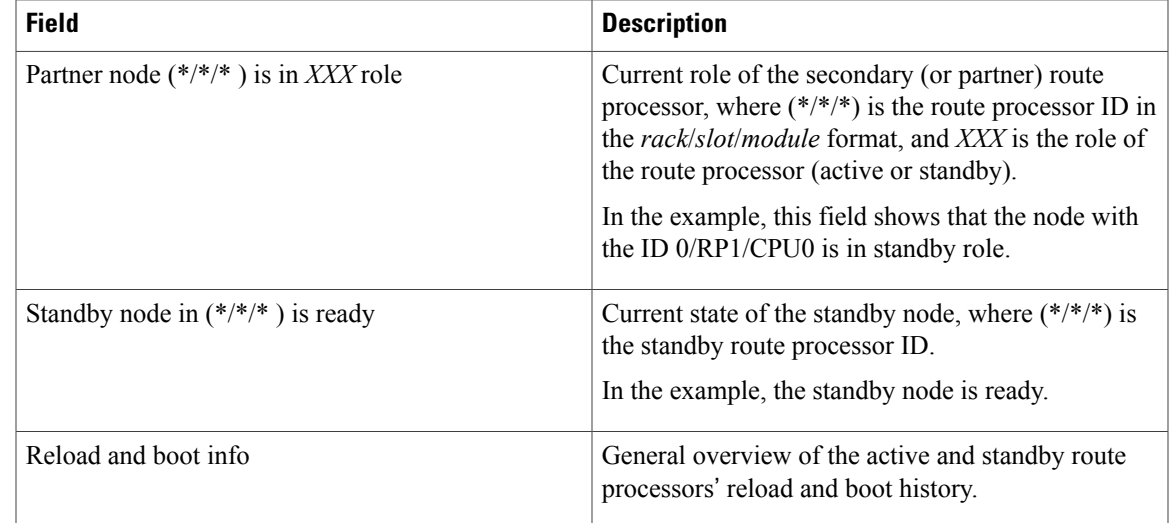

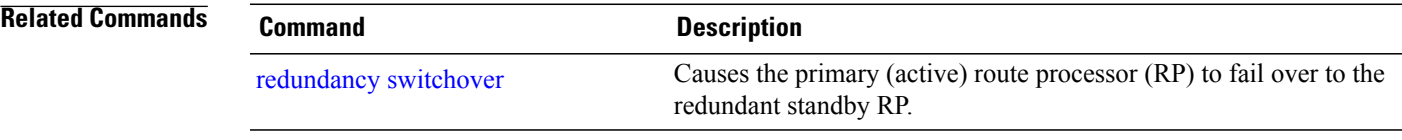

# **show services redundancy**

To display all configured services and their active and standby physical locations, use the **show services redundancy** command in EXEC mode.

**show services redundancy** [**type** *service*] [**brief| detail| summary**] [**location** *node-id*]

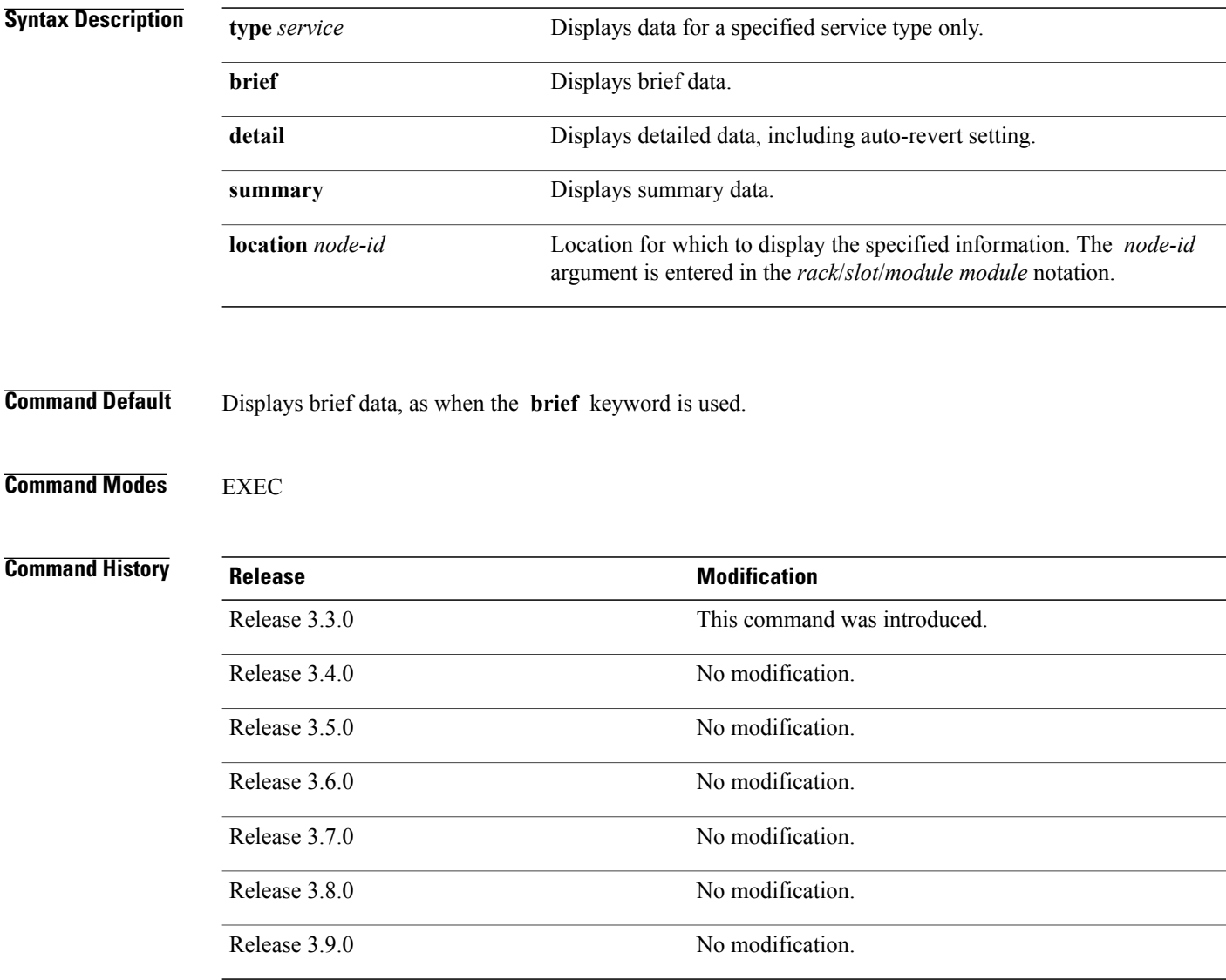

**Usage Guidelines** To use this command, you must be in a user group associated with a task group that includes appropriate task IDs. If the user group assignment is preventing you from using a command, contact your AAA administrator for assistance.

## **Examples** This example shows sample brief data for all services:

RP/0/0/CPU0:router# **show services redundancy**

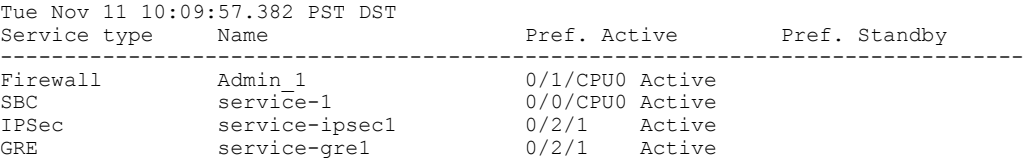

The following sample output shows details of all configured services:

RP/0/0/CPU0:router# **show services redundancy detail**

```
Tue Nov 11 09:24:15.541 PST DST
Service 'Admin_1' of type 'Firewall':
  Preferred active at 0/1/CPU0, Active
  Auto-revert is OFF
Service 'service-1' of type 'SBC':
  Preferred active at 0/\overline{0}/\text{CPU}, Active
  Auto-revert is OFF
Service 'service-ipsec1' of type 'IPSec':
  Preferred active at 0/2/1, Active
 Auto-revert is OFF
Service 'service-gre1' of type 'GRE':
  Preferred active at 0/2/1, Active
  Auto-revert is OFF
```
The following sample output shows a summary of all configured services:

RP/0/0/CPU0:router# **show services redundancy summary**

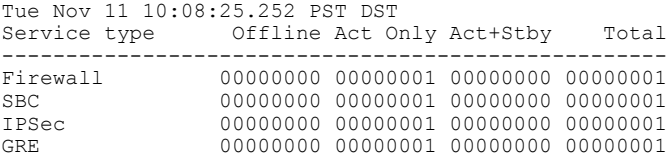

## **Related Commands**

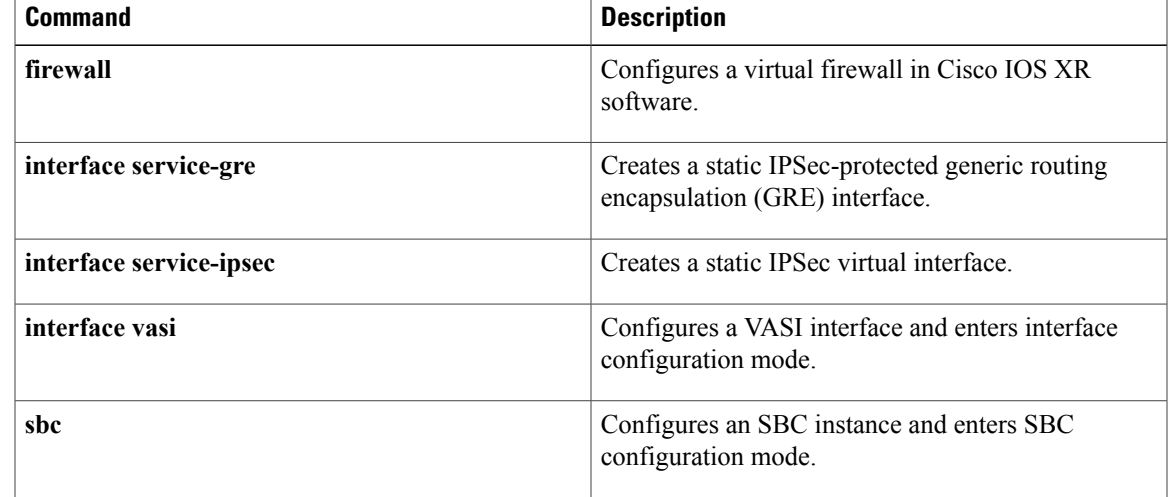

 $\mathbf{I}$ 

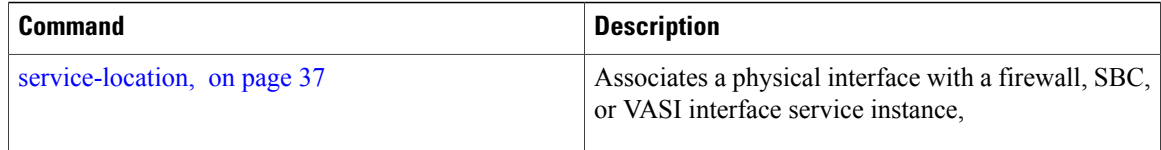

# **show services role**

To display the current service role on service cards, use the **show services role** command in EXEC mode.

**show services role [detail]** [**location** *node-id*]

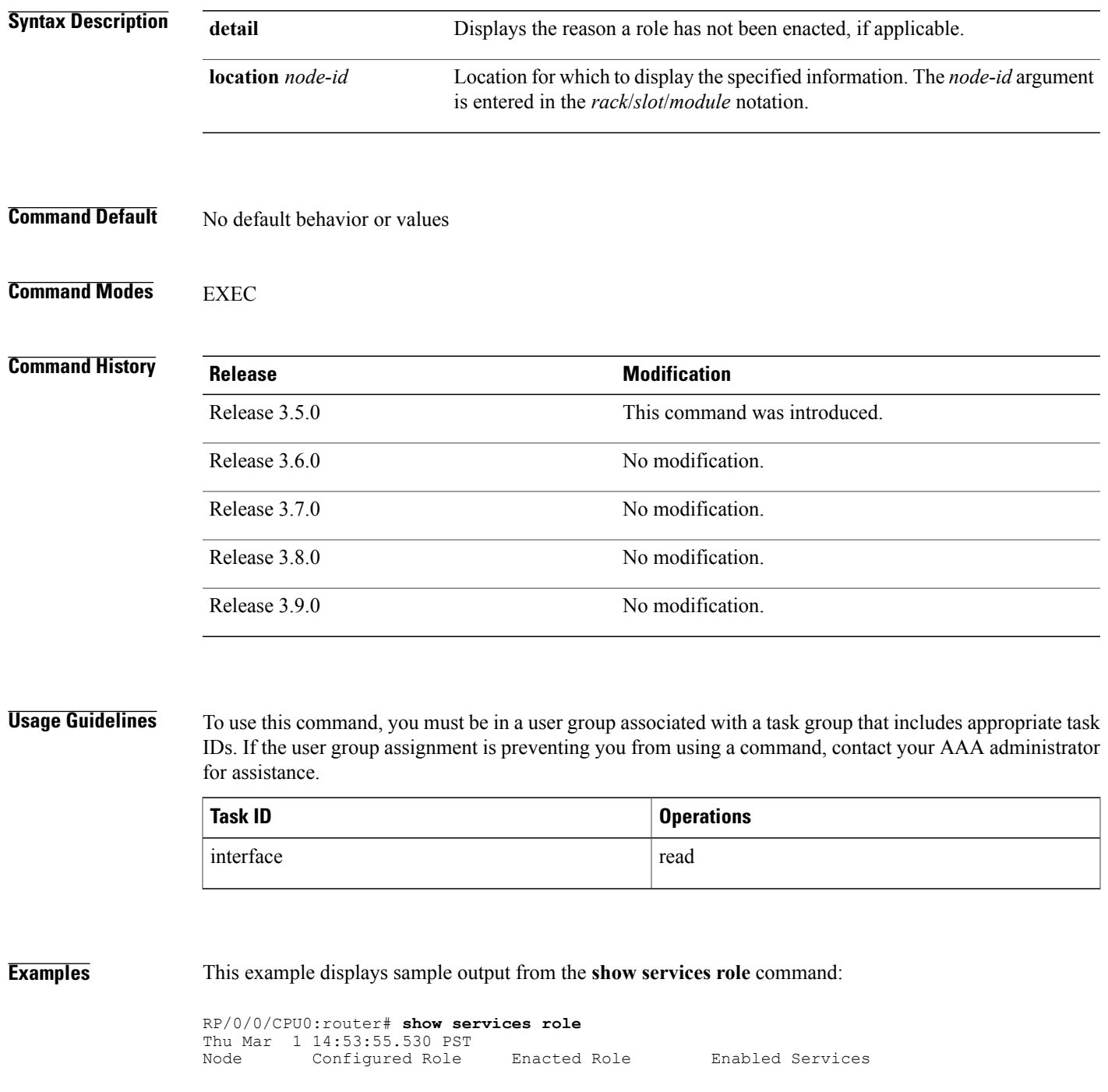

 $\mathbf{I}$ 

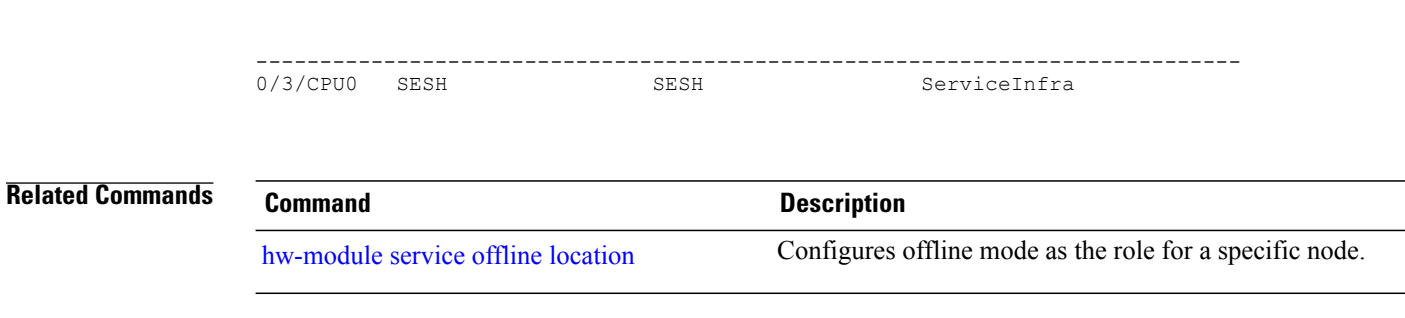

# **show version**

To display the configuration of the system hardware, the software version, the names and sources of configuration files, and the boot images, use the **show version** command in EXEC mode.

**show version**

- **Syntax Description** This command has no keywords or arguments.
- **Command Default** No default behavior or values

**Command Modes EXEC** 

# *Command History*

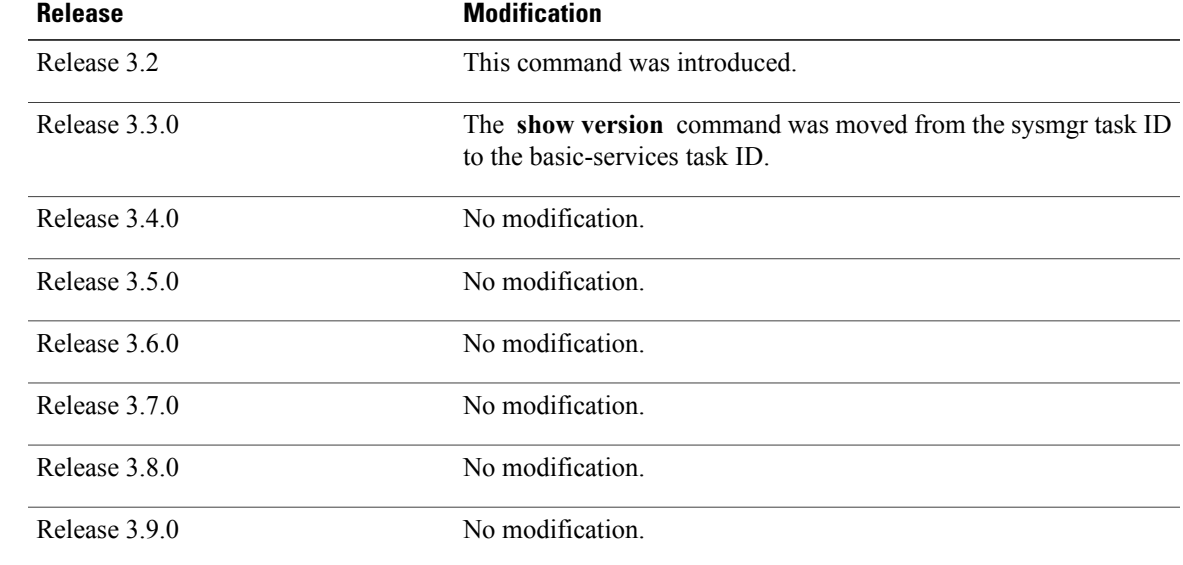

**Usage Guidelines** To use this command, you must be in a user group associated with a task group that includes appropriate task IDs. If the user group assignment is preventing you from using a command, contact your AAA administrator for assistance.

> The **show version** command displays a variety of system information, including hardware and software version, router uptime, boot settings (configuration register), and active software.

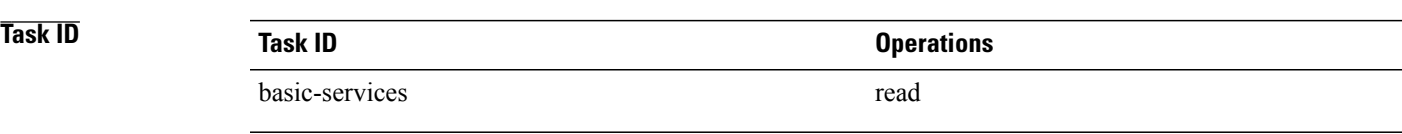

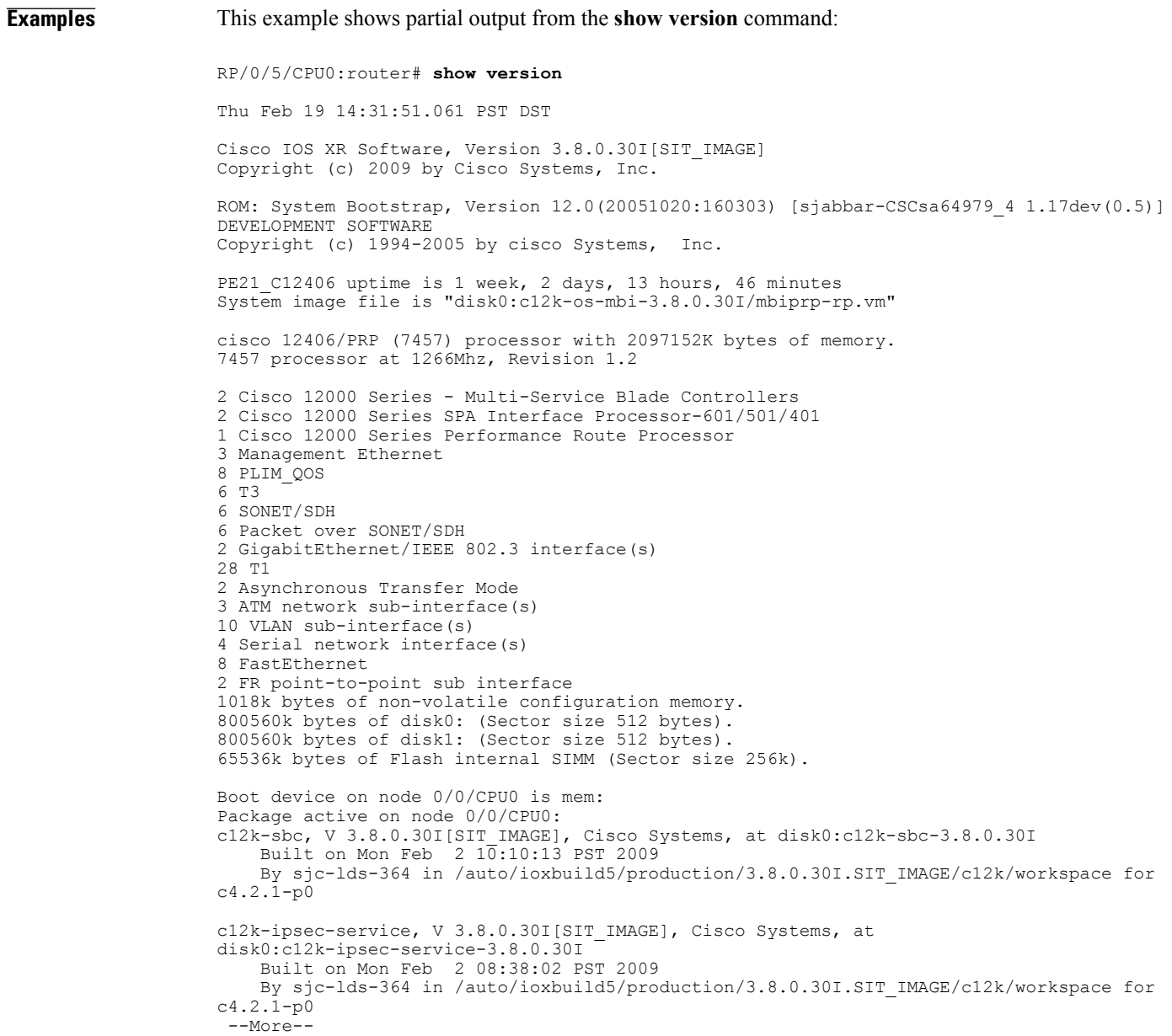

# **Table 19: show version Field Descriptions**

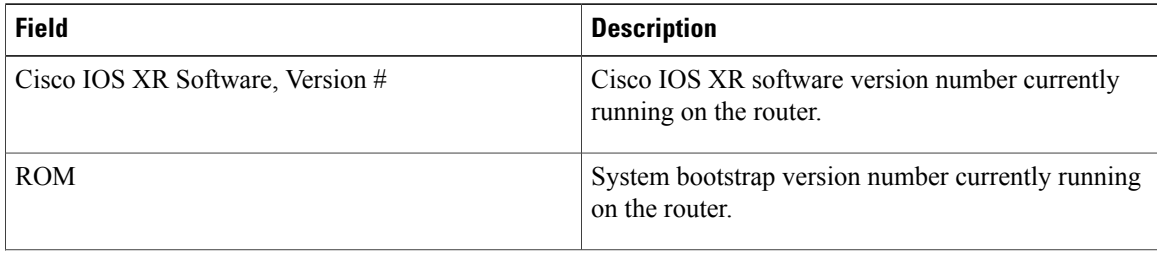

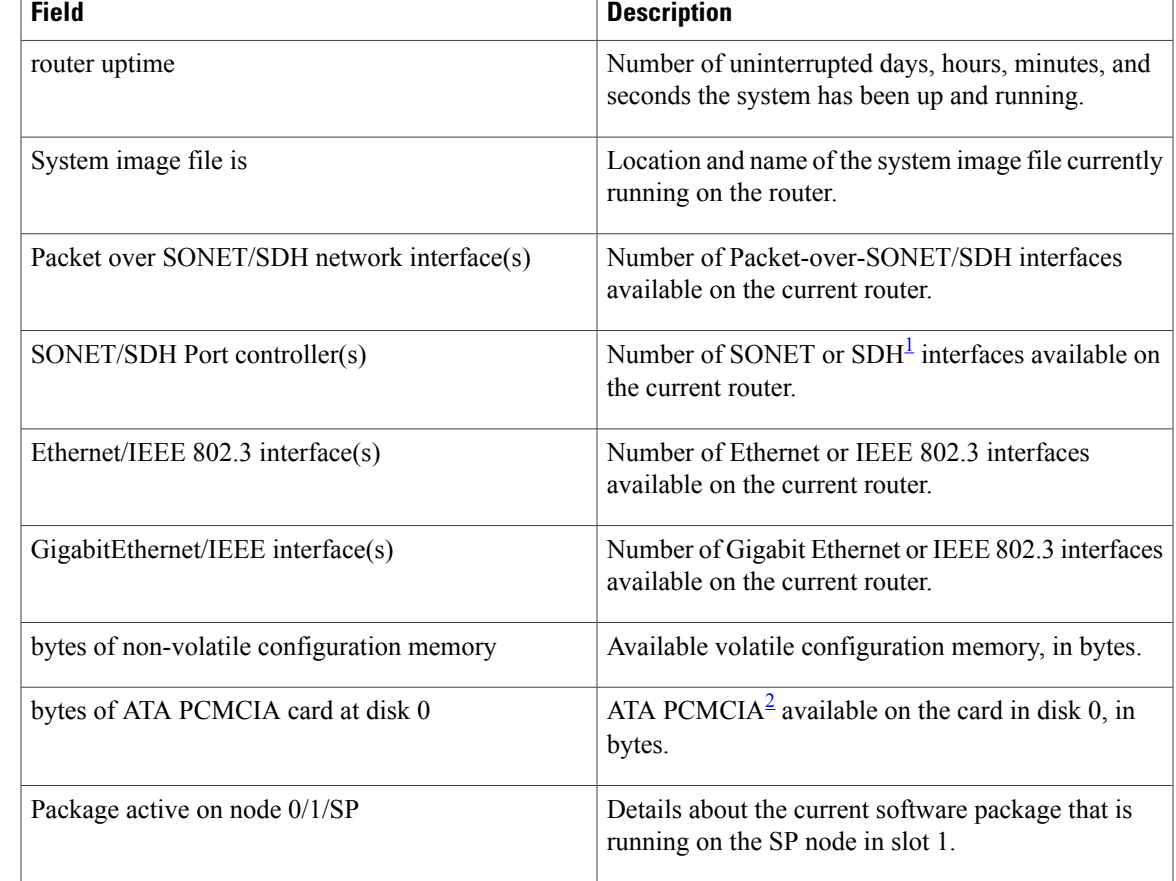

<span id="page-102-1"></span><span id="page-102-0"></span> $1$  SDH = Synchronous Digital Hierarchy

<sup>2</sup> ATA PCMCIA = AT Attachment Personal Computer Memory Card Industry Association

# **show upgrade**

To display information regarding the current fabric downloader, mbus ROM and ROM monitor images, including whether or not an upgrade is required, use the **show upgrade** command in administration EXEC mode.

**show upgrade** {**all| fabric-downloader| mbus-rom| rommon**} **location** {**all**| *node-id*}

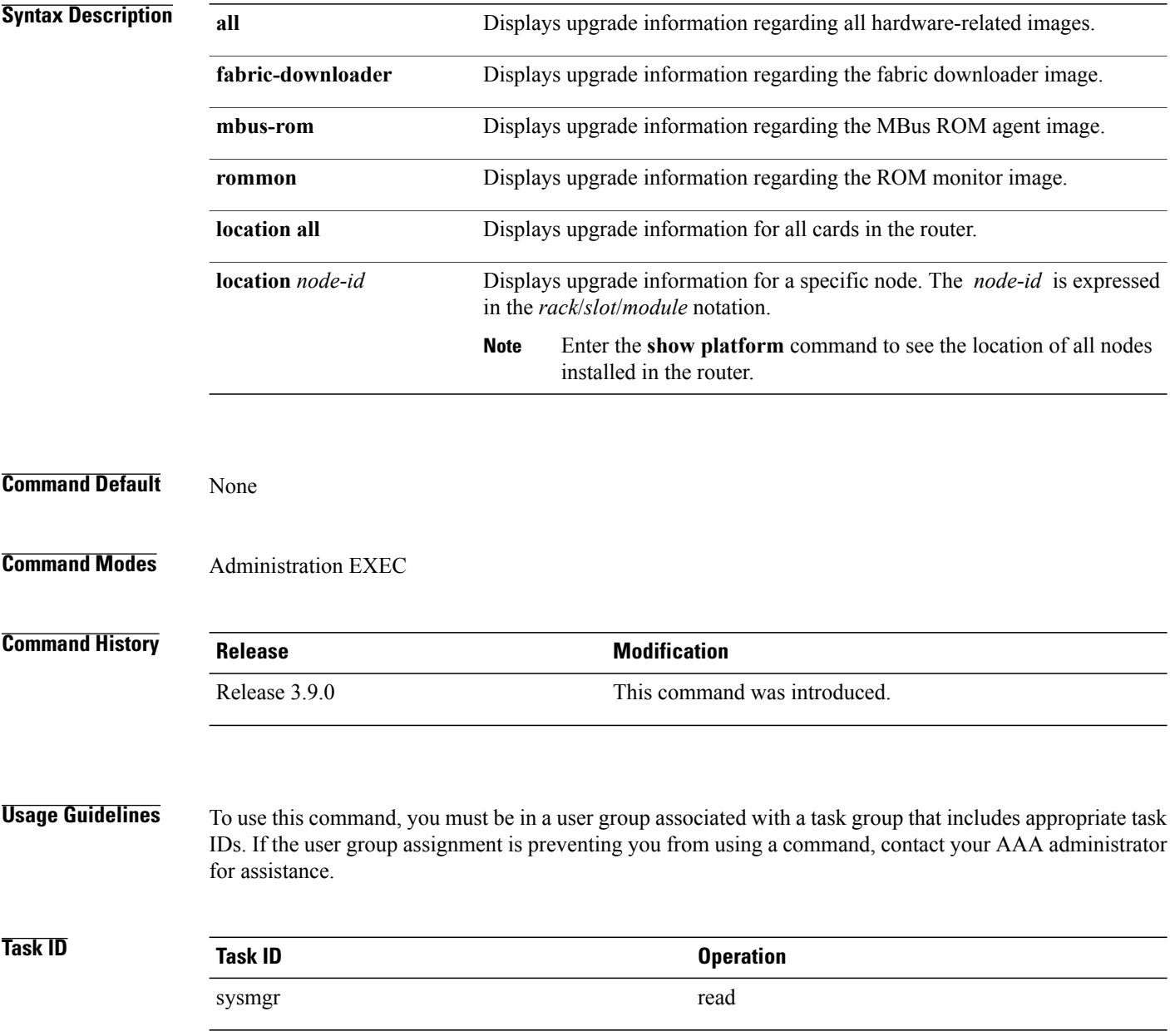

## **Examples** This example illustrates sample output from the **show upgrade** command with the **all** keyword:

RP/0/0/CPU0:router(admin)# **show upgrade all location all**

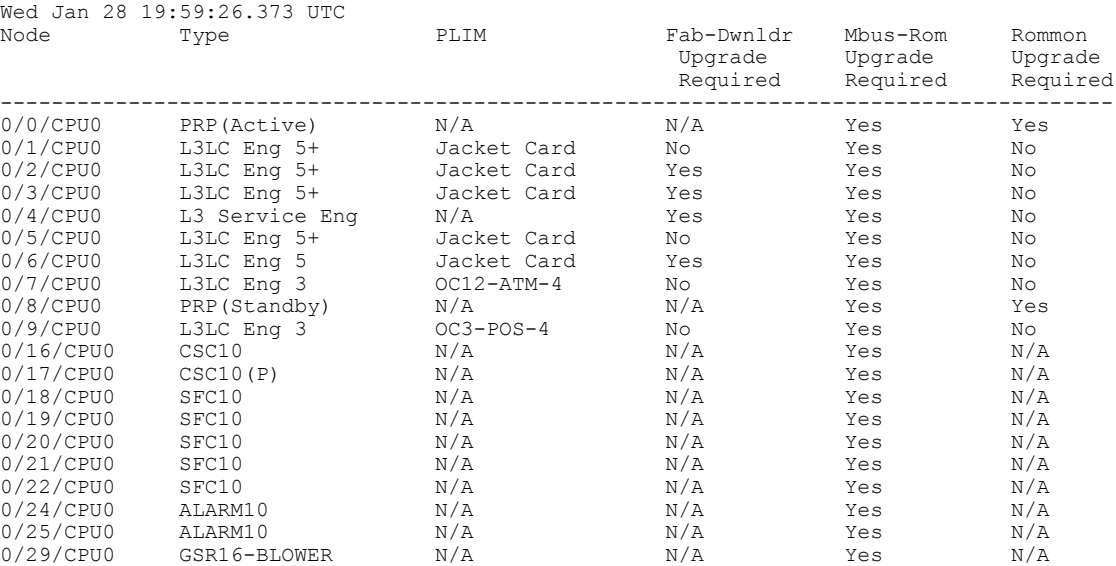

This example illustrates sample output from the **show upgrade** command with the **fabric-downloader** keyword.

RP/0/0/CPU0:router(admin)# **show upgrade fabric-downloader location all**

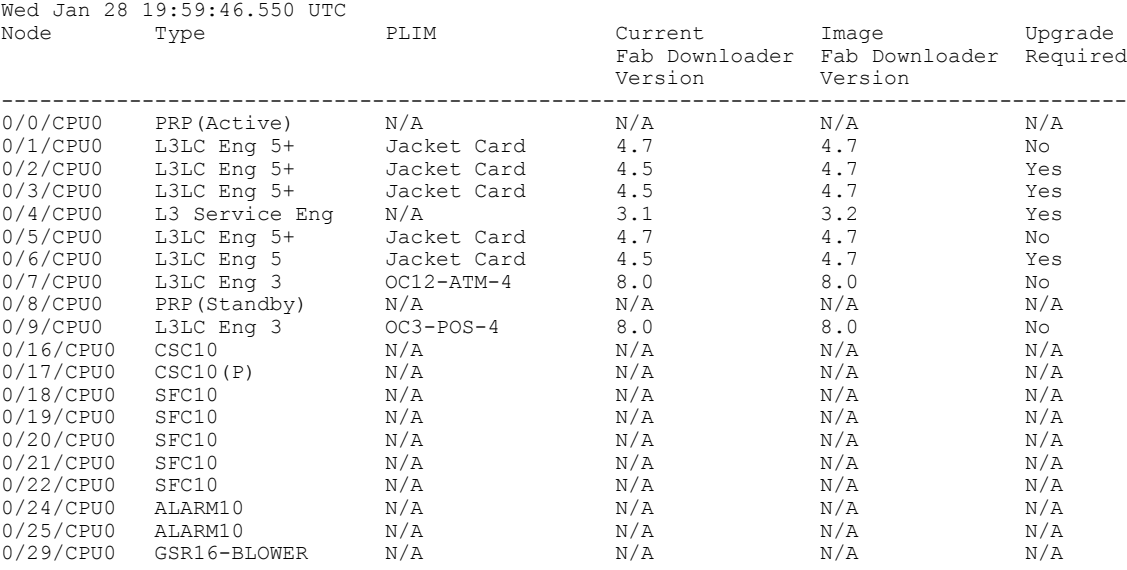

This example illustrates sample output from the **show upgrade** command with the **mbus-rom** keyword:

RP/0/0/CPU0:router(admin)# **show upgrade mbus-rom location all**

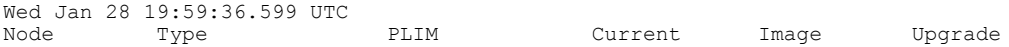

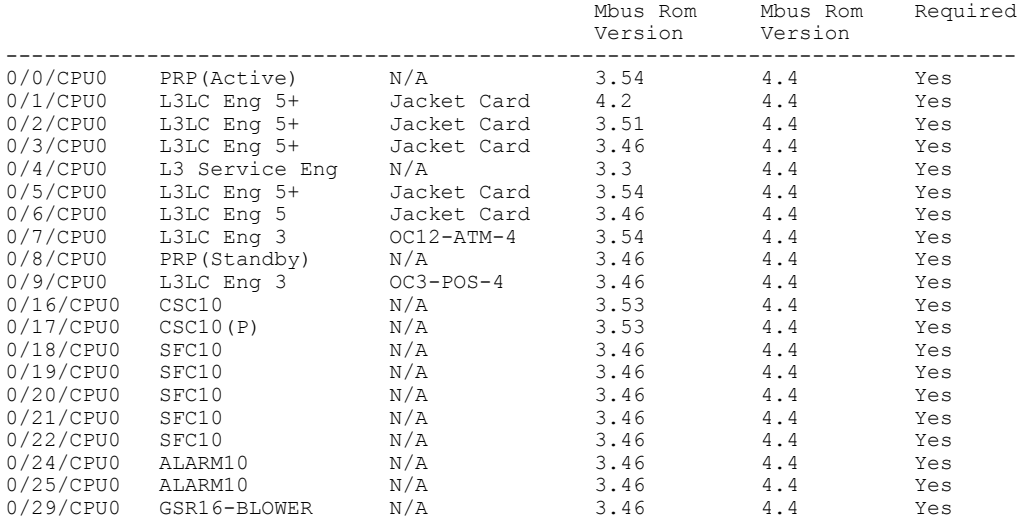

## This example illustrates sample output from the **show upgrade** command with the **rommon** keyword:

RP/0/0/CPU0:router(admin)# **show upgrade rommon location all**

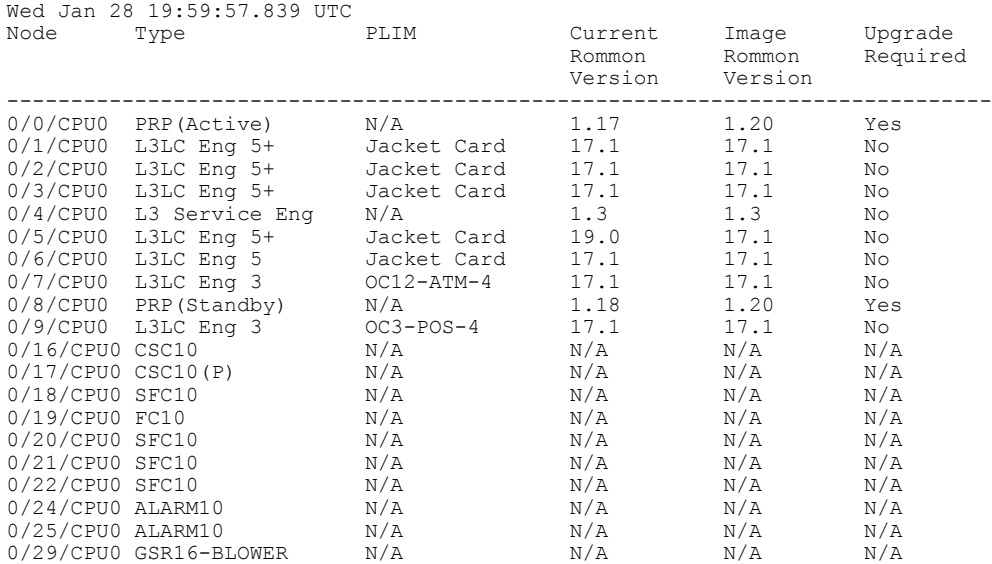

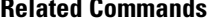

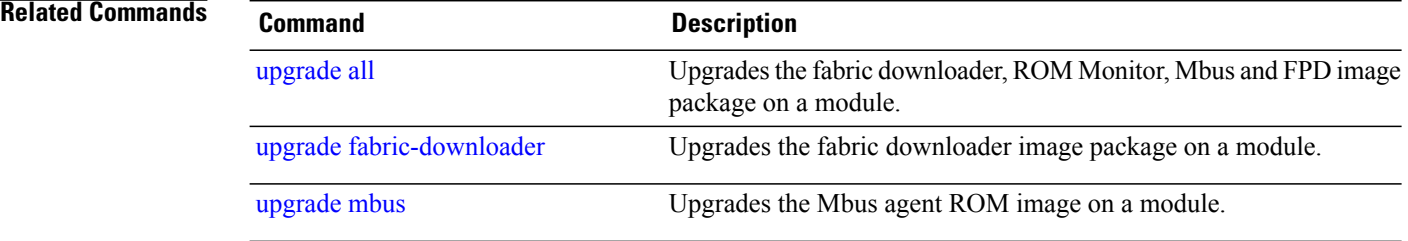

# <span id="page-106-0"></span>**upgrade all**

To upgrade the fabric downloader, ROMMON, Mbus, and current field-programmable device (FPD) image package on a module or on all modules installed in a router, use the **upgrade all** command in administration EXEC mode.

**upgrade all location** {*node-id***| all**} **[force]**

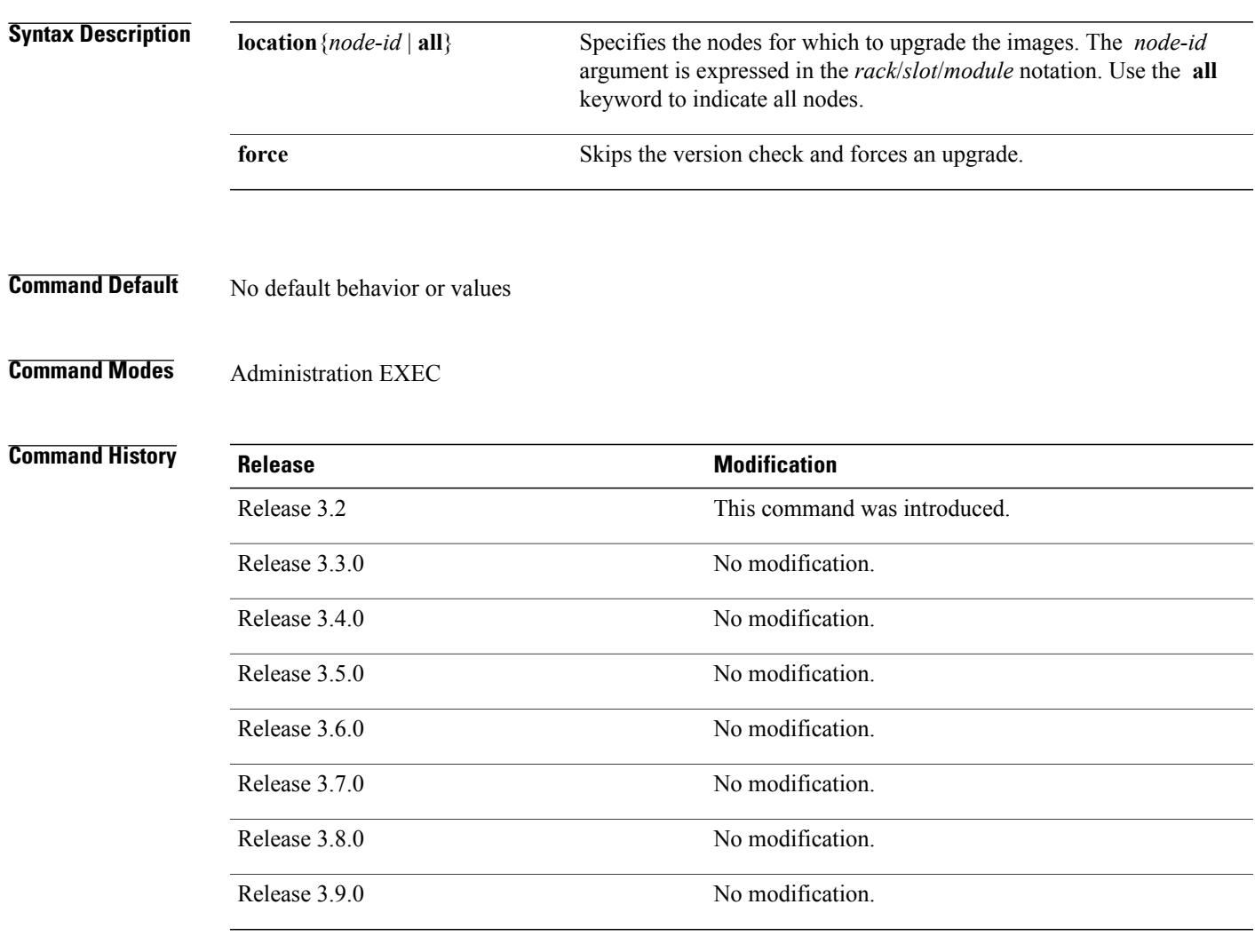

**Usage Guidelines** To use this command, you must be in a user group associated with a task group that includes appropriate task IDs. If the user group assignment is preventing you from using a command, contact your AAA administrator for assistance.

# **Task ID Task ID Operations** sysmgr read, write

**Examples** The following example shows how to upgrade all images on all line cards that are installed in the router:

RP/0/0/CPU0:Router# **admin** RP/0/0/CPU0:router(admin)# **upgrade all location all**

# **Related Commands**

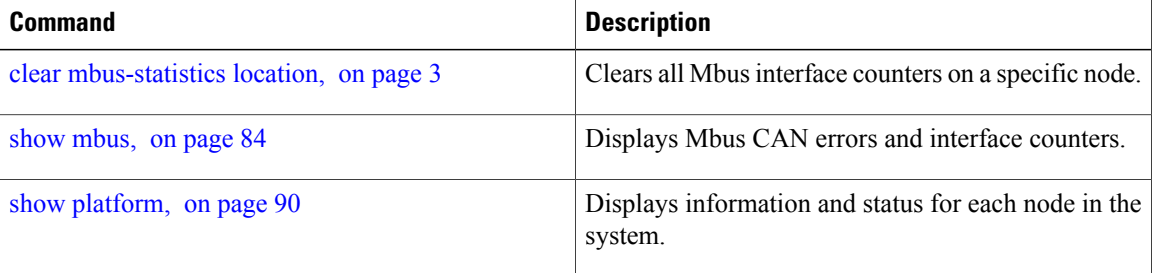
# **upgrade bsl**

To upgrade the bootstrap loader on the PRP-3, use the **upgrade bsl** command in administration EXEC mode.

**upgrade bsl location**{**all**| *node-id*}

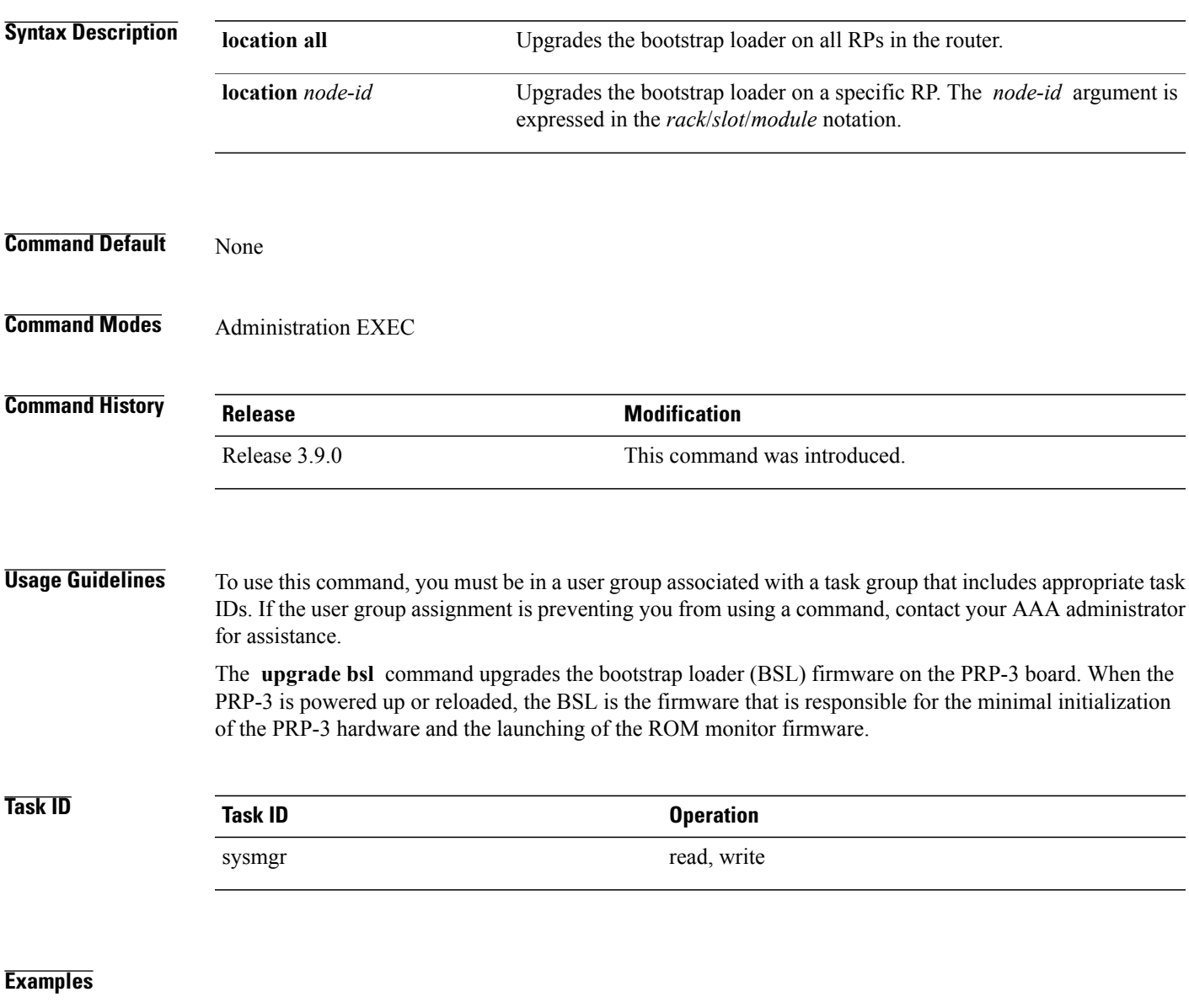

## **Related Commands**

# **upgrade fabric-downloader**

To upgrade the fabric downloader image package on a module or on all modules installed in a router, use the **upgrade fabric-downloader** command in administration EXEC mode.

**upgrade fabric-downloader location** {*node-id***| all**} **[force]**

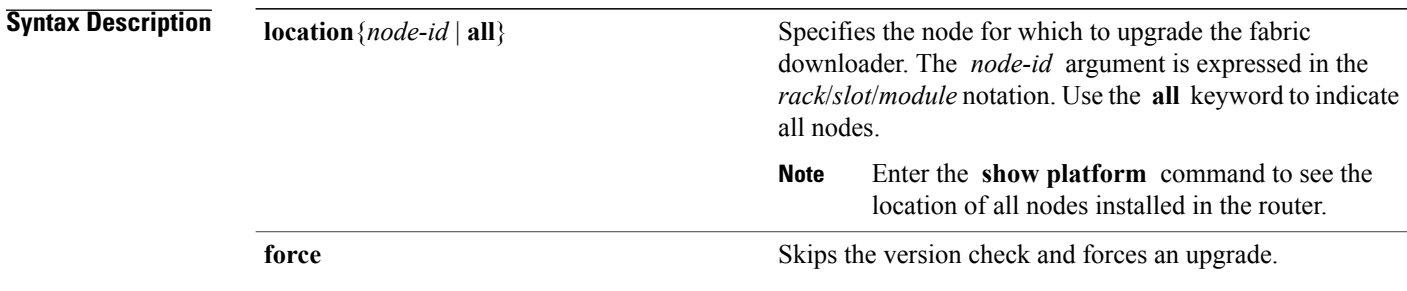

## **Command Default** No default behavior or values

**Command Modes** Administration EXEC

### *<u>Command History</u>*

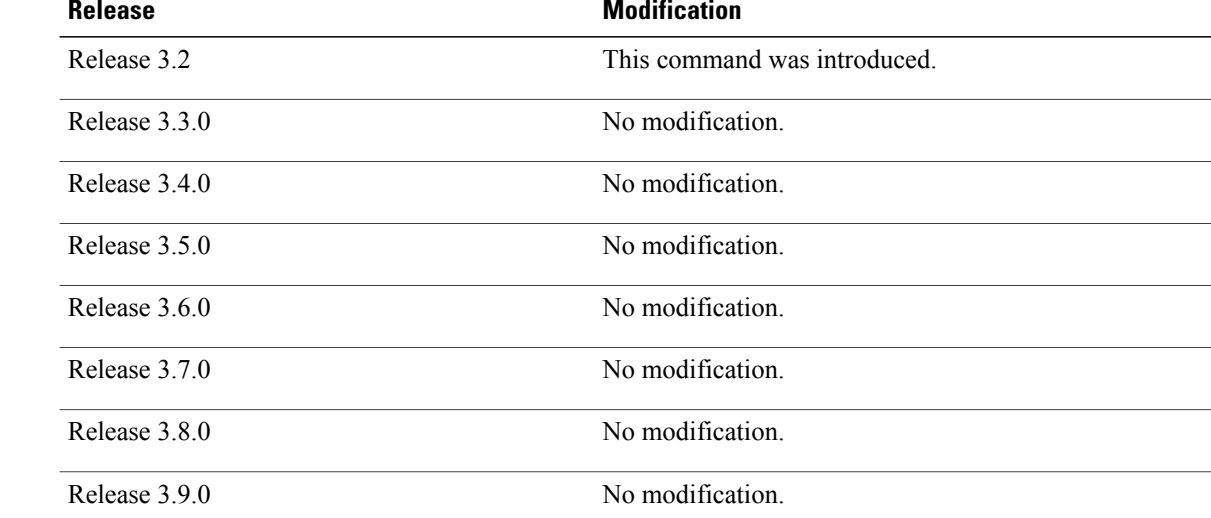

**Usage Guidelines** To use this command, you must be in a user group associated with a task group that includes appropriate task IDs. If the user group assignment is preventing you from using a command, contact your AAA administrator for assistance.

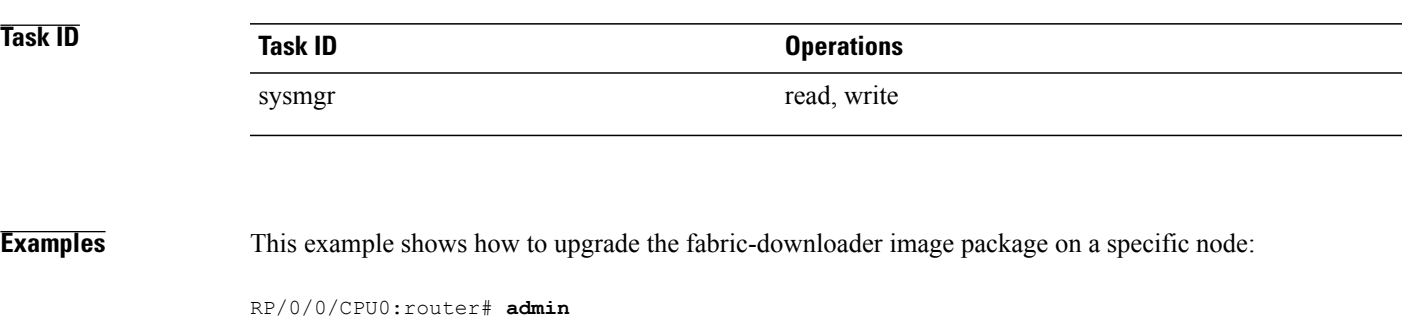

RP/0/0/CPU0:router(admin)# **upgrade fabric-downloader location 0/0/CPU0**

**Related Commands** 

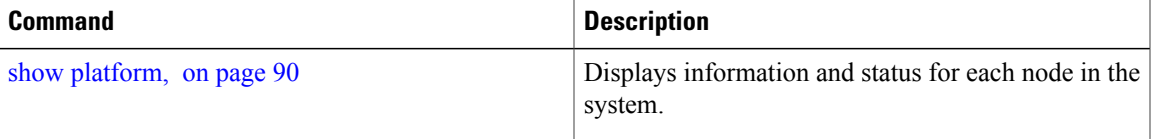

# **upgrade hw-module fpd**

To manually upgrade the current field-programmable device (FPD) image package on a module, use the **upgrade hw-module fpd** command in administration EXEC mode.

**upgrade hw-module fpd** {**all| fabldr**| *fpga-type***| rommon**} [ **force** ]**location** [*node-id***| all**] **[reload]**

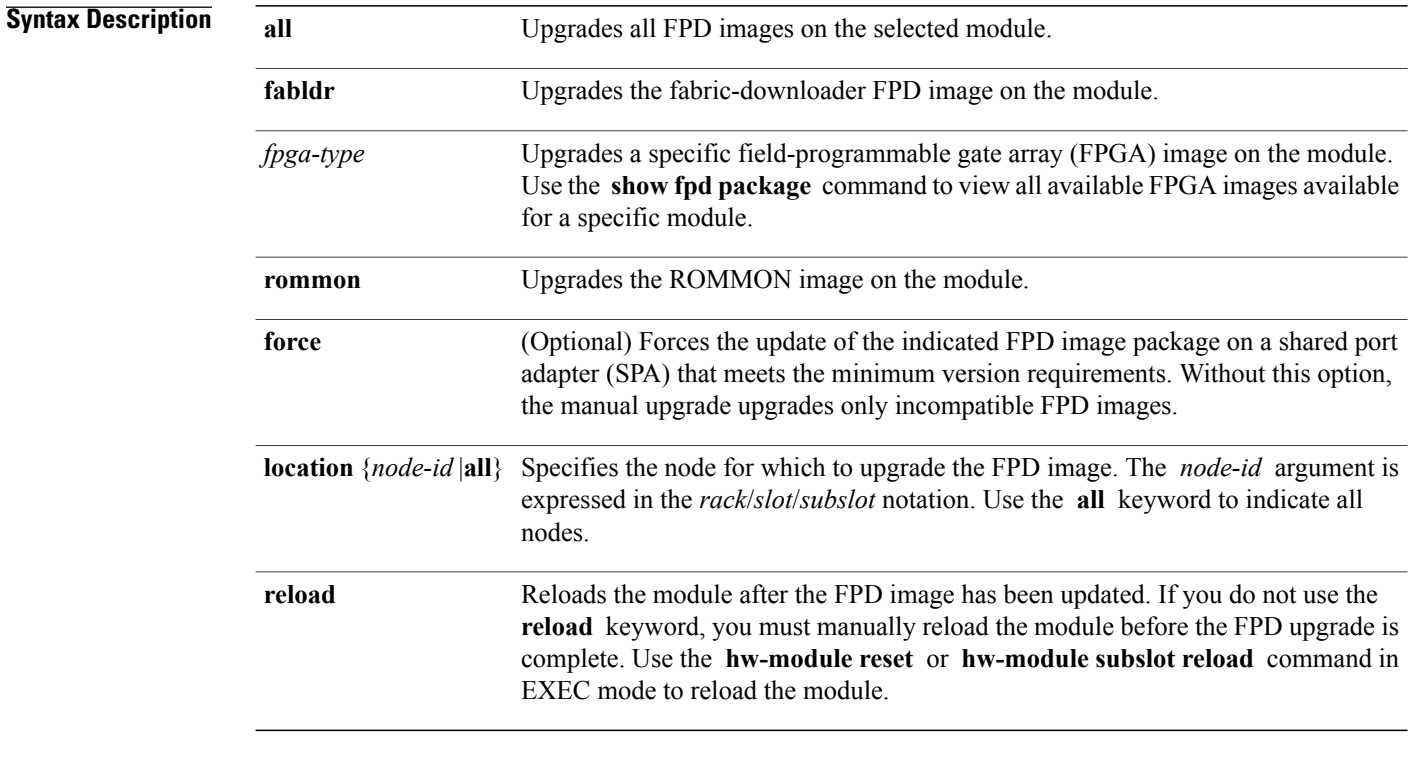

## **Command Default** No default behavior or values

**Command Modes** Administration EXEC

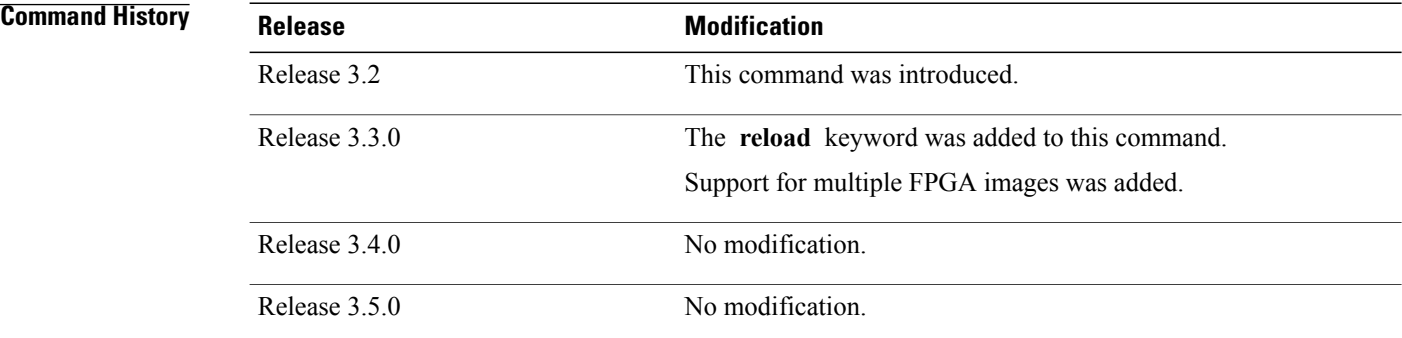

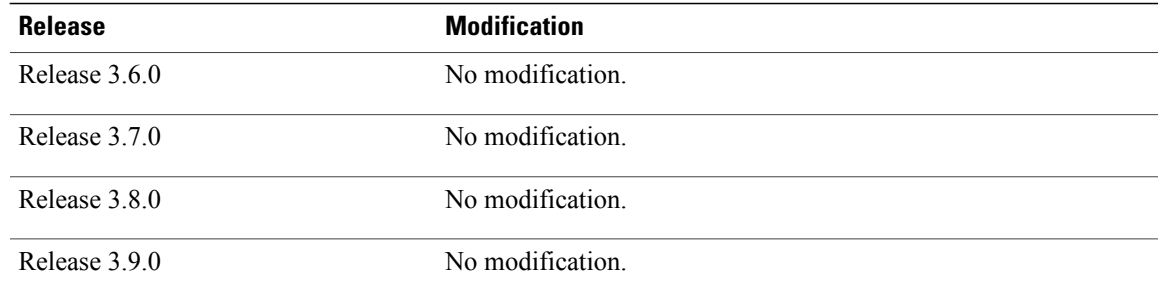

**Usage Guidelines** To use this command, you must be in a user group associated with a task group that includes appropriate task IDs. If the user group assignment is preventing you from using a command, contact your AAA administrator for assistance.

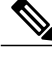

**Note**

The use of the force option when doing a fpd upgrade is not recommended except under explicit direction from Cisco engineering or TAC.

During the upgrade procedure, the module must be offline (shut down but powered).

Naming notation for the *node-id* argument is *rack*/*slot*/*subslot*; a slash between values is required as part of the notation.

- *rack* Chassis number of the rack.
- *slot* —Physical slot number of the SPA interface processor (SIP).
- *subslot* —Subslot number of the SPA.

For more information about the syntax for the router, use the question mark (?) online help function.

When you start the FPD upgrade procedure or log into a router that is running the FPD upgrade procedure, the following message is displayed to the screen on TTY, console and AUX ports:

```
FPD upgrade in progress on some hardware, reload/configuration change on those
is not recommended as it might cause HW programming failure and result in RMA
of the hardware.
```
If you enter administration mode while the FPD upgrade procedure is running, the following message is displayed to the screen on TTY, console and AUX ports:

FPD upgrade in progress on some hardware, reload/configuration change on those is not recommended as it might cause HW programming failure and result in RMA of the hardware. Do you want to continue? [Confirm (y/n)]

If you enter global configuration mode while the FPD upgrade procedure is running, the following message is displayed to the screen on TTY, console and AUX ports:

FPD upgrade in progress on some hardware, configuration change on those is not recommended as it might cause HW programming failure and result in RMA of the hardware. Do you want to continue? [Confirm  $(y/n)$ ]

When the FPD upgrade global timer expires, the following warning message displayed to the screen.

FPD upgrade has exceeded the maximum time window, the process will terminate now. Please check the status of the hardware and reissue the upgrade command if required.

If a PRP switchover occurs while an FPD upgrade is running, the following message is dislayed to the screen:

FPD upgrade failed due to RP FO, FPGA upgrade may be in indeterminate state. Please reissue the FPD upgrade command.

### **Examples** The following example shows how to upgrade the default FPGA on a SPA:

RP/0/0/CPU0:Router# **admin** RP/0/0/CPU0:Router(admin)# **upgrade hw-module fpd fpga location 0/3/0**

- % RELOAD REMINDER:
	- The upgrade operation of the target module will not interrupt its normal operation. However, for the changes to take effect, the target module will need to be manually reloaded after the upgrade operation. This can be accomplished with the use of "hw-module <target> reload" command.
	- If automatic reload operation is desired after the upgrade, please use the "reload" option at the end of the upgrade command.
	- The output of "show hw-module fpd location" command will not display correct version information after the upgrade if the target module is not reloaded.

Continue? [confirm] **y**

LC/0/3/CPU0:Dec 22 06:46:59.732 : spa\_192\_jacket\_v2[203]: %SPA\_FPD-6-UPDATE\_START : SPA-4XCT3/DS0[0]: Starting update of FPD 'fpga' image LC/0/3/CPU0:Dec 22 06:47:23.518 : spa\_192\_jacket\_v2[203]: %SPA\_FPD-6-UPDATE\_PASSED : SPA-4XCT3/DS0[0]: Successfully updated FPD 'fpga' image Successfully upgraded spa fpga instance 0 on location 0/3/0.

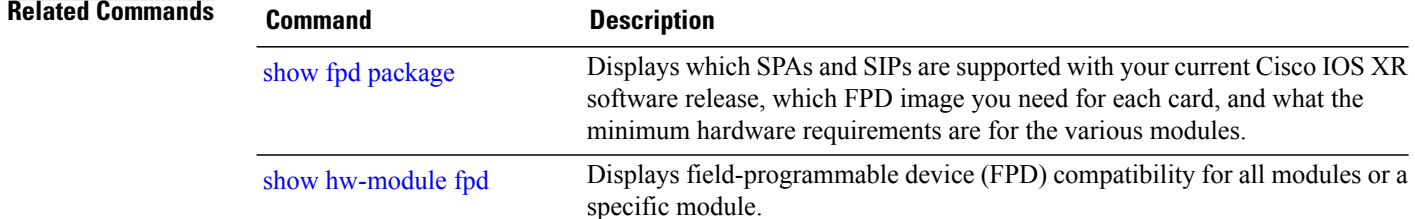

# **upgrade mbus**

To upgrade the Mbus agent ROM image on a module or on all modules installed in a router, use the **upgrade mbus** command in administration EXEC mode.

**upgrade mbus [force] location** {*node-id***| all**}

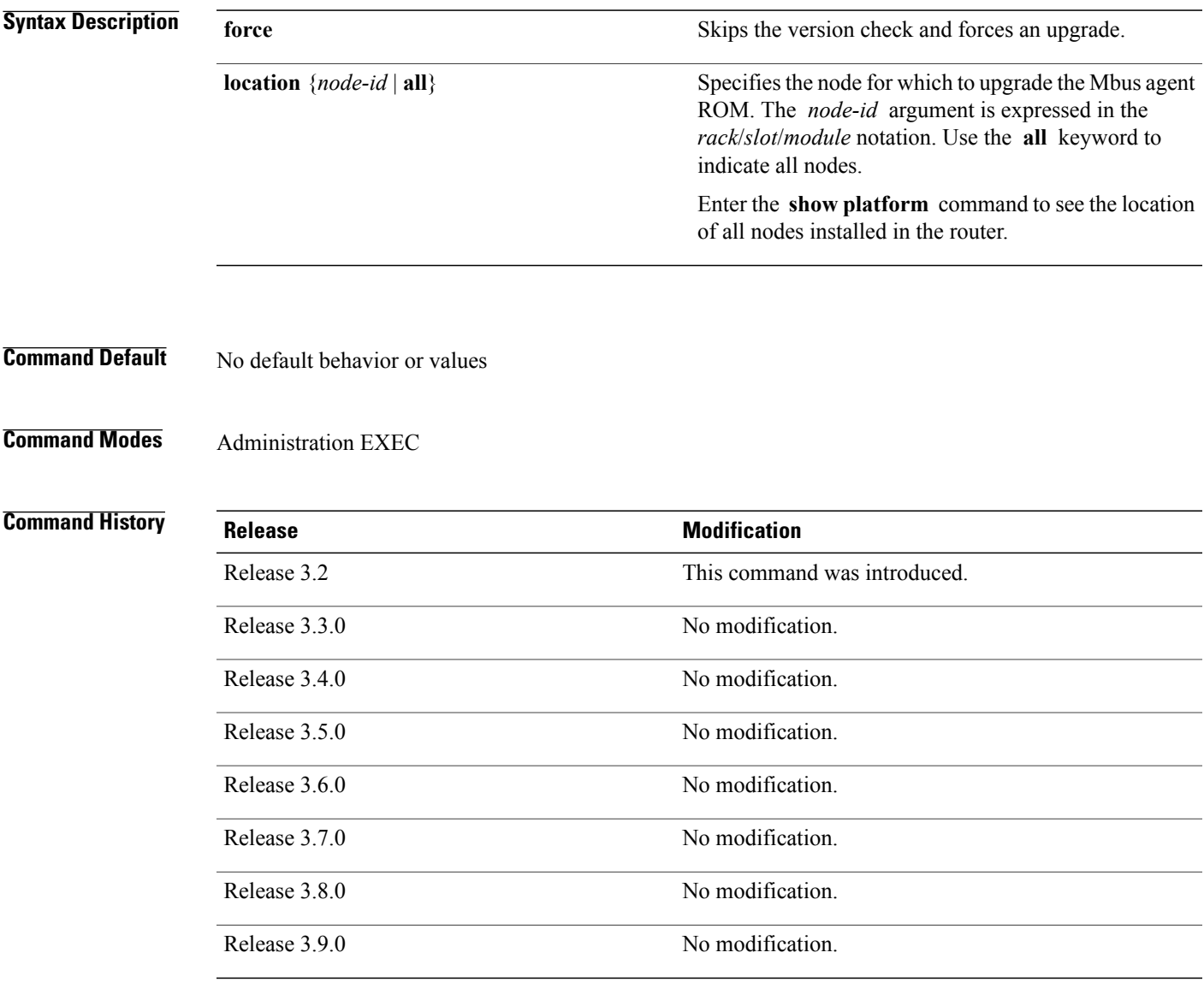

**Usage Guidelines** To use this command, you must be in a user group associated with a task group that includes appropriate task IDs. If the user group assignment is preventing you from using a command, contact your AAA administrator for assistance.

# **Task ID Task ID Operations** sysmgr read, write

**Examples** This example shows how to upgrade the Mbus agent ROM on a specific node:

RP/0/0/CPU0:router# **admin** RP/0/0/CPU0:router(admin)# **upgrade mbus location 0/0/CPU0**

Upgrading the MBUS agent rom on slot 0 RP/0/0/CPU0:Nov 18 16:52:23.296 : upgrade\_mbus[65703]: %MBUS-6-API\_INFO\_DUMP : download status slot 0, DOWNLOAD SUCCESS RP/0/0/CPU0:Nov 18 16:52:33.422 : upgrade mbus[65703]: %MBUS-6-API\_INFO\_DUMP : download status slot 0, PROGRAM\_ROM SUCCESS Upgrade complete. Use admin CLI "test mbus soft-reset-agent" or OIR the card to force new MBUS Rom image to execute.

## **Related Commands**

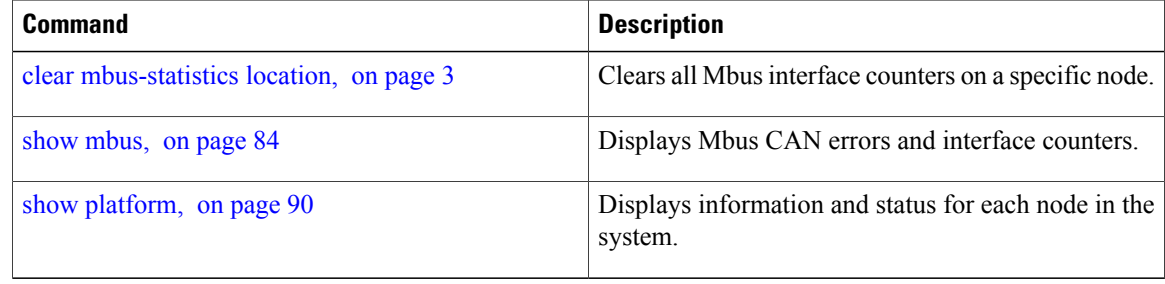

# **upgrade rommon**

To upgrade the ROMMON image on a module or on all modules installed in the router, use the **upgrade rommon** command in administration EXEC mode.

**upgrade rommon location** {**all**| *node-id*} **[force]**

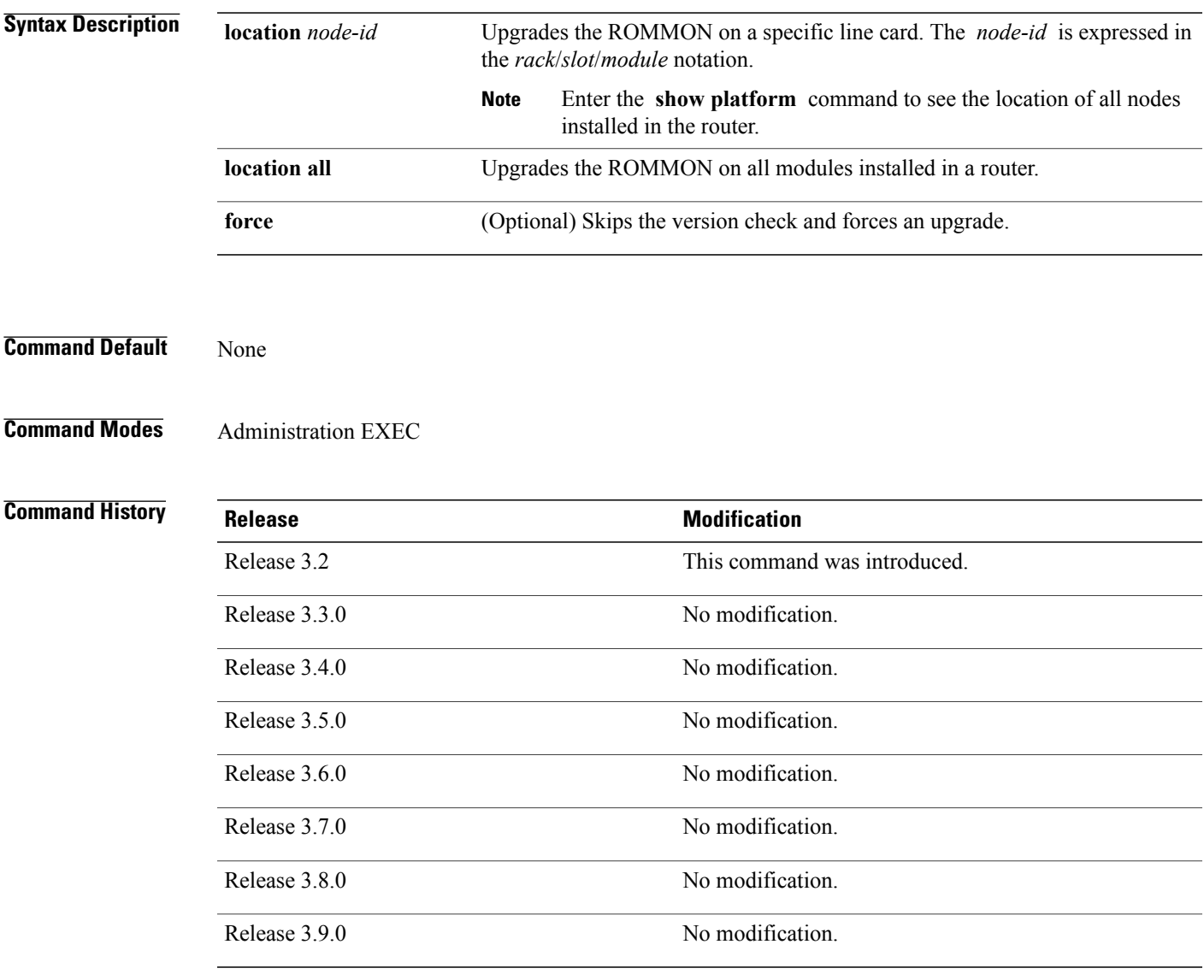

**Usage Guidelines** To use this command, you must be in a user group associated with a task group that includes appropriate task IDs. If the user group assignment is preventing you from using a command, contact your AAA administrator for assistance.

 $\mathbf{I}$ 

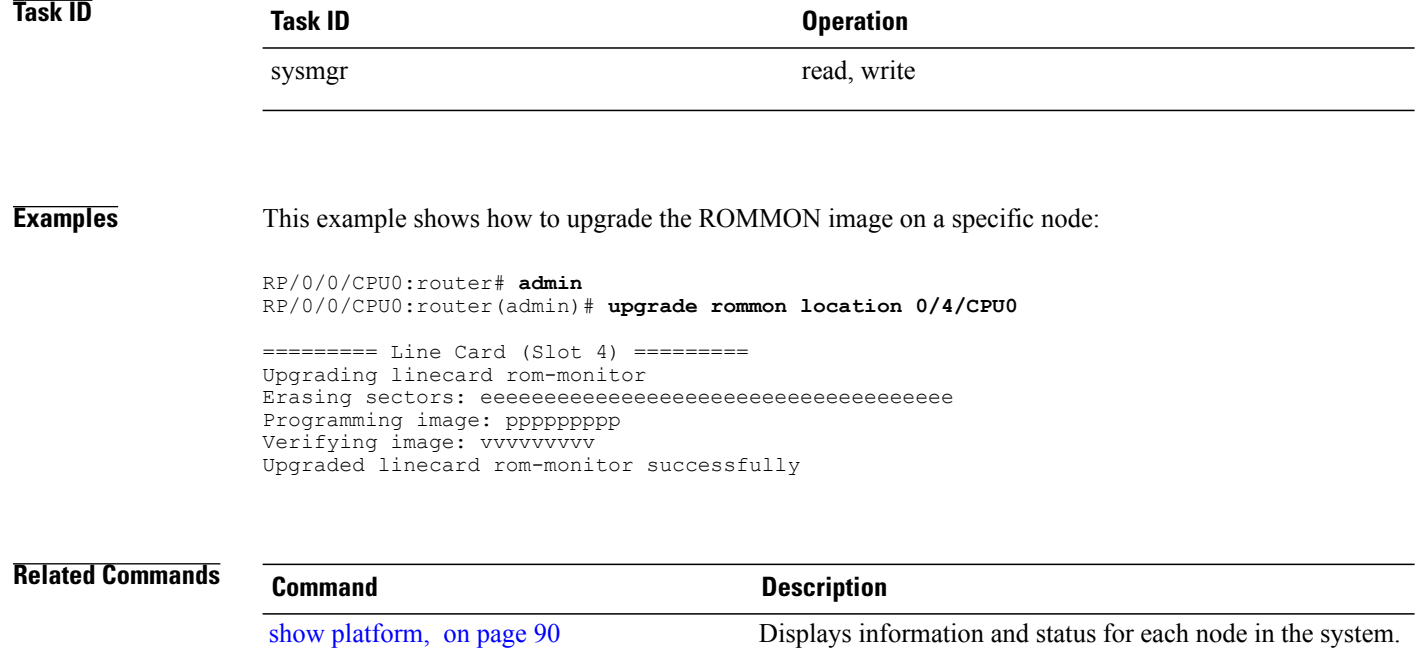